# Photo Editing Fun

*Sheila BigelCentral Florida Computer Society*

# Taking Photos

- $\bullet$ • I am not a good photographer
- • $\bm{\cdot}$  I rely on Photo Editing applications.

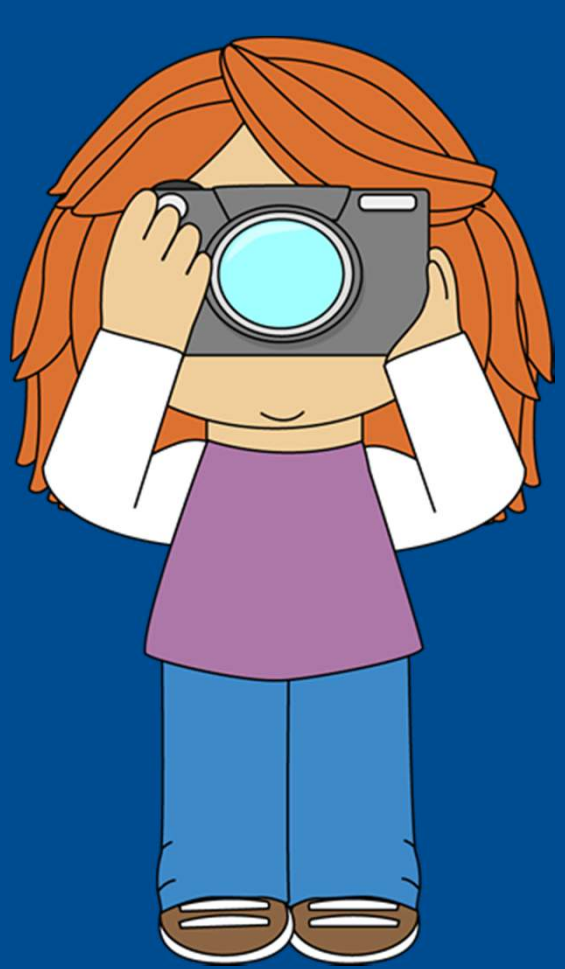

# iPad Photo Editing apps

- Myriad of Photo Editing apps for iPad
- · Famous
	- Photoshop, iPhoto
- Fun Apps
	- Easy to use
	- **Great effects**  $\bullet^+$

#### My Photo Editing Class

- Teach iPad to Seniors
- $\bullet$ • Photo Editing class apps
	- •Easy to use
	- •• General purpose and specific
	- $\bullet$ • Free or nominally priced

# Photos app

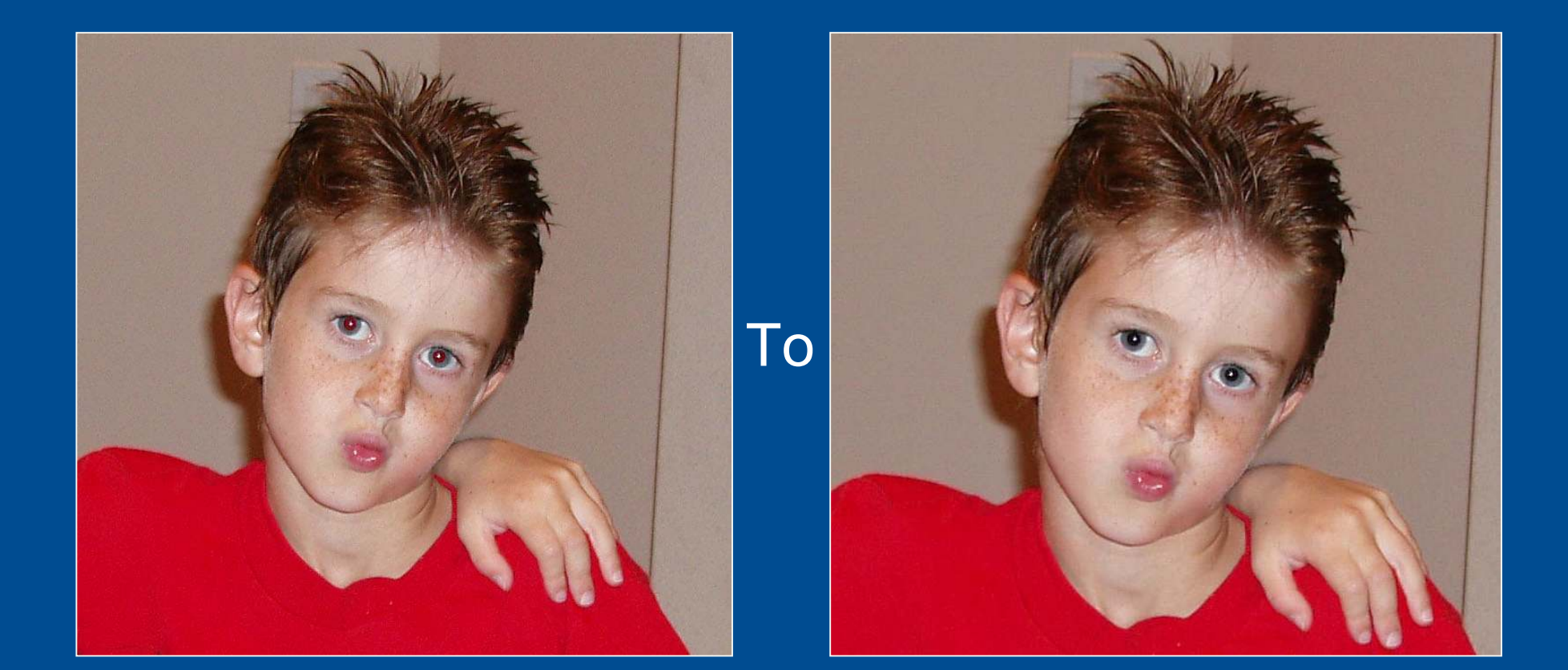

### Photos app

- •Minimal photo editing
- •Crop, rotate, some filters
- •One button edit
- •Good redeye fix
- •Different approach to saving photo

### Photos app

- Go into Edit
- Select redeye
- Touch an eye to remov<sup>e</sup>redeye
- Touch apply
- Image is replaced, but ca<sup>n</sup>be reverted

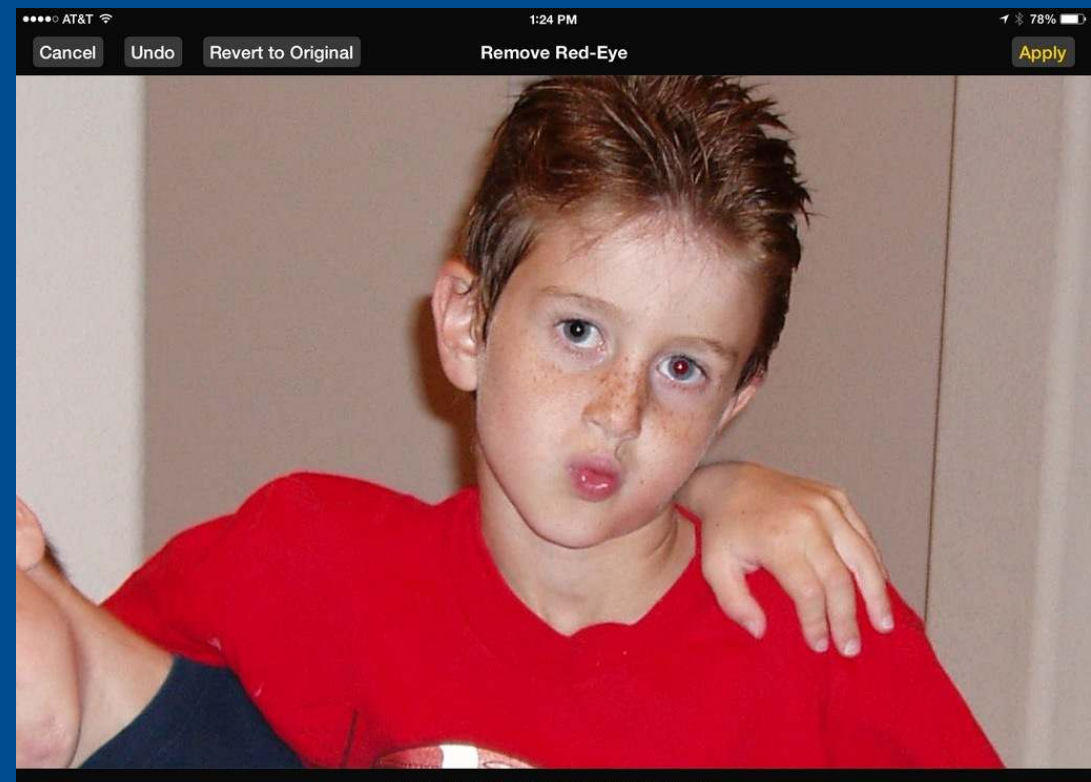

Tap each red-eye. Tap again to undo.

### Photo Toaster

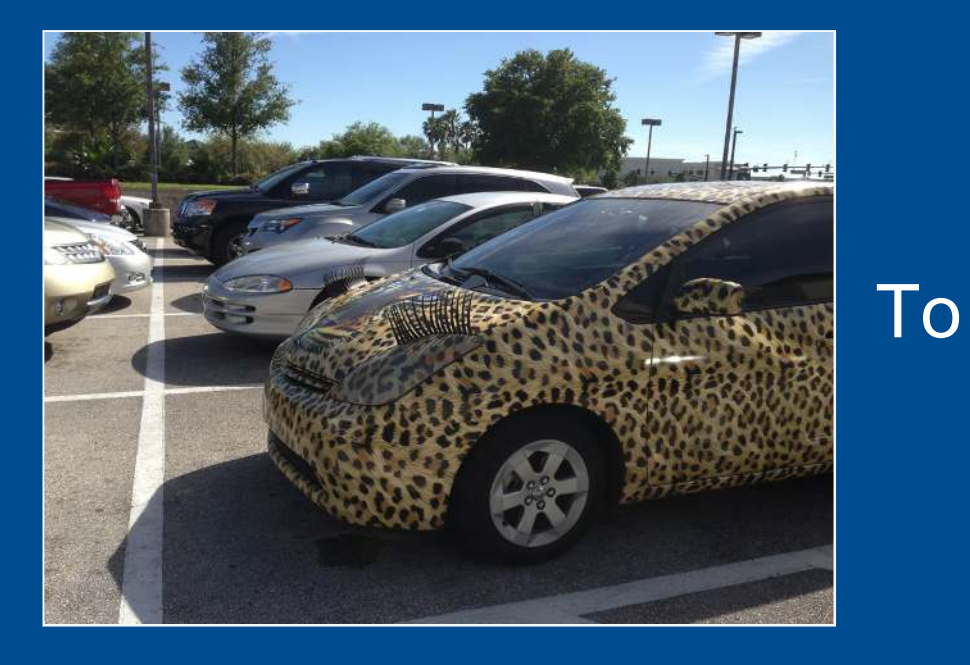

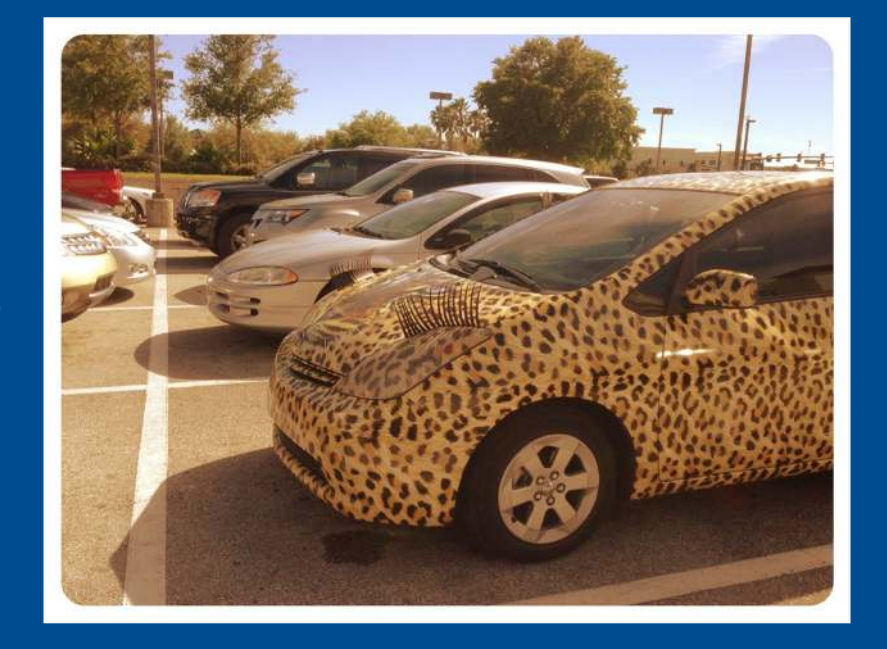

### PhotoToaster

- $\bullet$ All-purpose app
- •Many features
- • Best part is huge number of one-touch filters
- $\bullet$  $\bm{\cdot}$  Easy to use

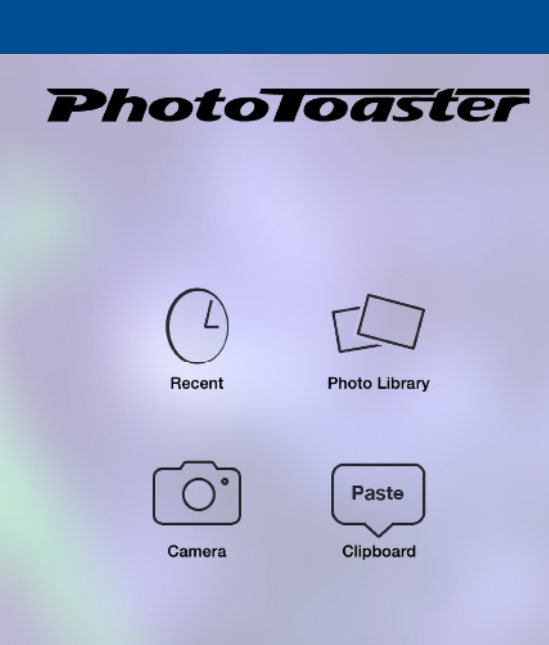

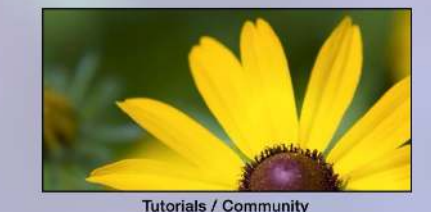

### Select a photo

**Albums** 

Apr 19, 2011

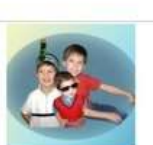

Adam091612

Apr 20, 2013

**Class photos** 

Independence

Jun 5, 2011

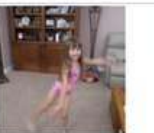

All Imported

Apr 21, 2013

Collages

Intro photos

Jun 5, 2011

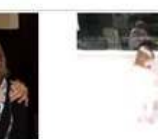

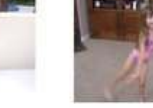

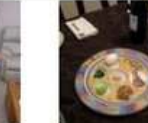

Apr 19, 2011

**Camera Roll** 

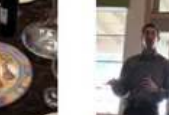

Apr 19, 2013

LIFE WAS **WHEN Apple AND BLACKBERRY WERE JUST** 

**FRUITS** 

Cartoons

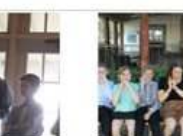

Apr 19, 2013

 $\langle\langle\mathbf{k}\rangle\rangle$ 

**CfCS Pics** 

Jun 21, 2013

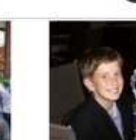

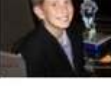

 $\infty$ 

Apr 20, 2013

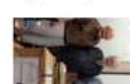

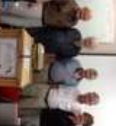

**Class Photos** 

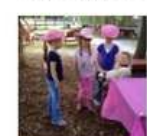

Hanukkah2012 Horses

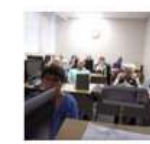

Jun 3, 2014

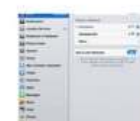

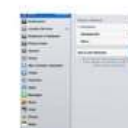

Hariti

**Manual photos** Maggianos

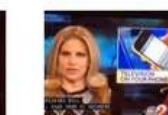

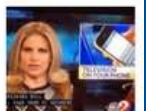

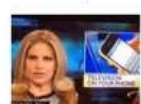

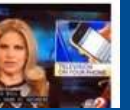

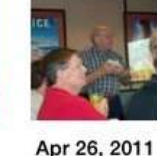

Compare

Ipad class M...

Jun 5, 2013

Anniversary

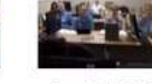

Dance

IpadPart2

A NEW

Apr 16, 2011

Apr 4, 2014 **Backgrounds** 

**Email to Class** 

Jan 14, 2014

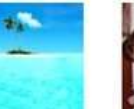

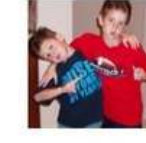

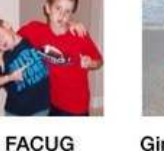

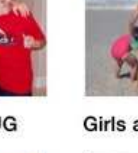

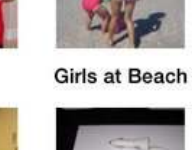

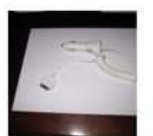

Jan 24, 2013

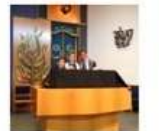

MG bar mitz...

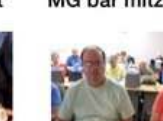

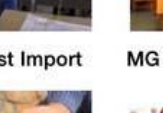

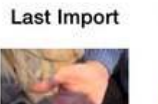

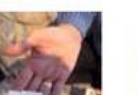

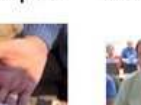

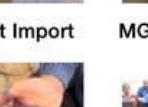

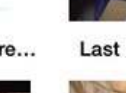

Jan 15, 2013

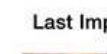

Keynotescre...

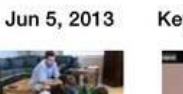

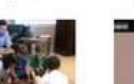

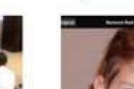

### PhotoToaster

• App has sliders to adjust brightness, contrast, etc.

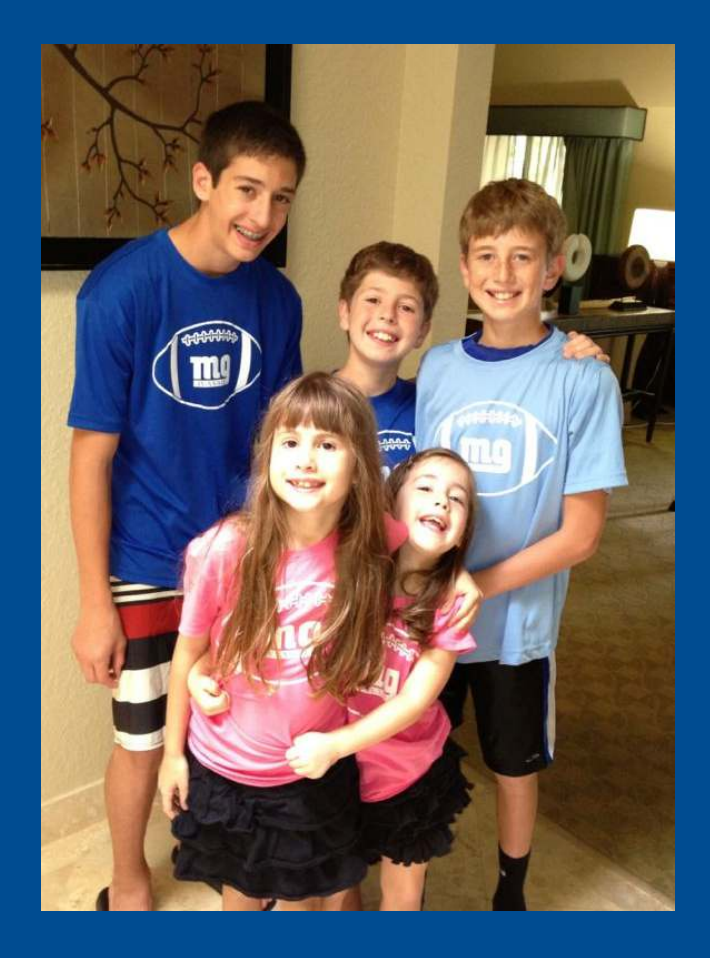

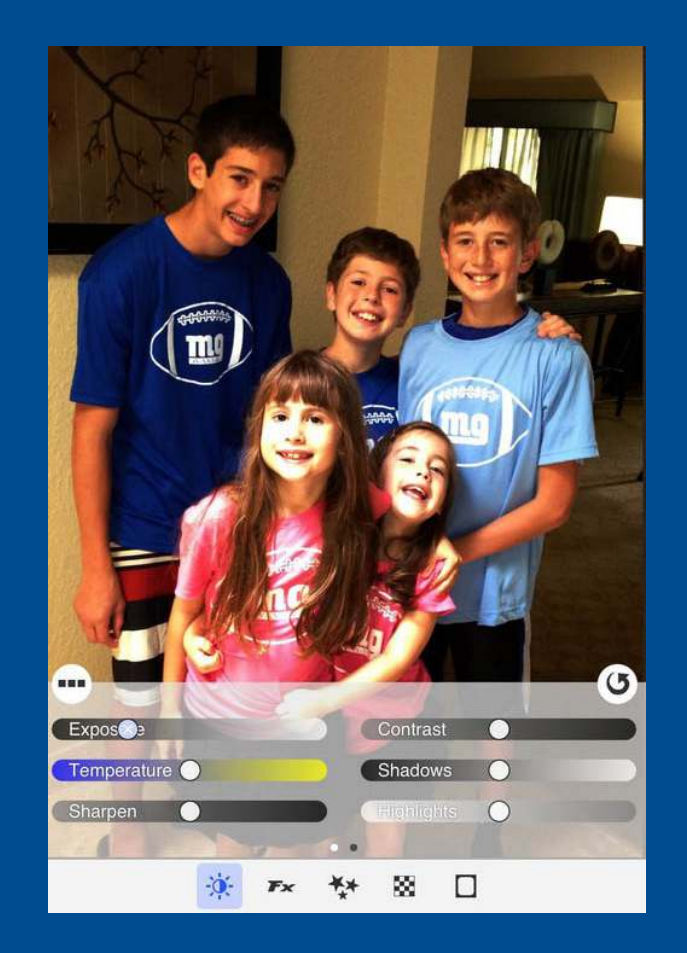

### PhotoToaster filters

- •Turn wheel for different groups of filters
- •• Scroll through filters

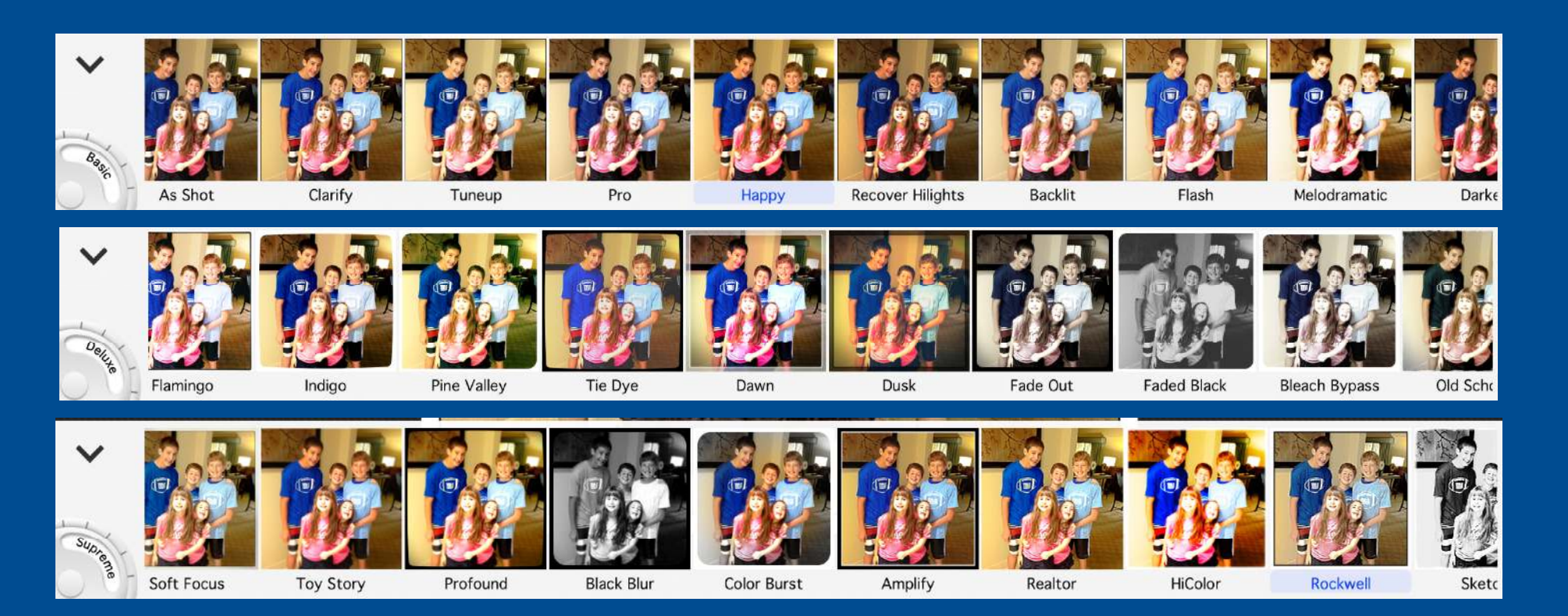

#### PhotoToaster Filters

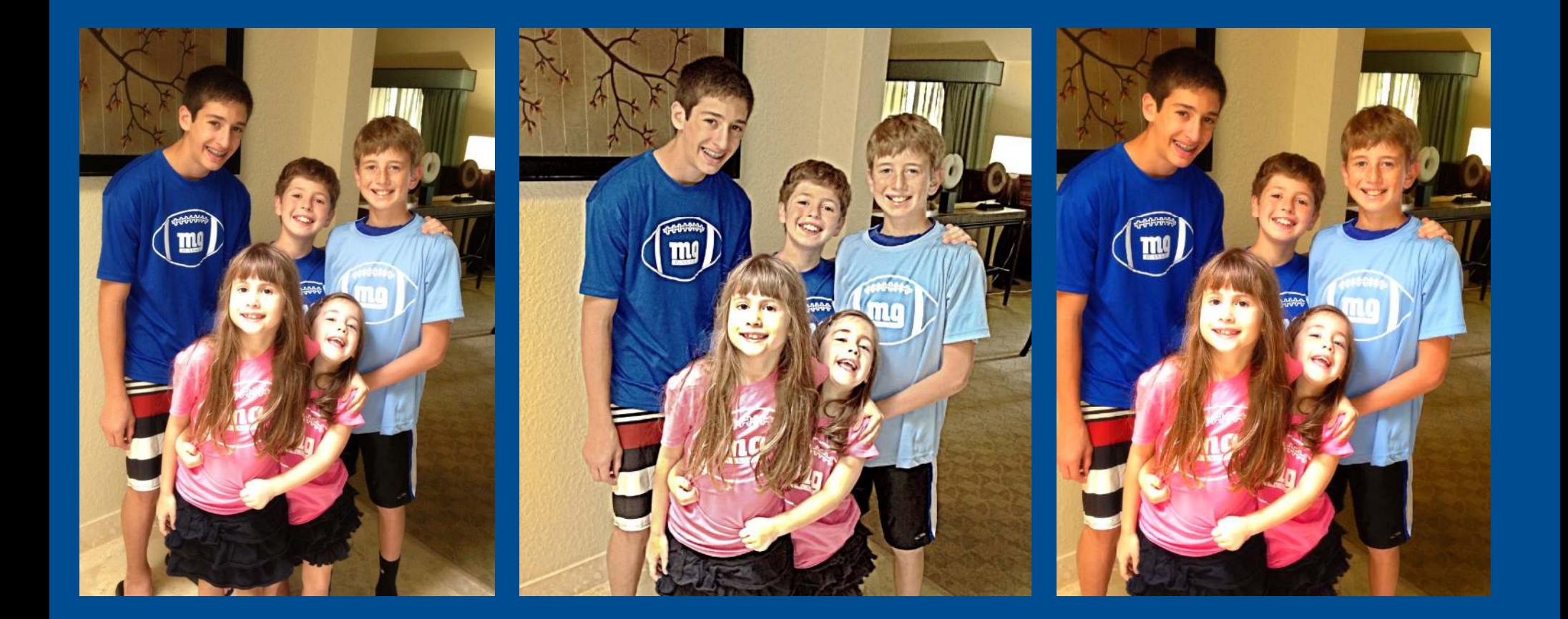

# Snapseed

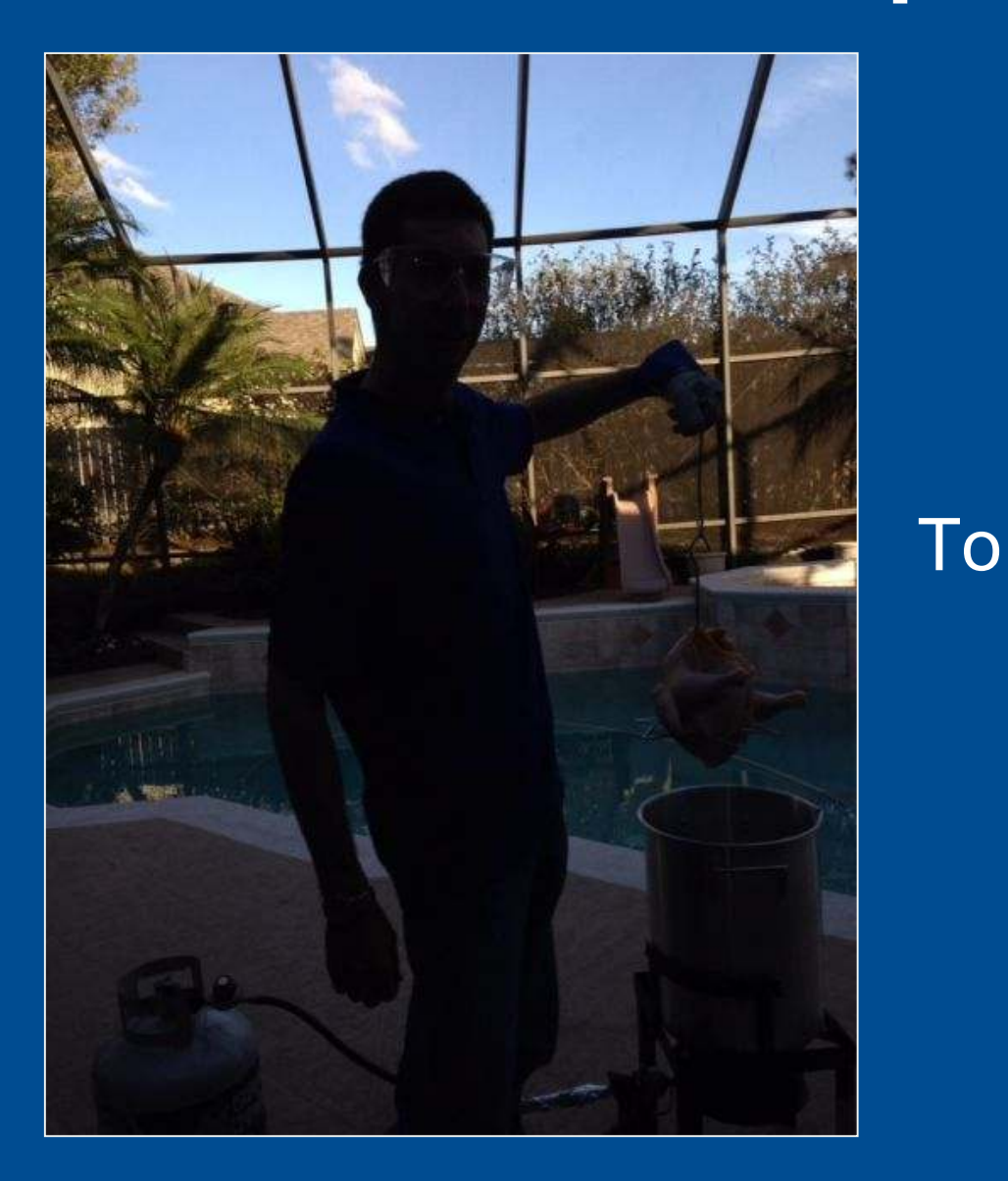

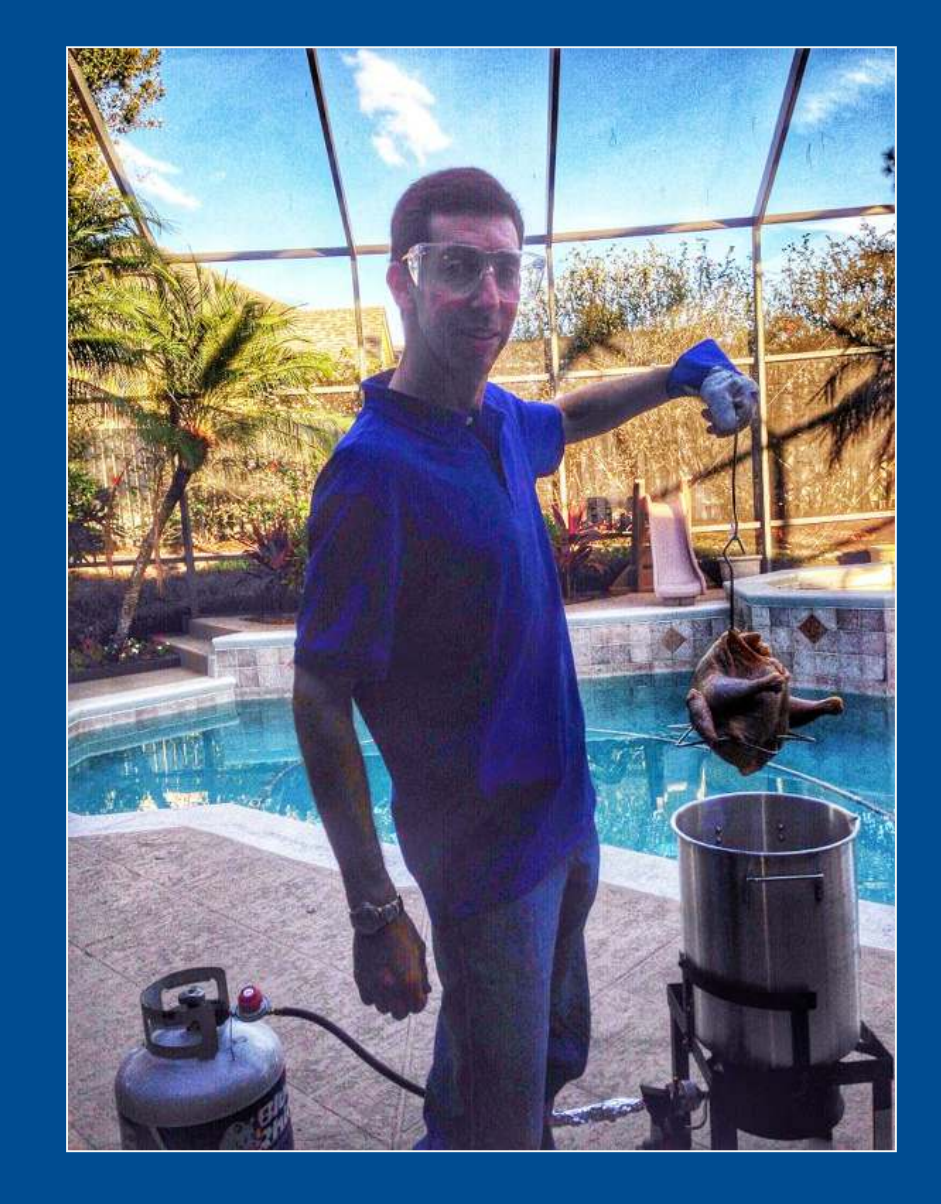

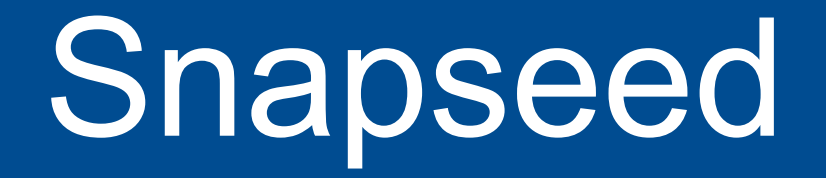

- Basic photo editing functions
	- · Crop
	- · Straighten and rotate
	- · Tune image
- Advanced functions
	- HDR Scape
	- · Selective Adjust
	- Center focus
- Compare  $\bullet$

### Snapseed

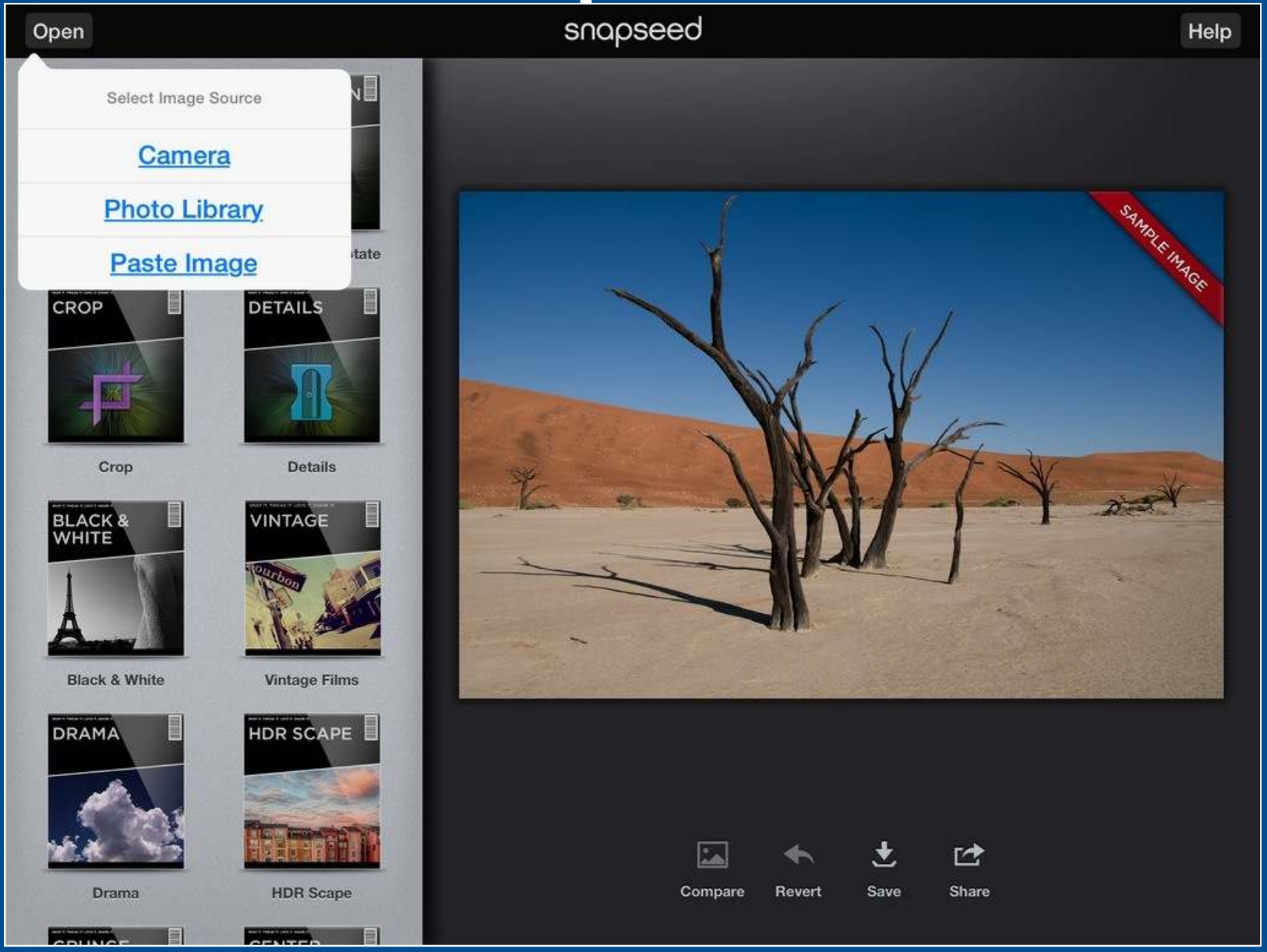

## Snapseed help overlay

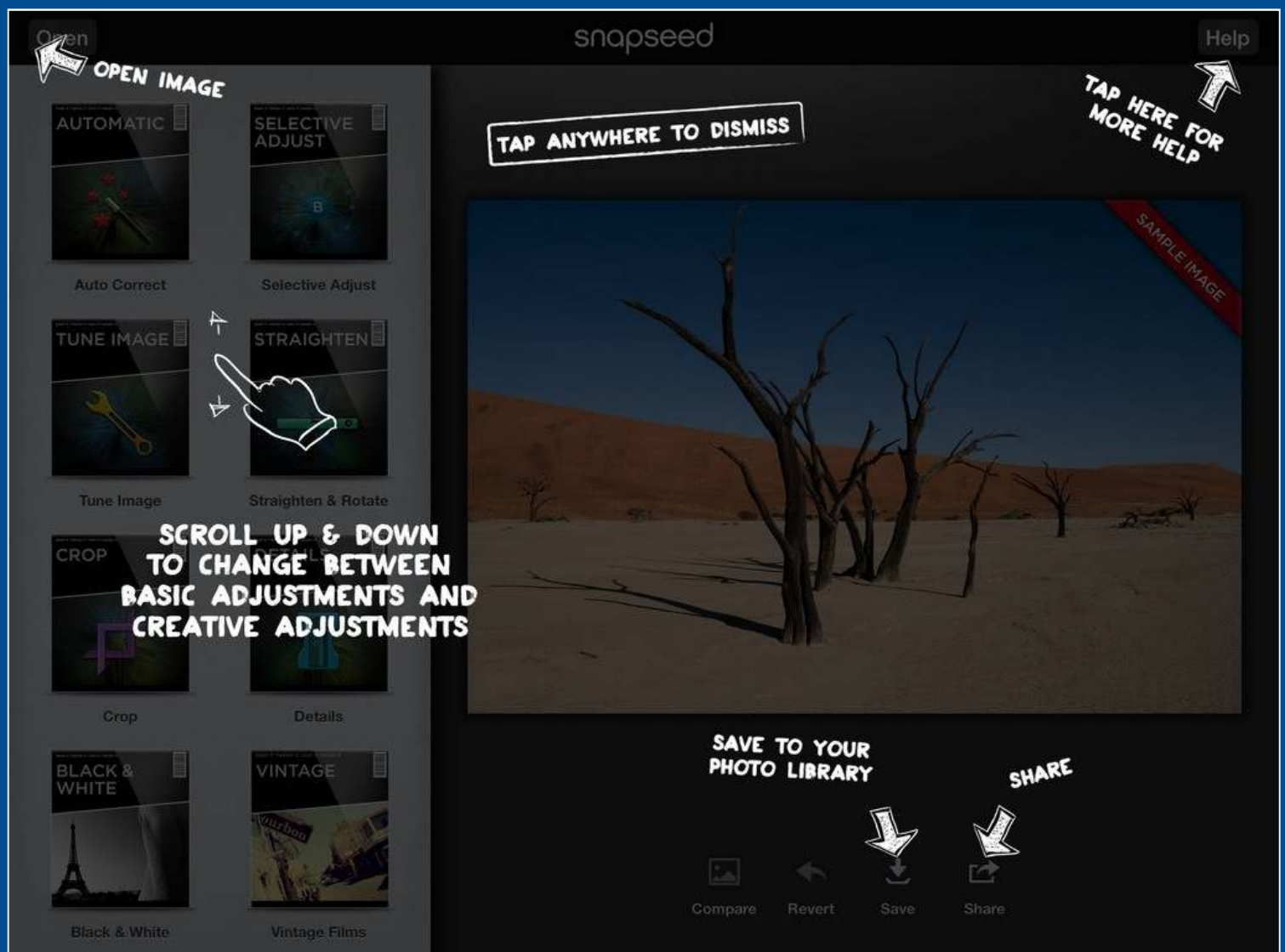

### Snapseed fix photo

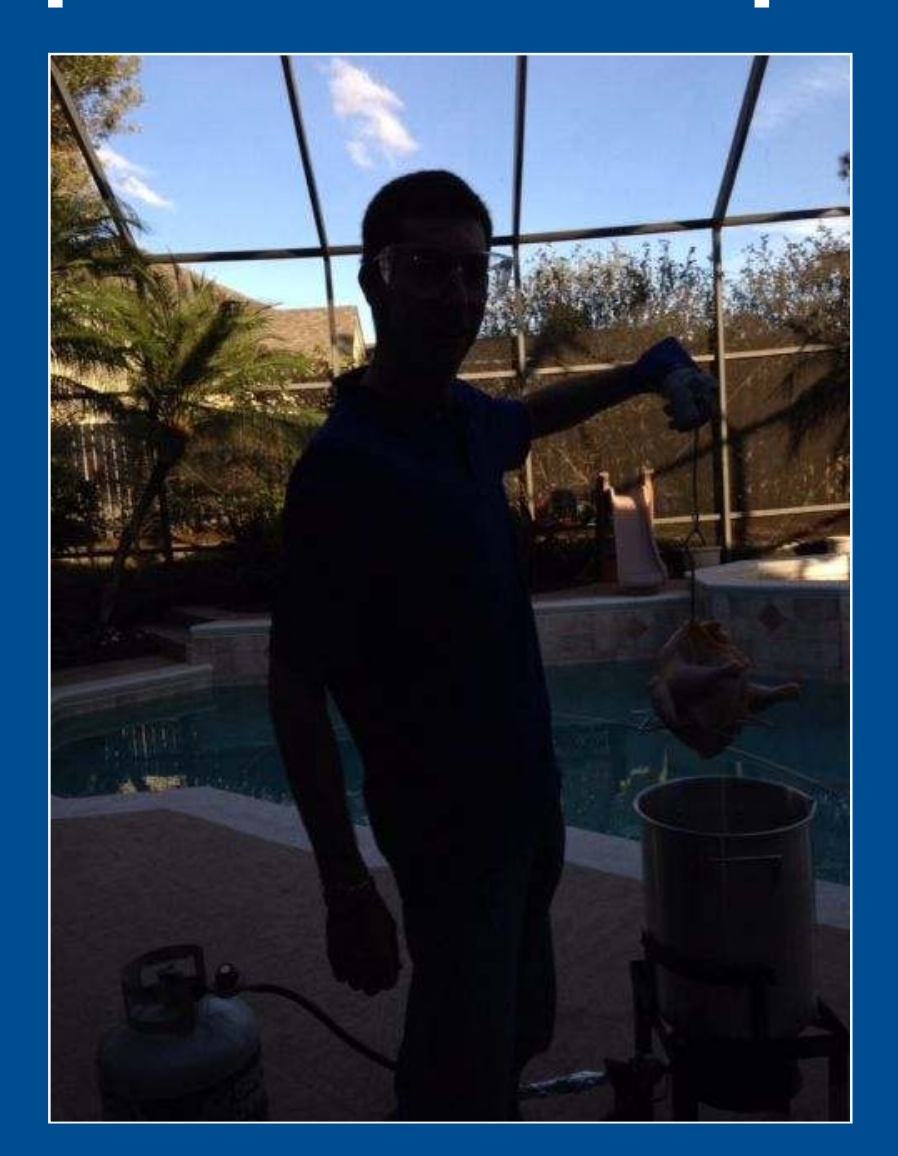

## Snapseed HDR Scape

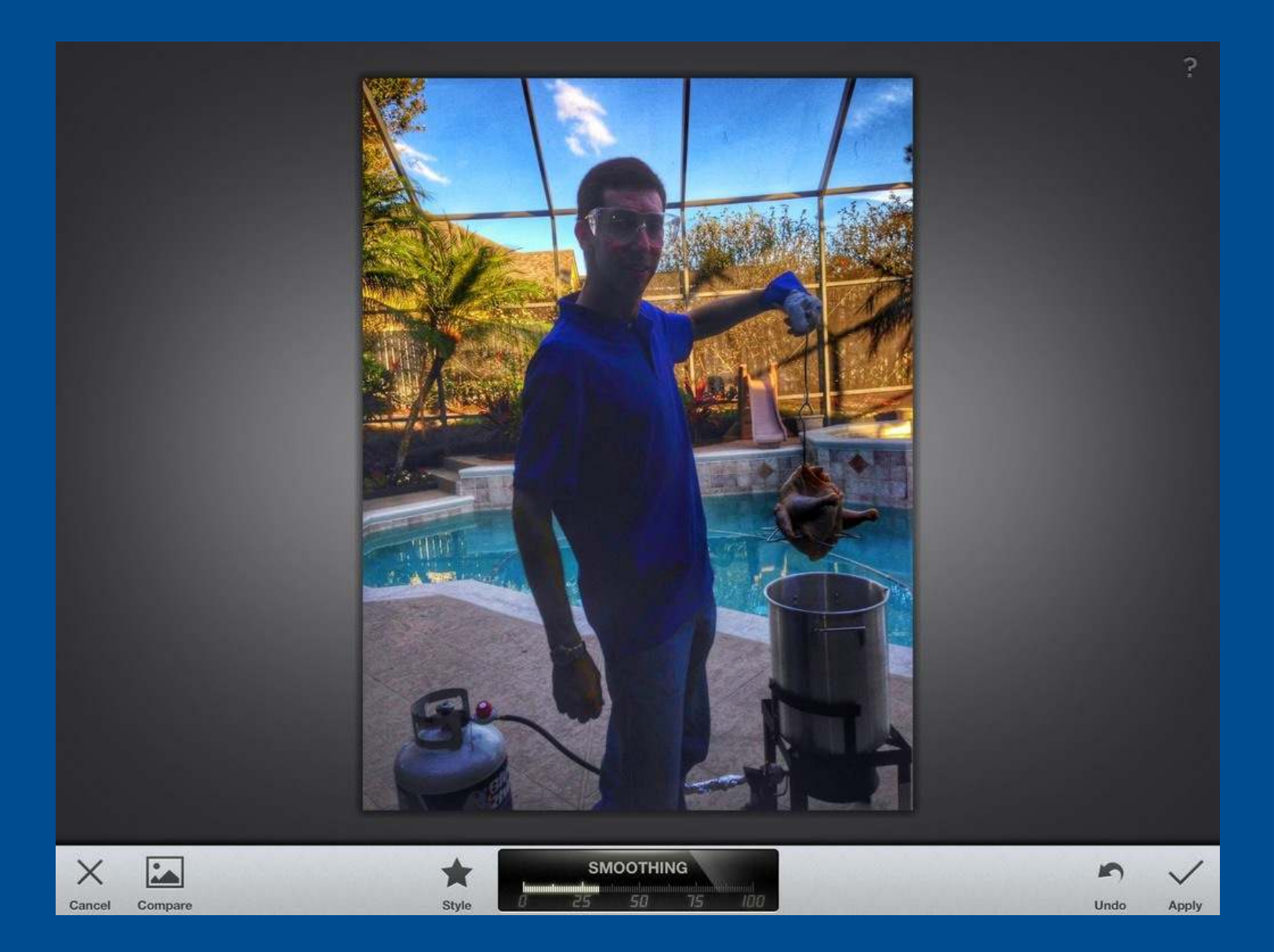

### **Snapseed tuning**

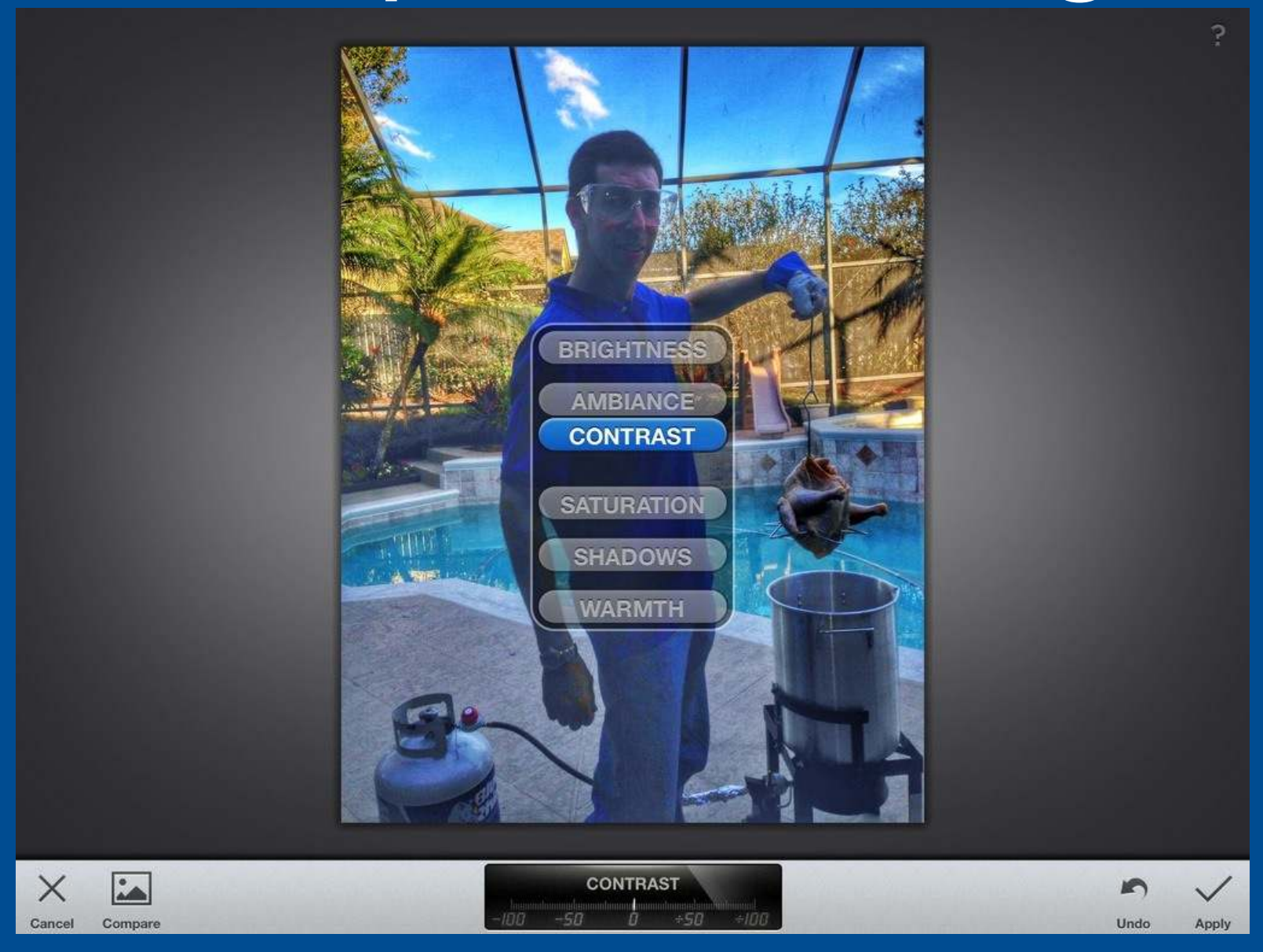

#### Snapseed Selective adjust

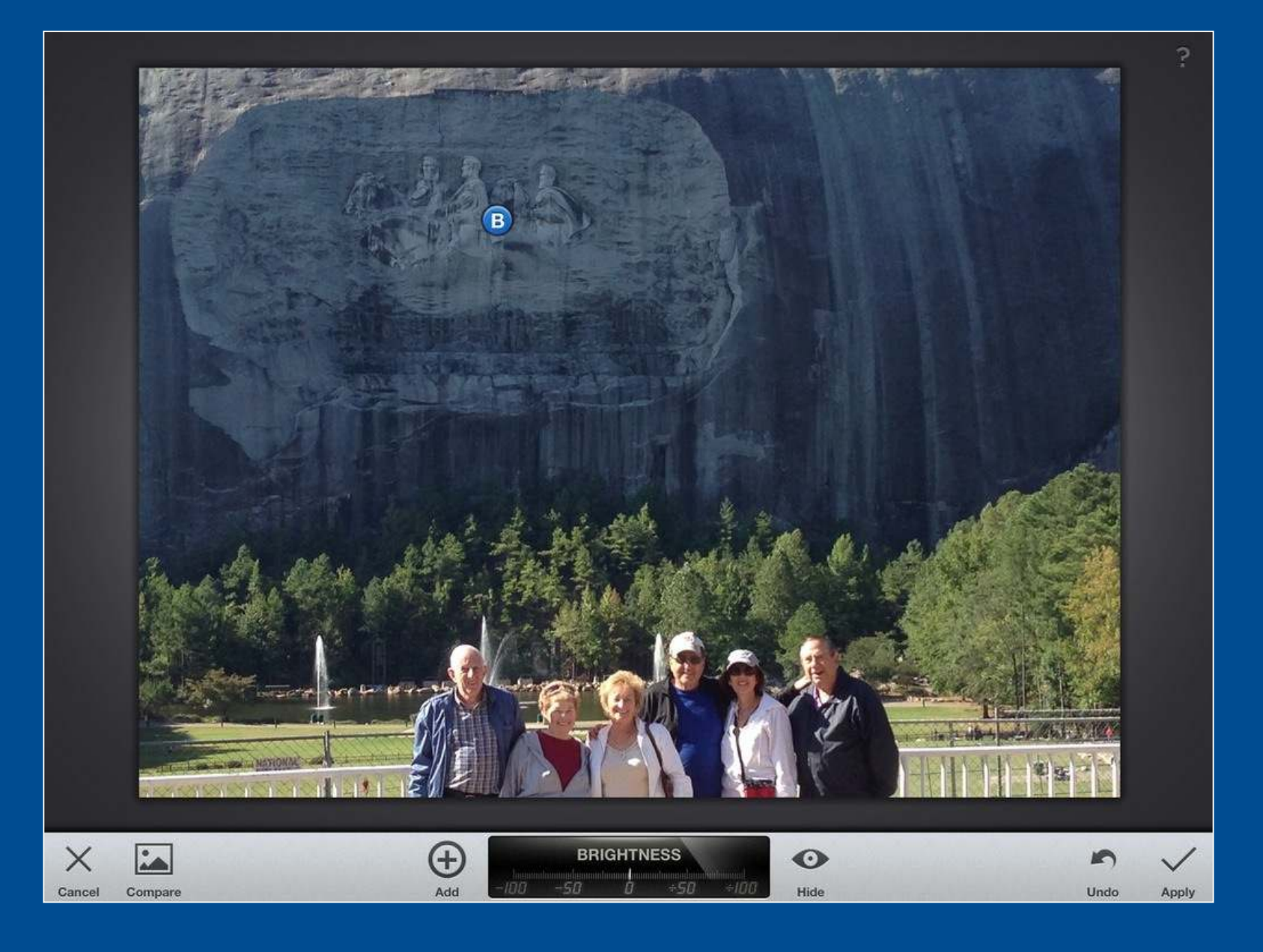

#### Snapseed Selective adjust

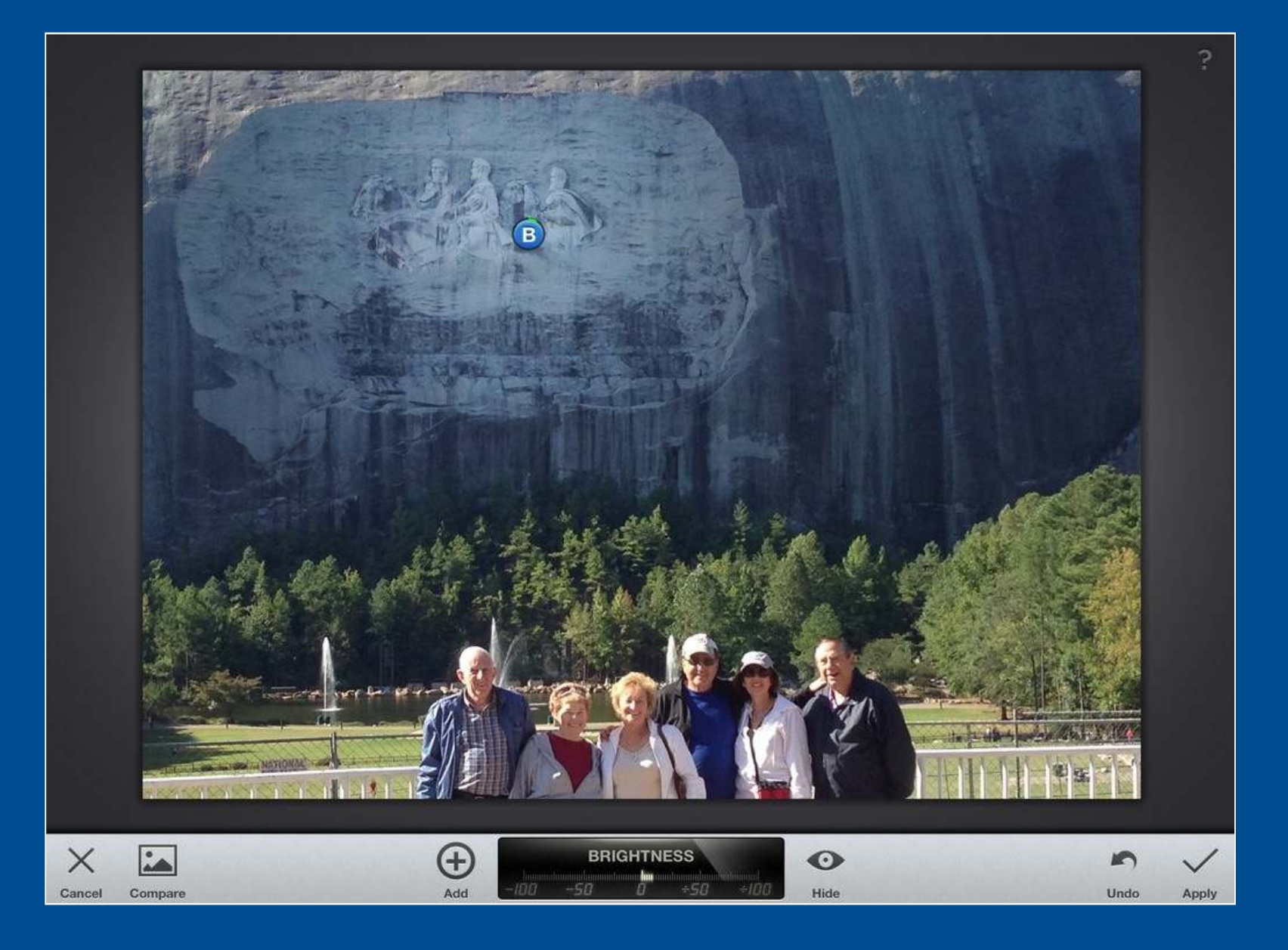

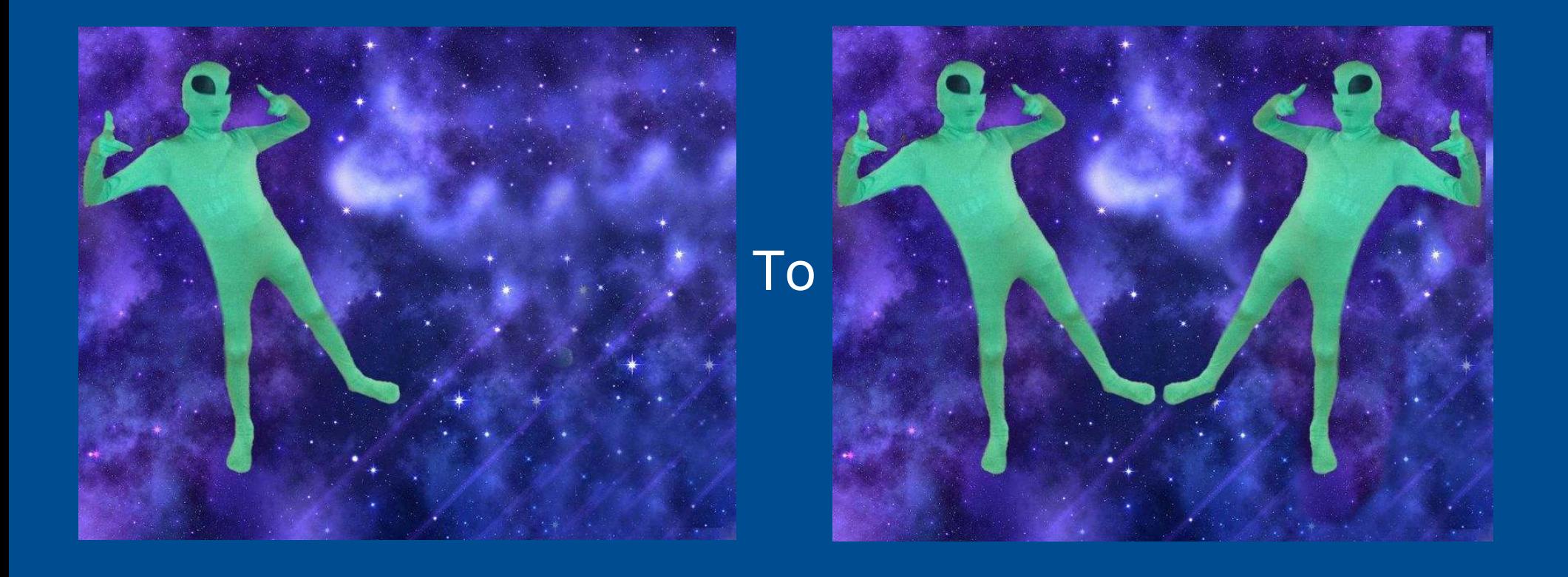

- •Two functions
- • Remove part of photo
	- •Using lasso
	- •Using brush
- • Clone part of photo
	- •• Straight clone
	- •Clone with flip

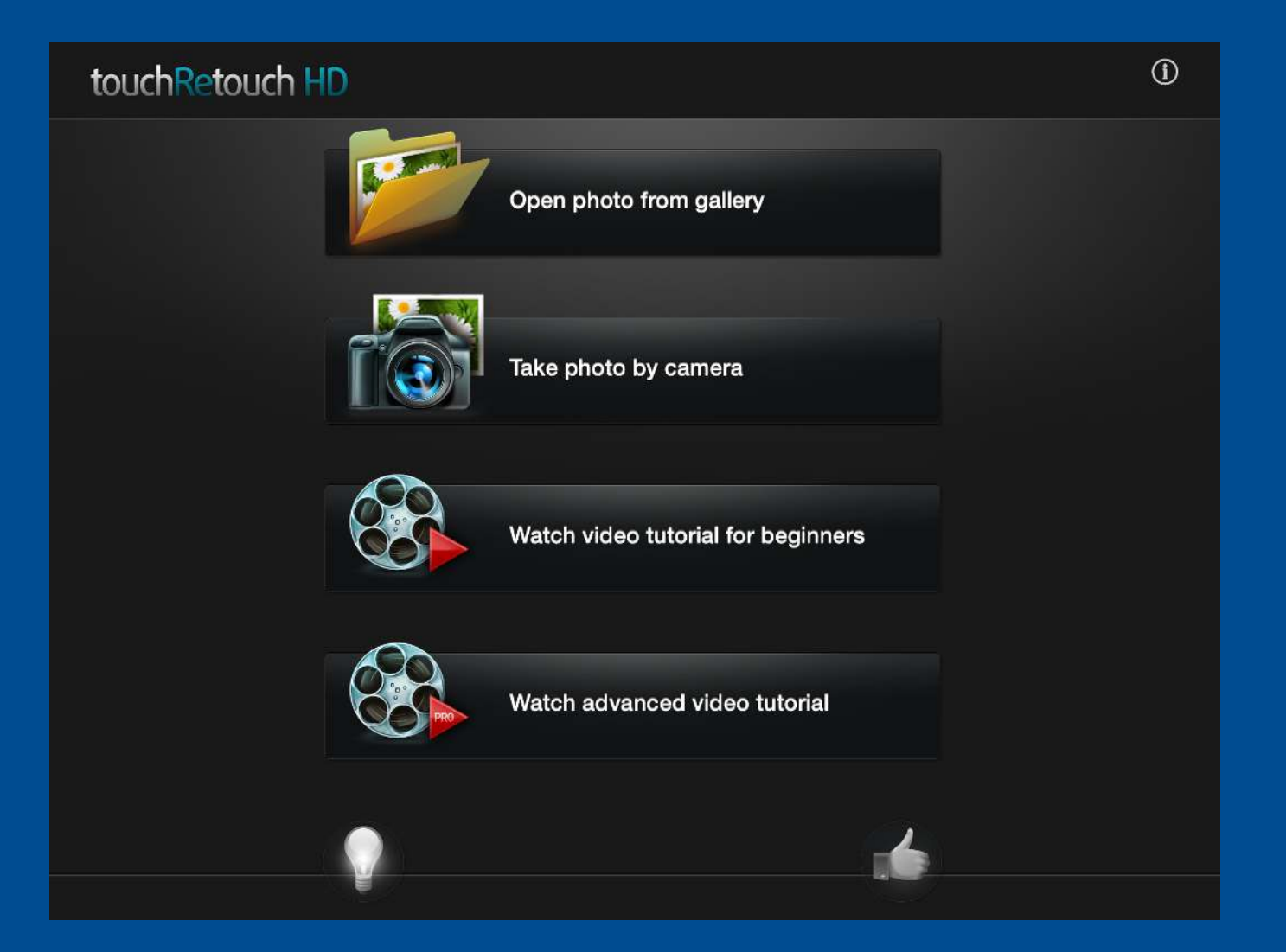

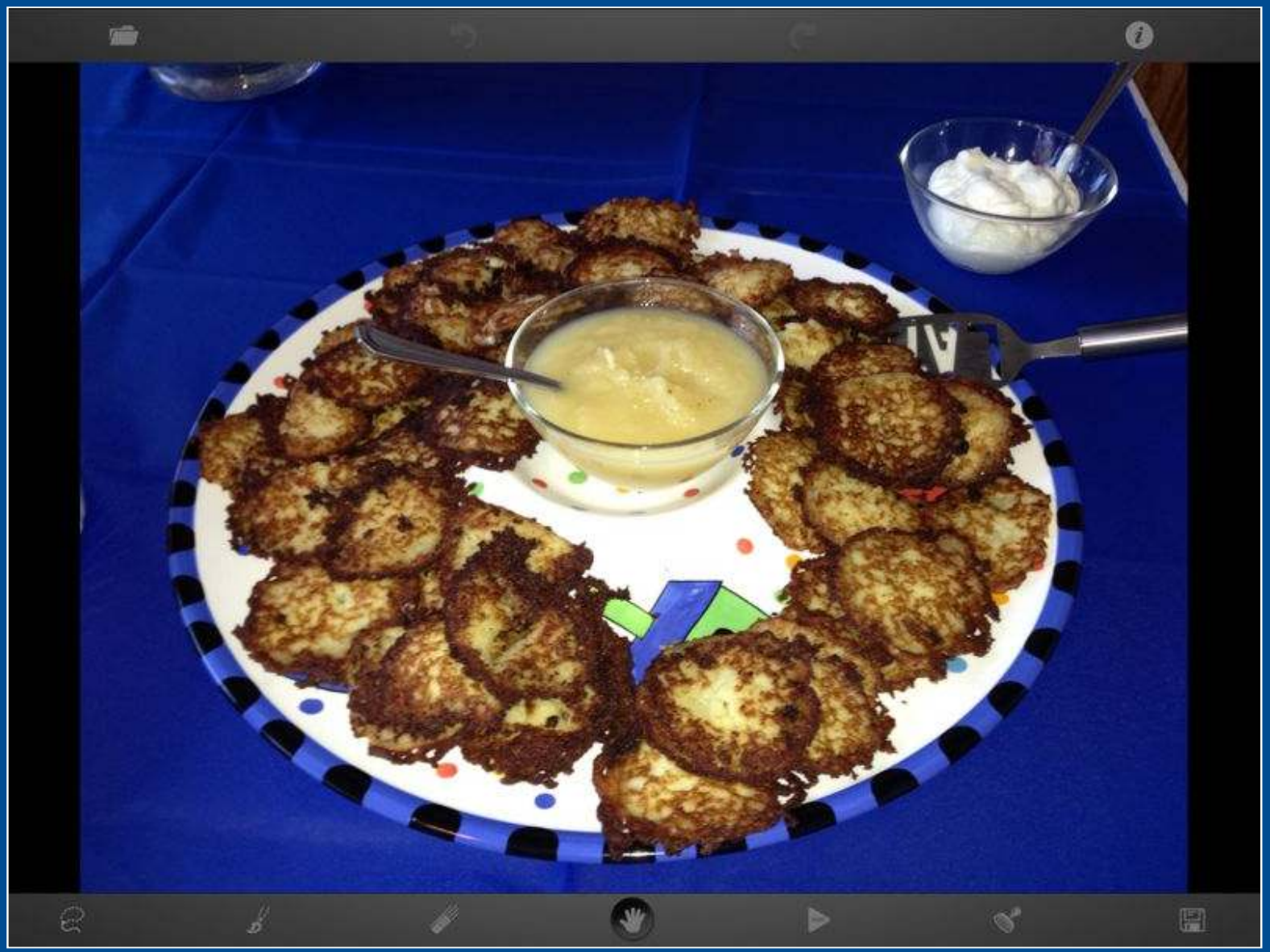

#### Use lasso to select

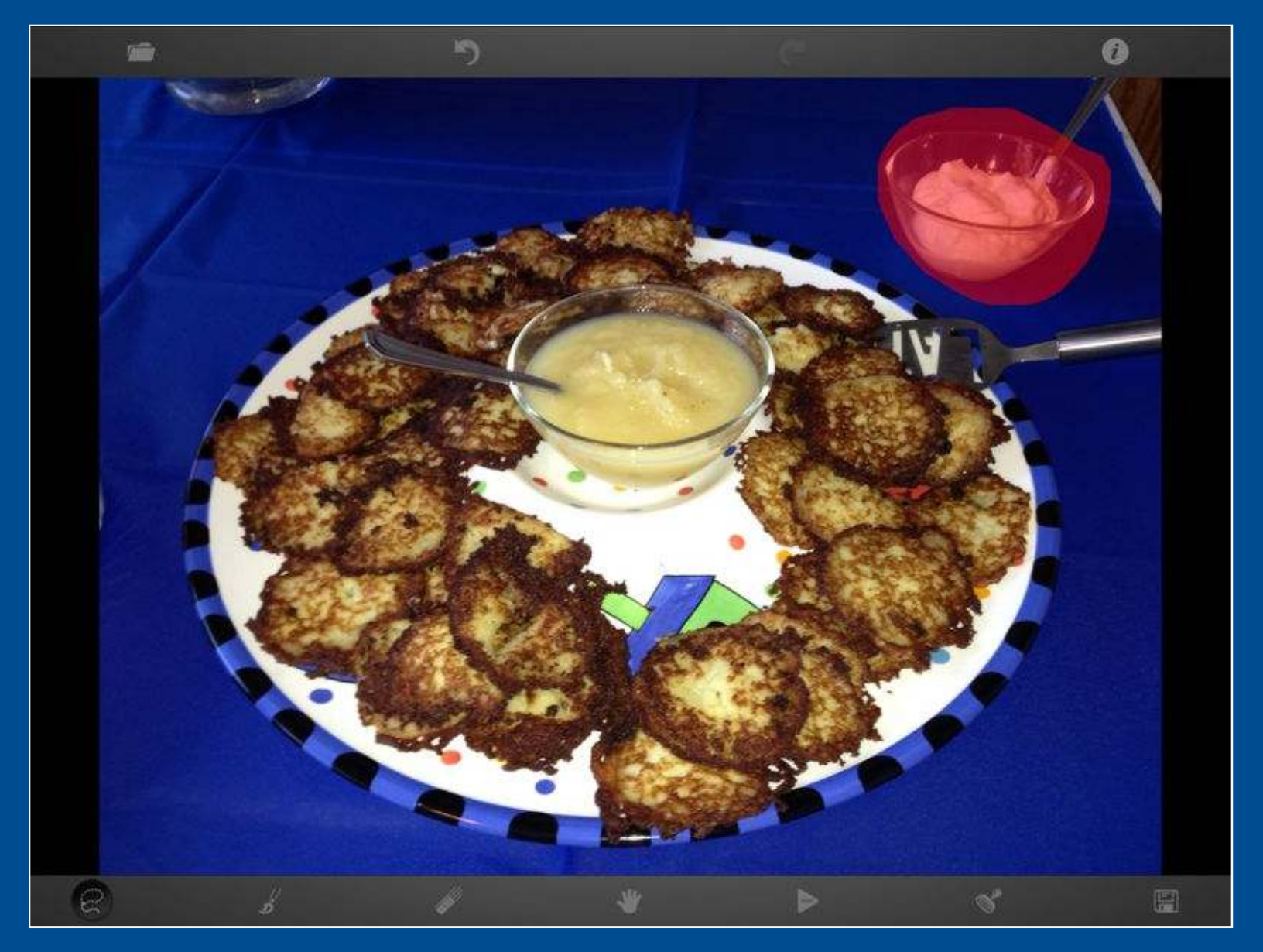

### Remove selection

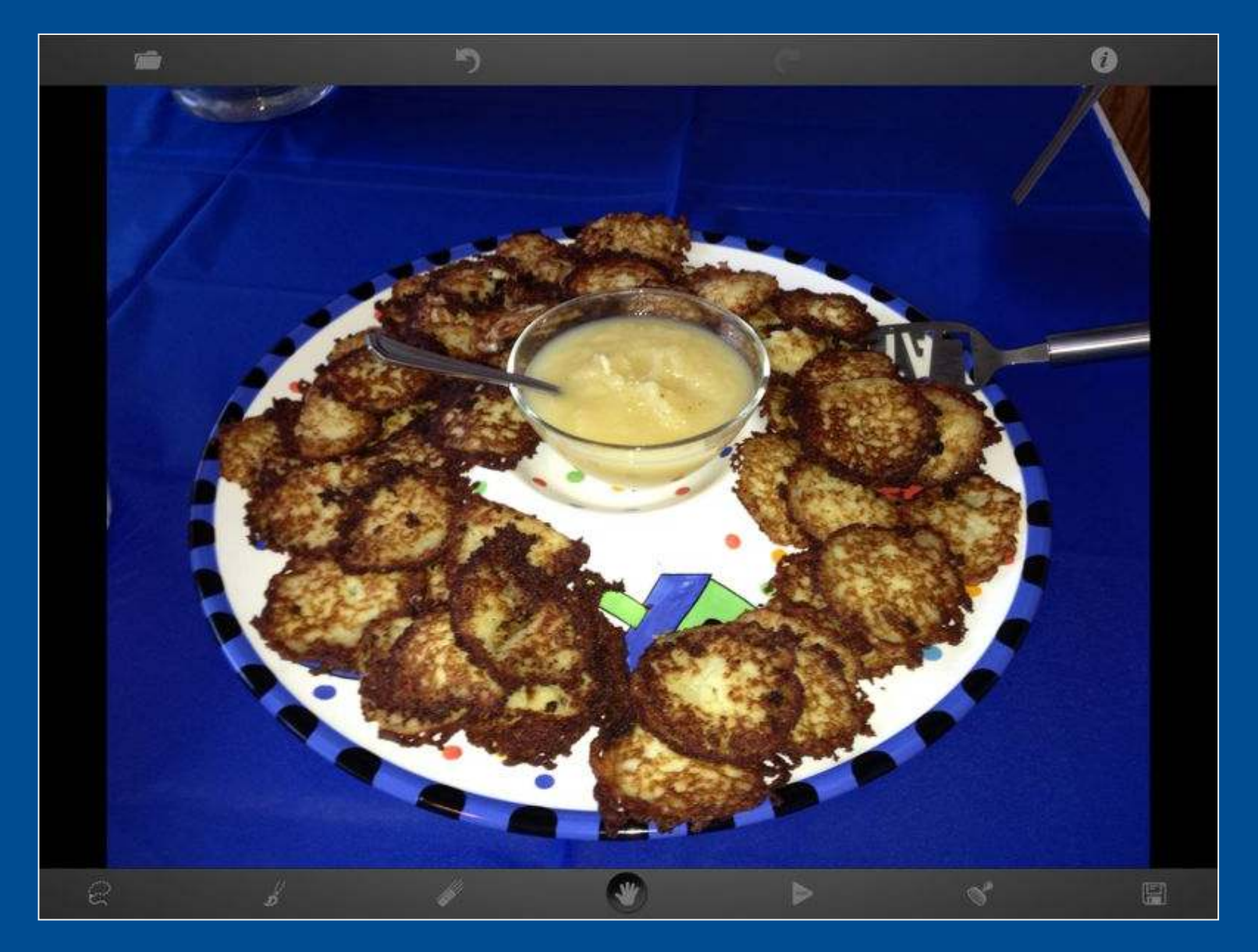

### Use brush to select

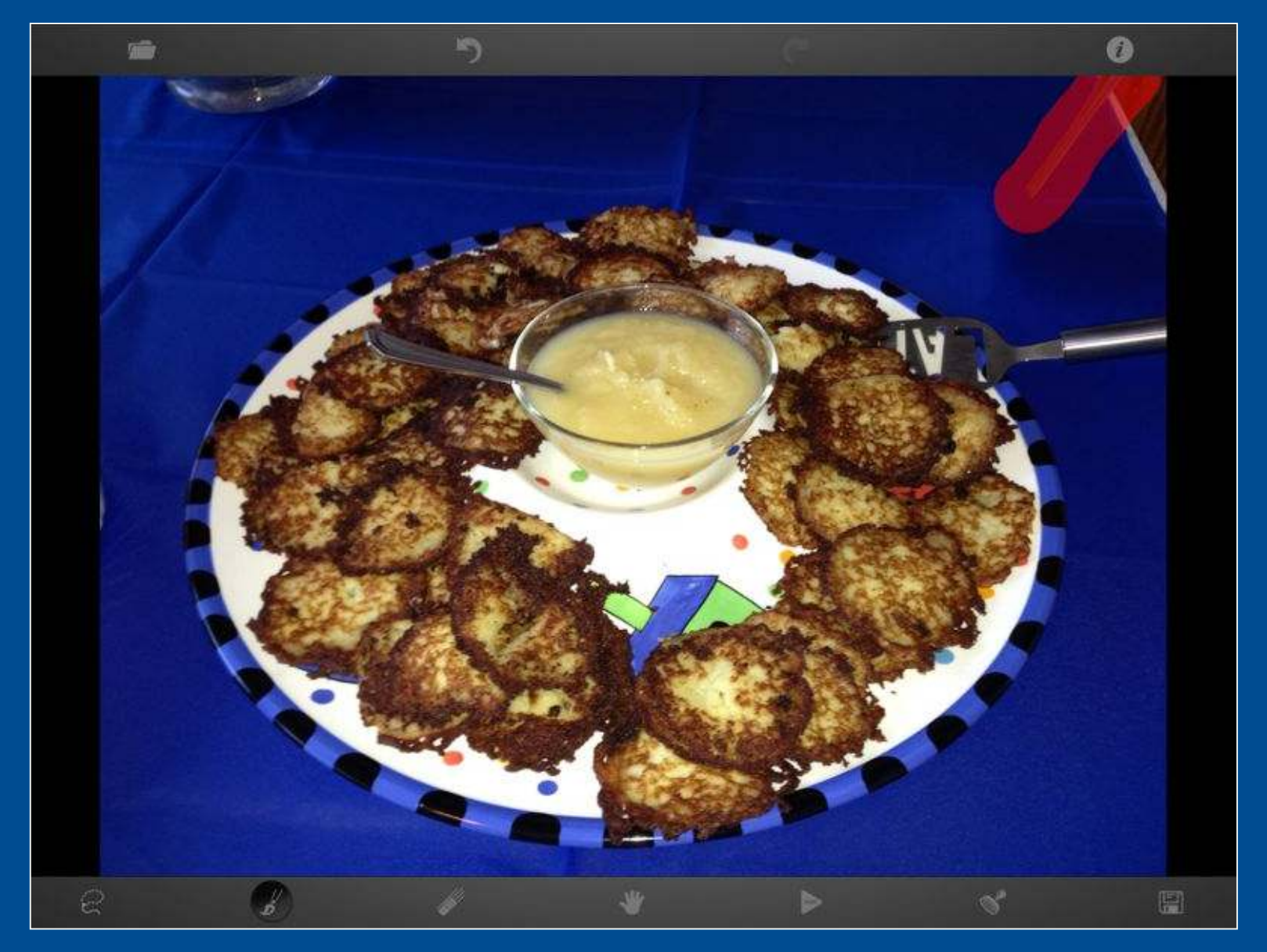

#### Remove selection

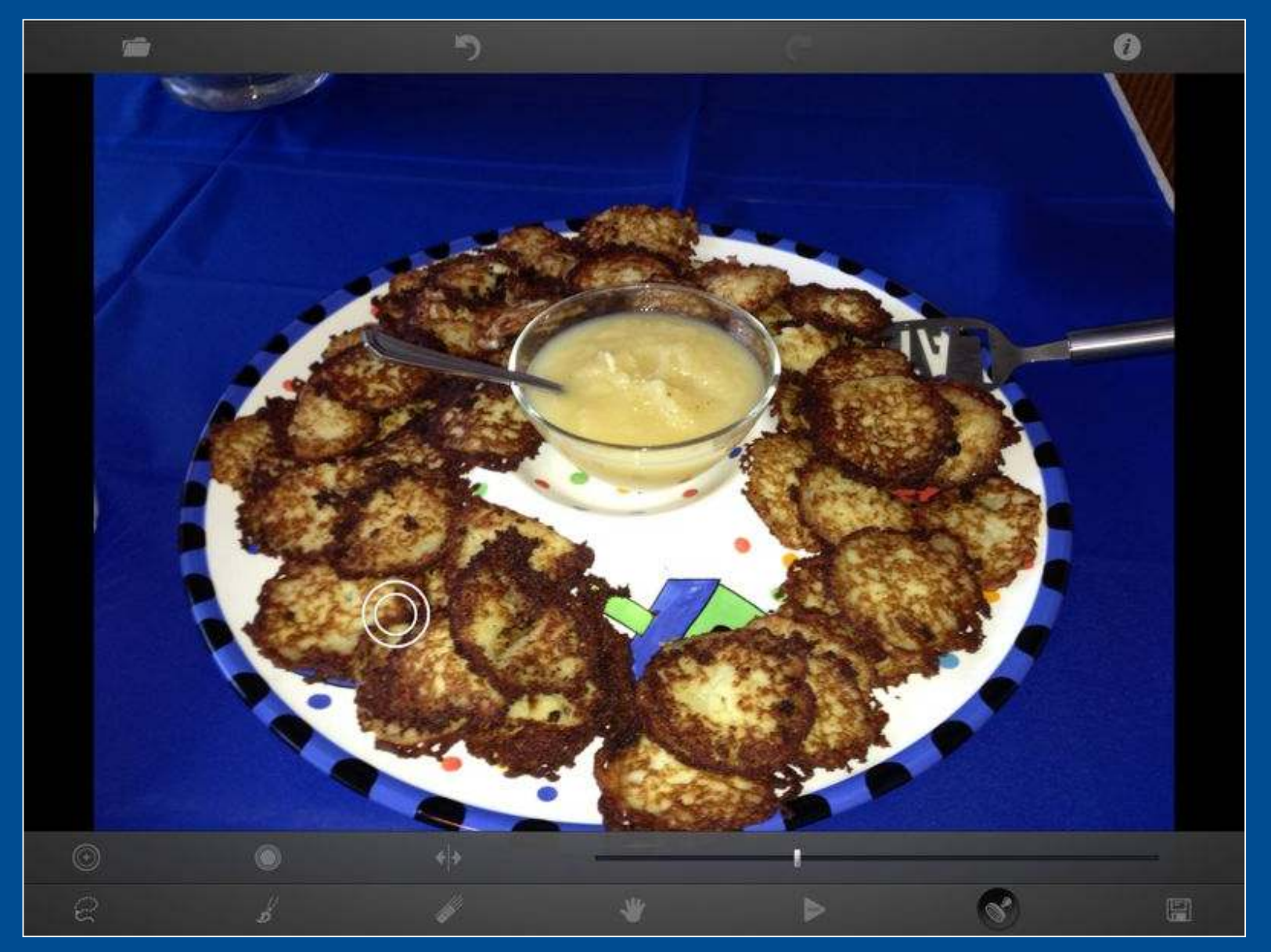

# Set up clone

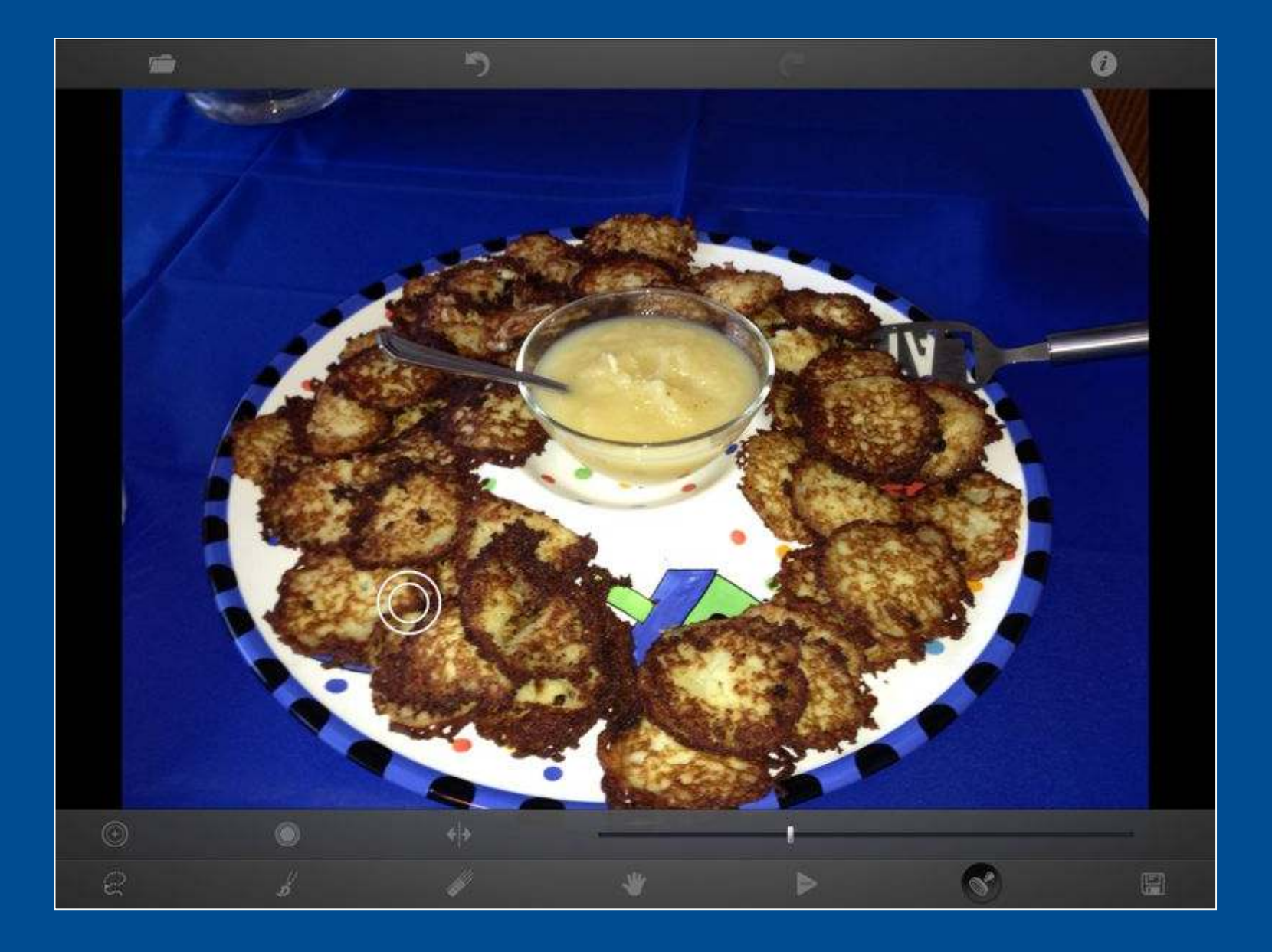

### Clone the pancakes

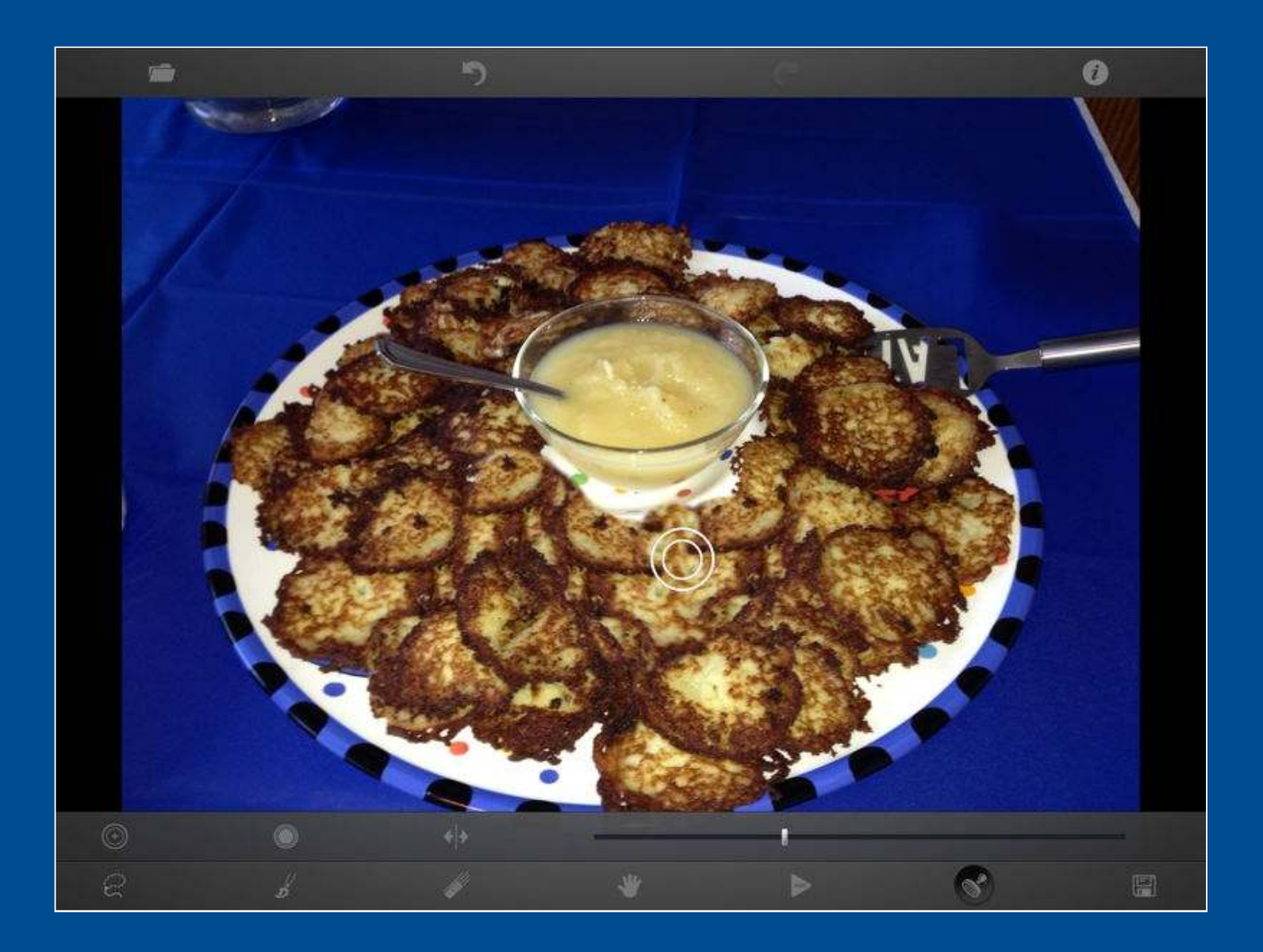

### Clone with left to right flip

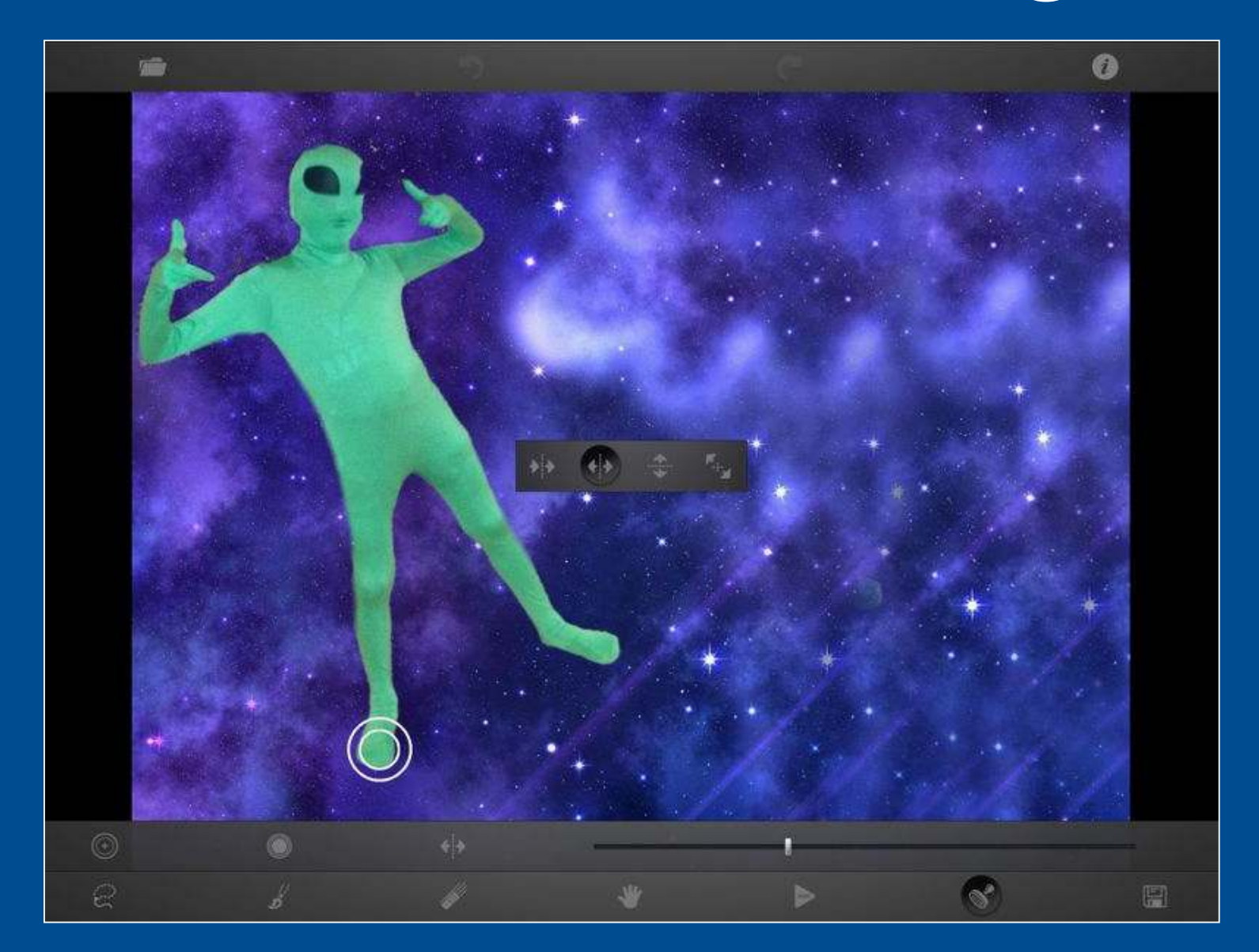

### **Start cloning**

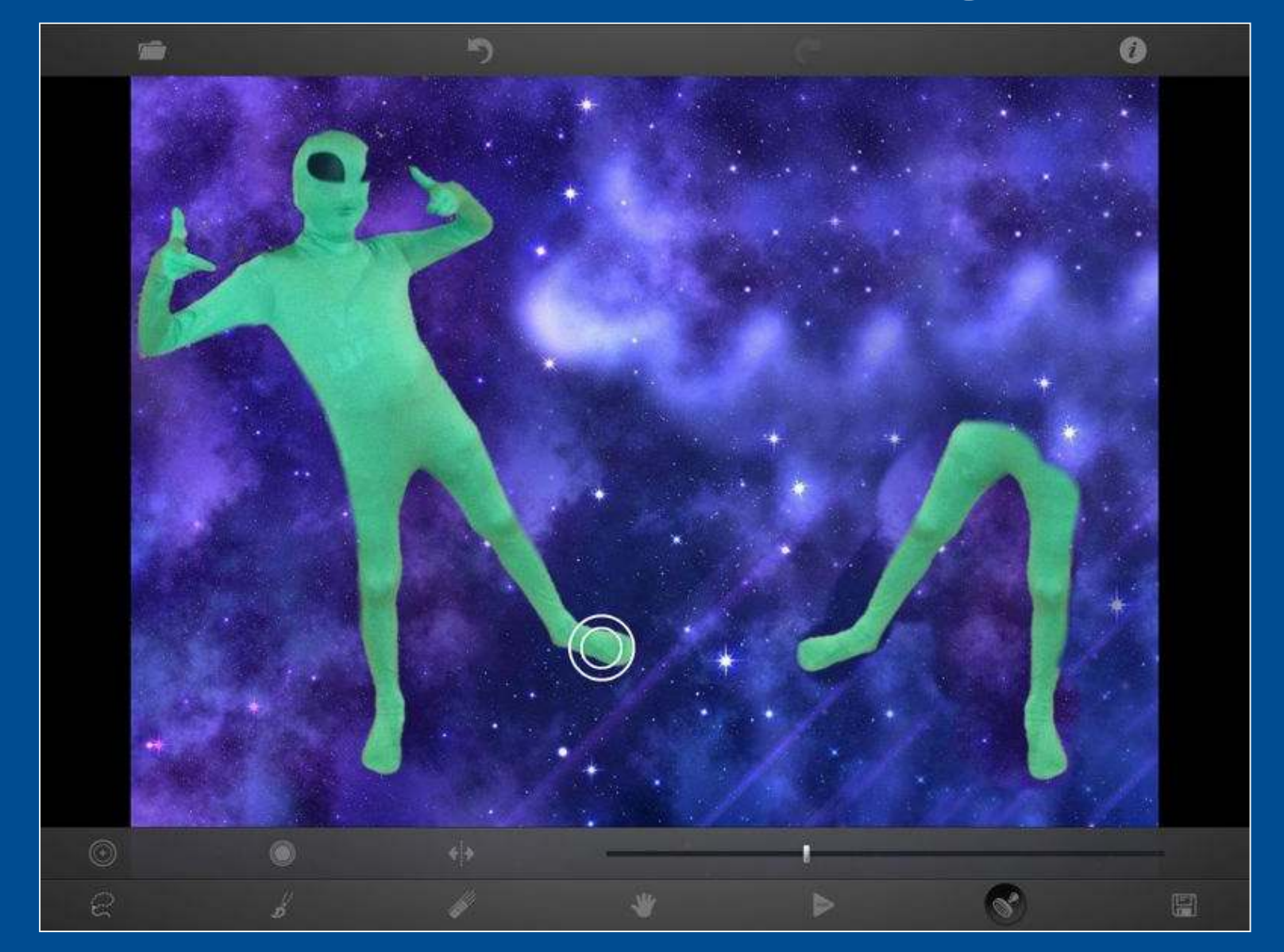

# Finished product

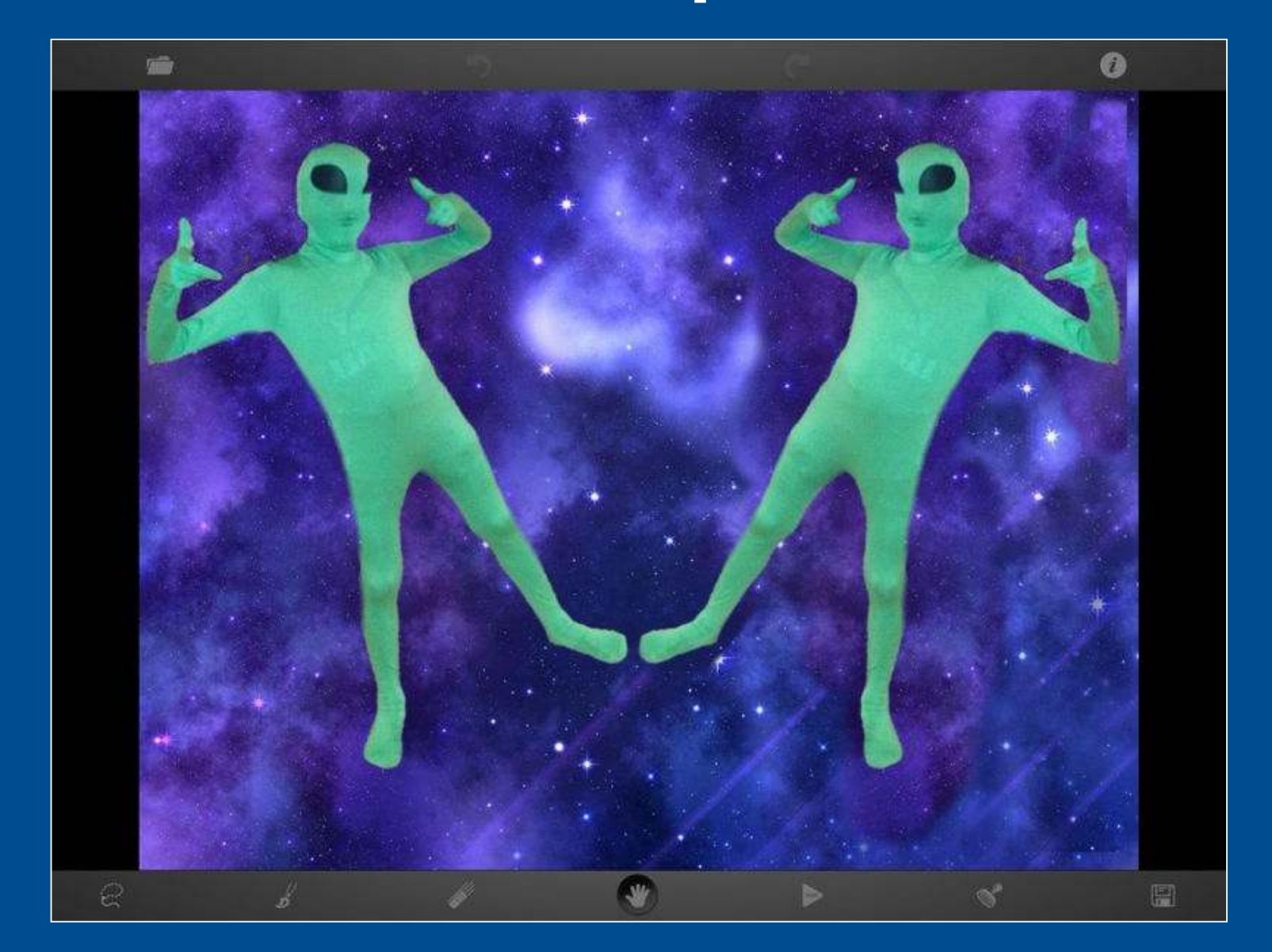

### Snap Collage

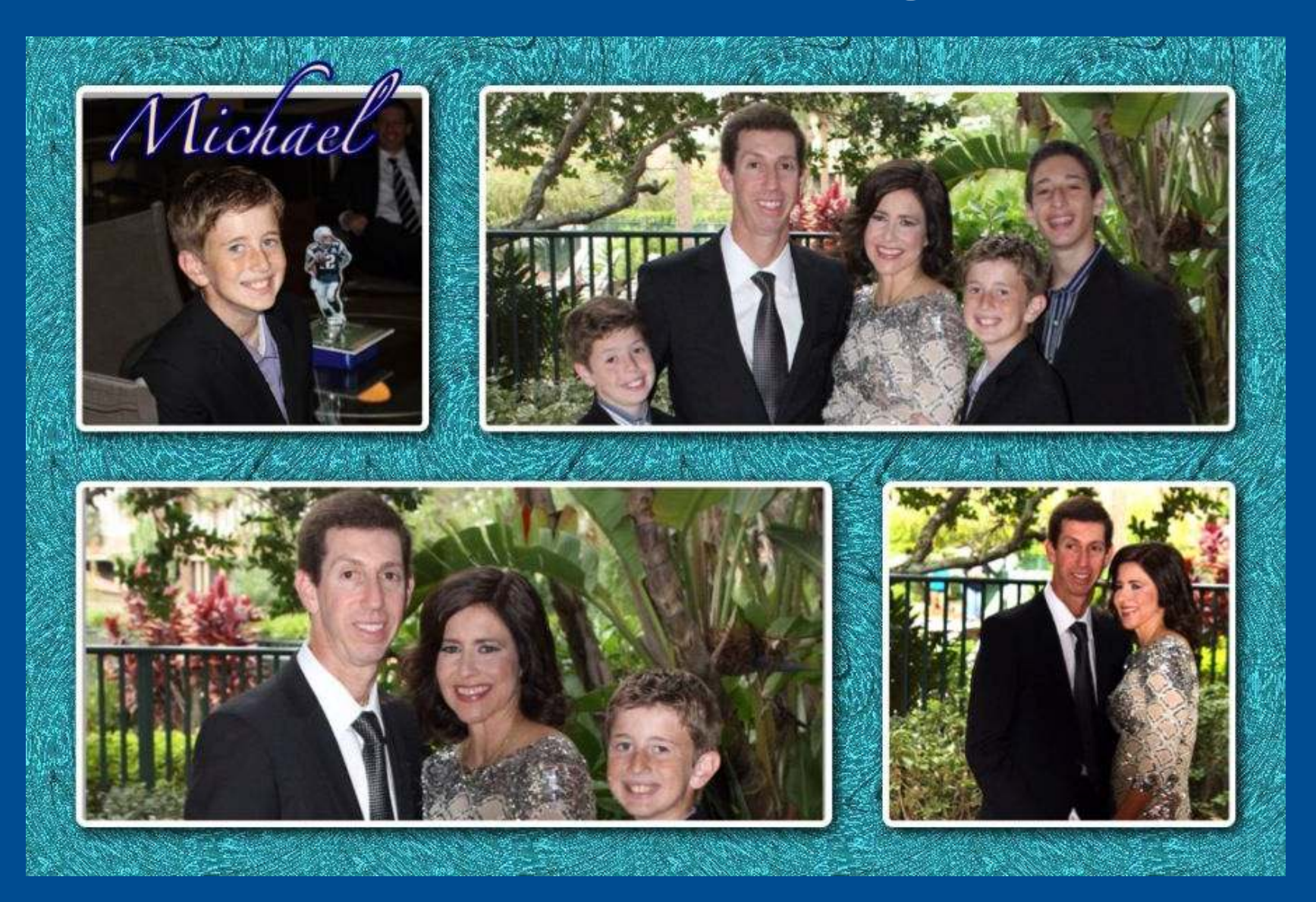
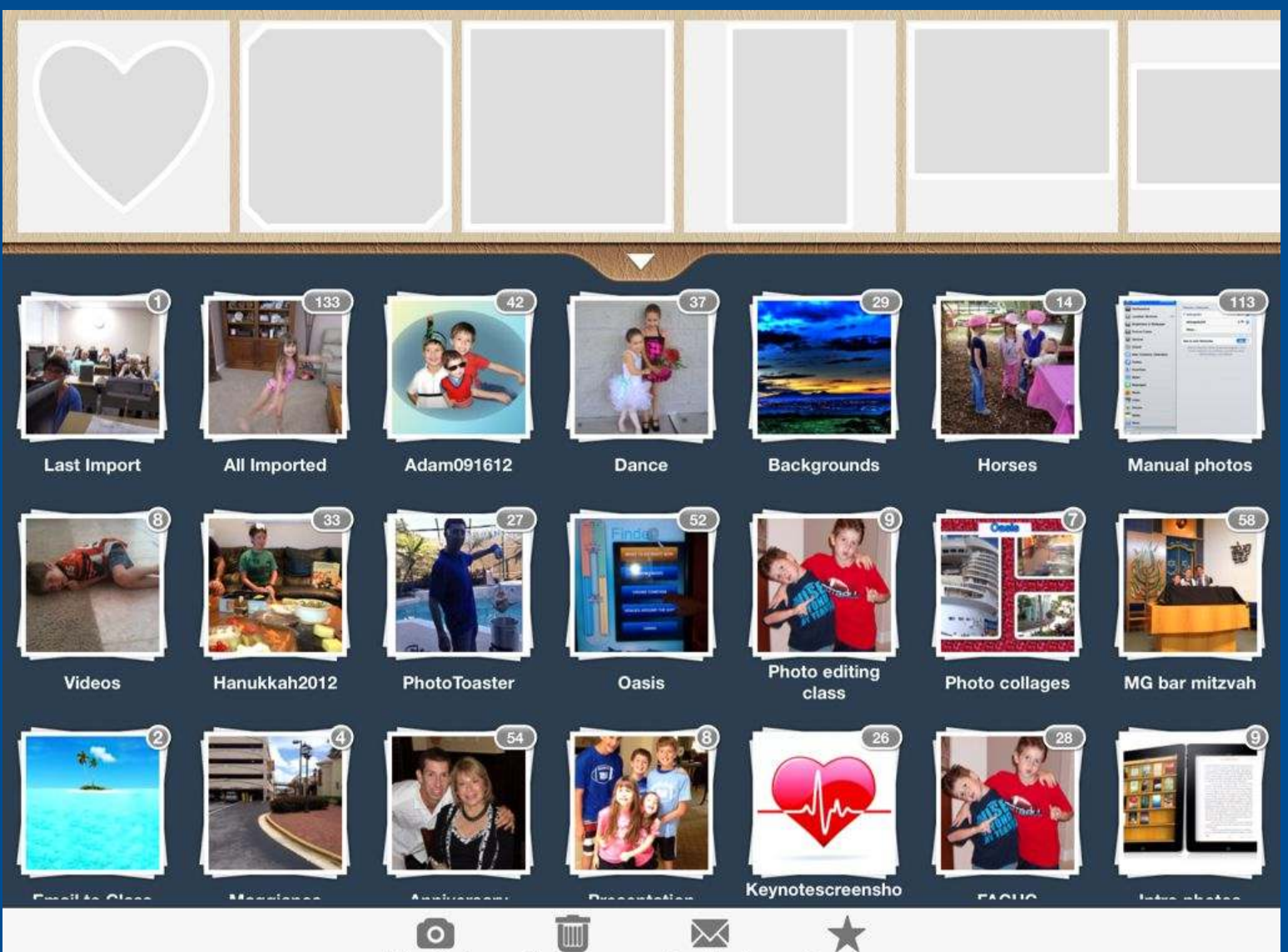

Take Photo Clear Image Feedback Rate App

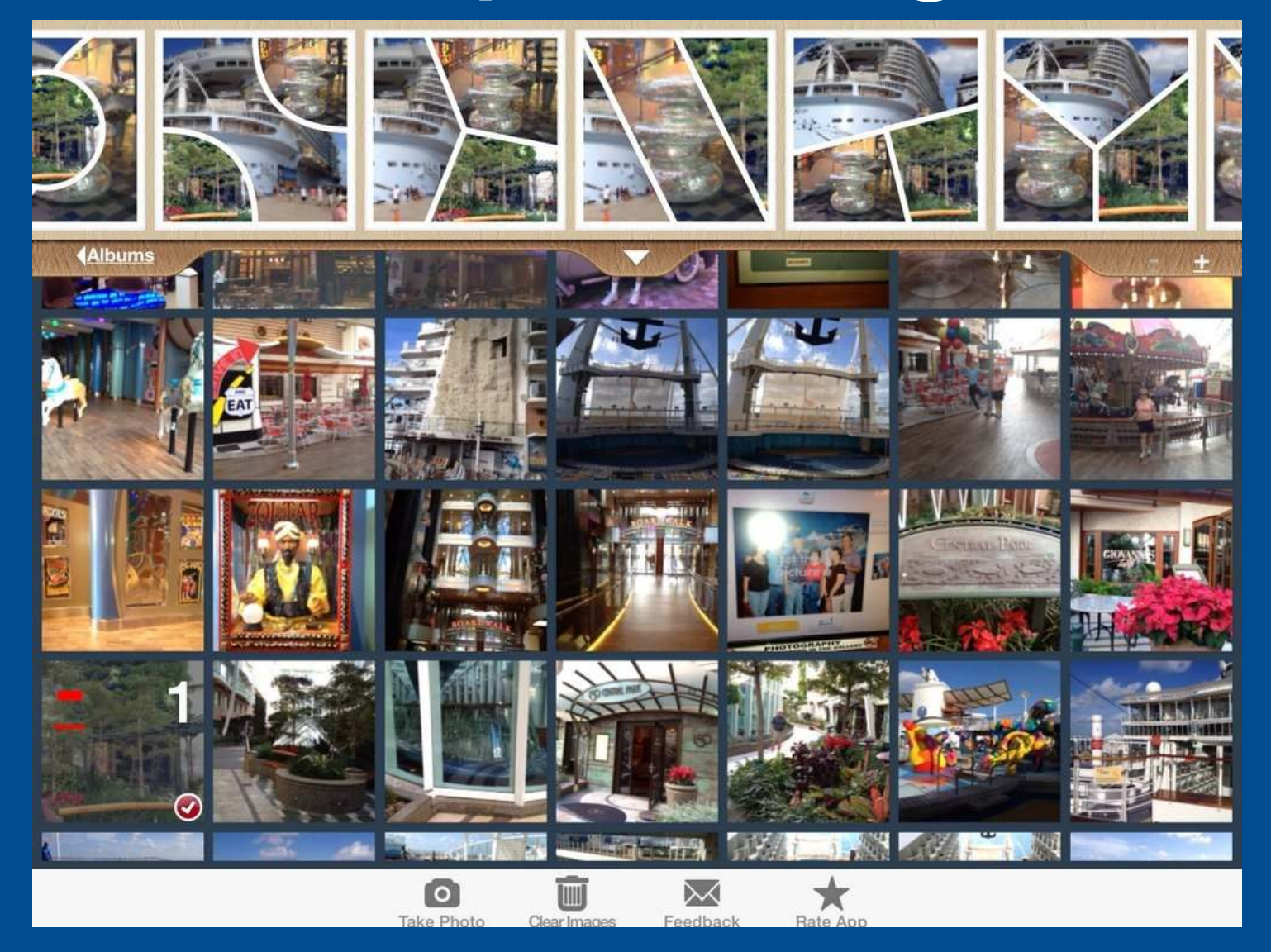

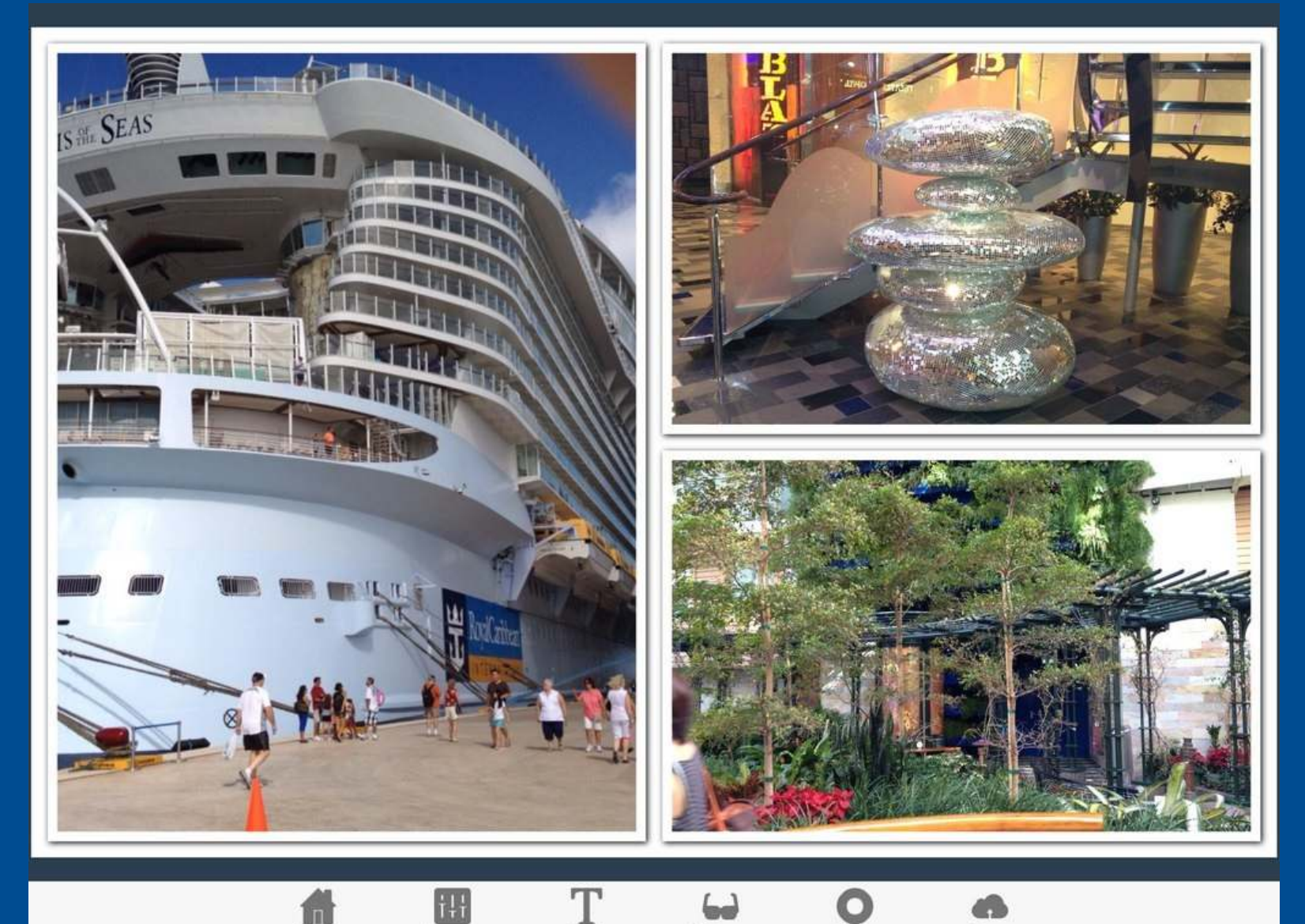

Home

Border

Text

Stickers

Help

Share

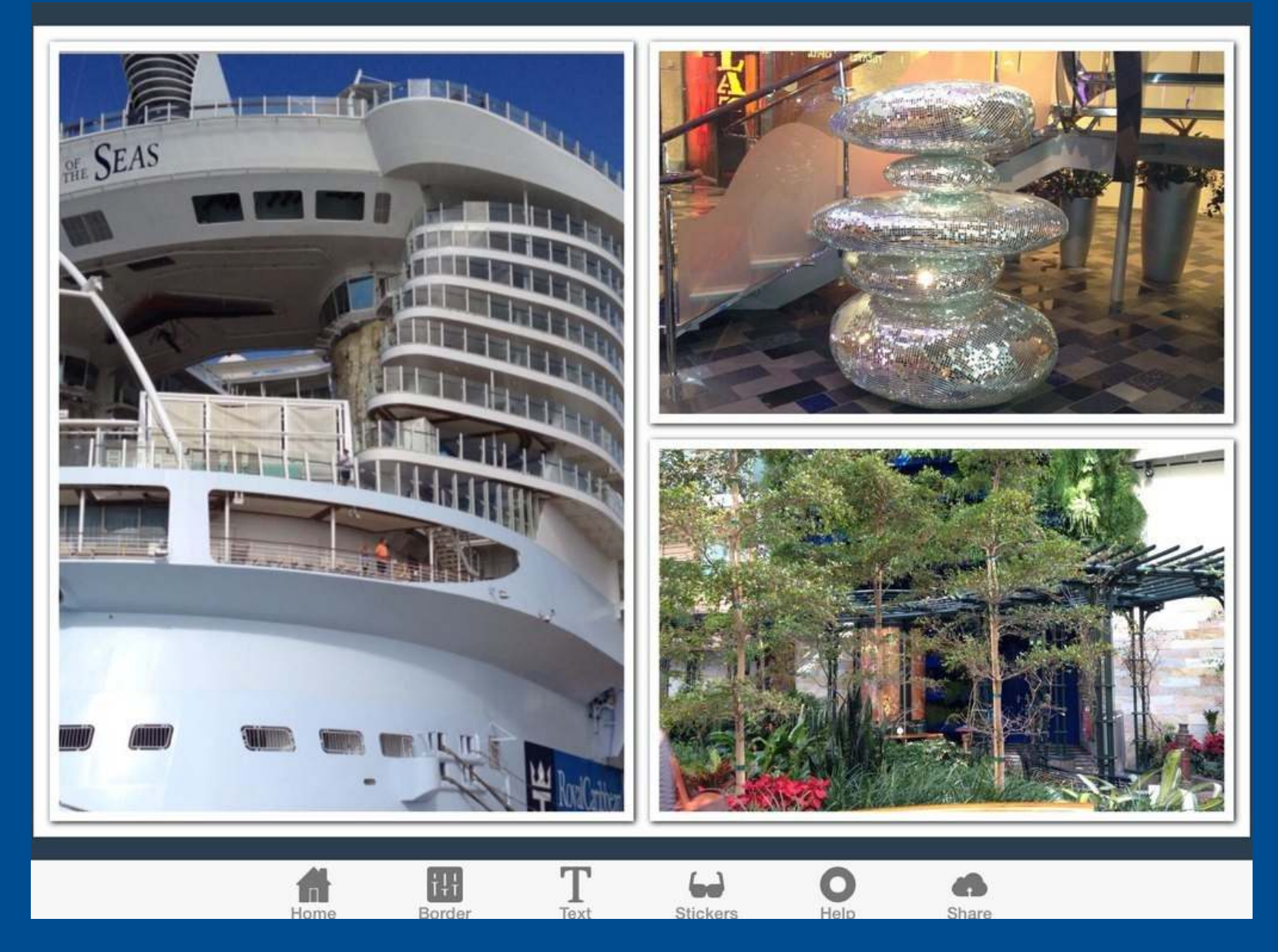

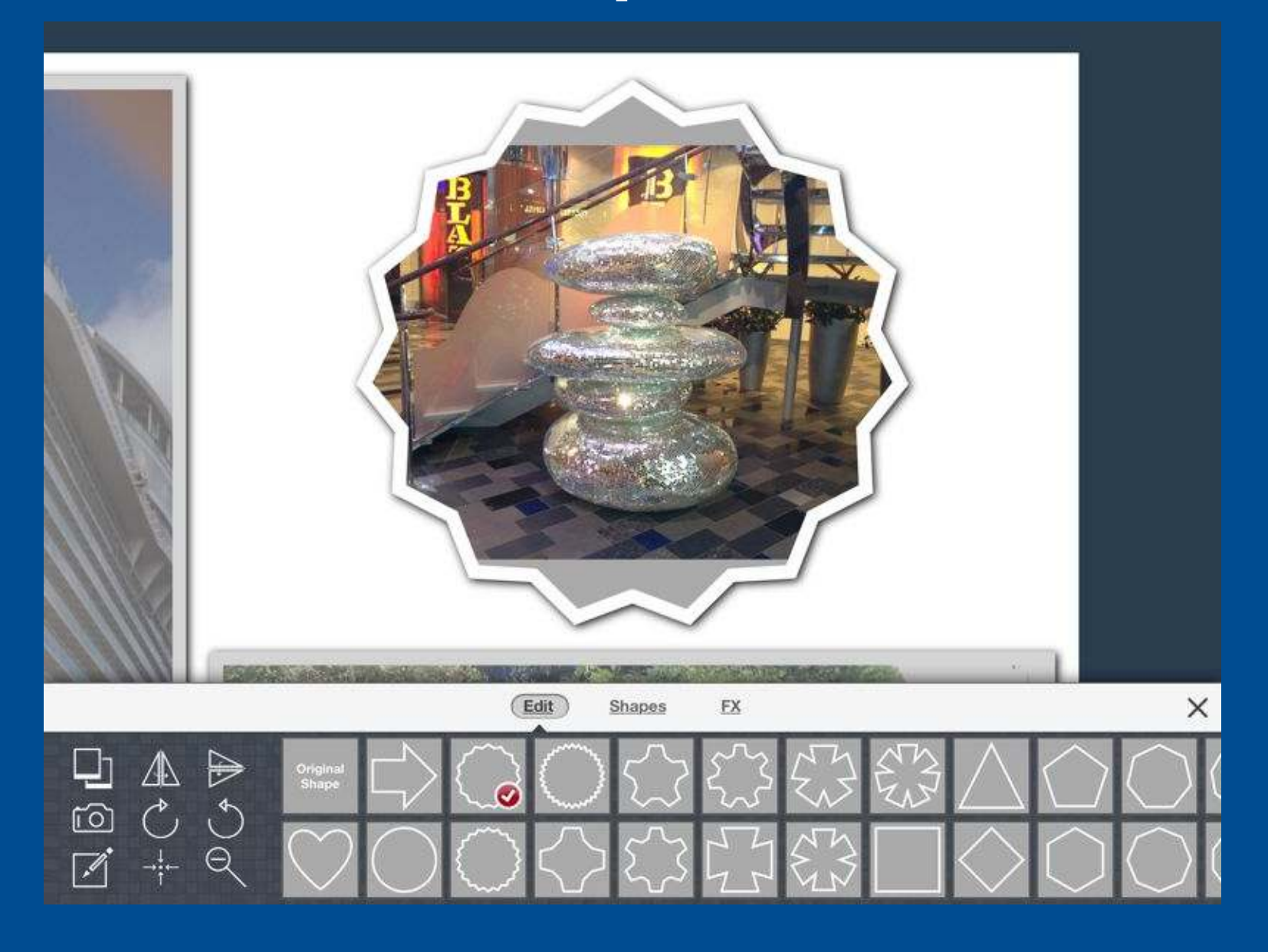

Cancel

Frames

**Stickers** 

Enhance

**Photo Editor** 

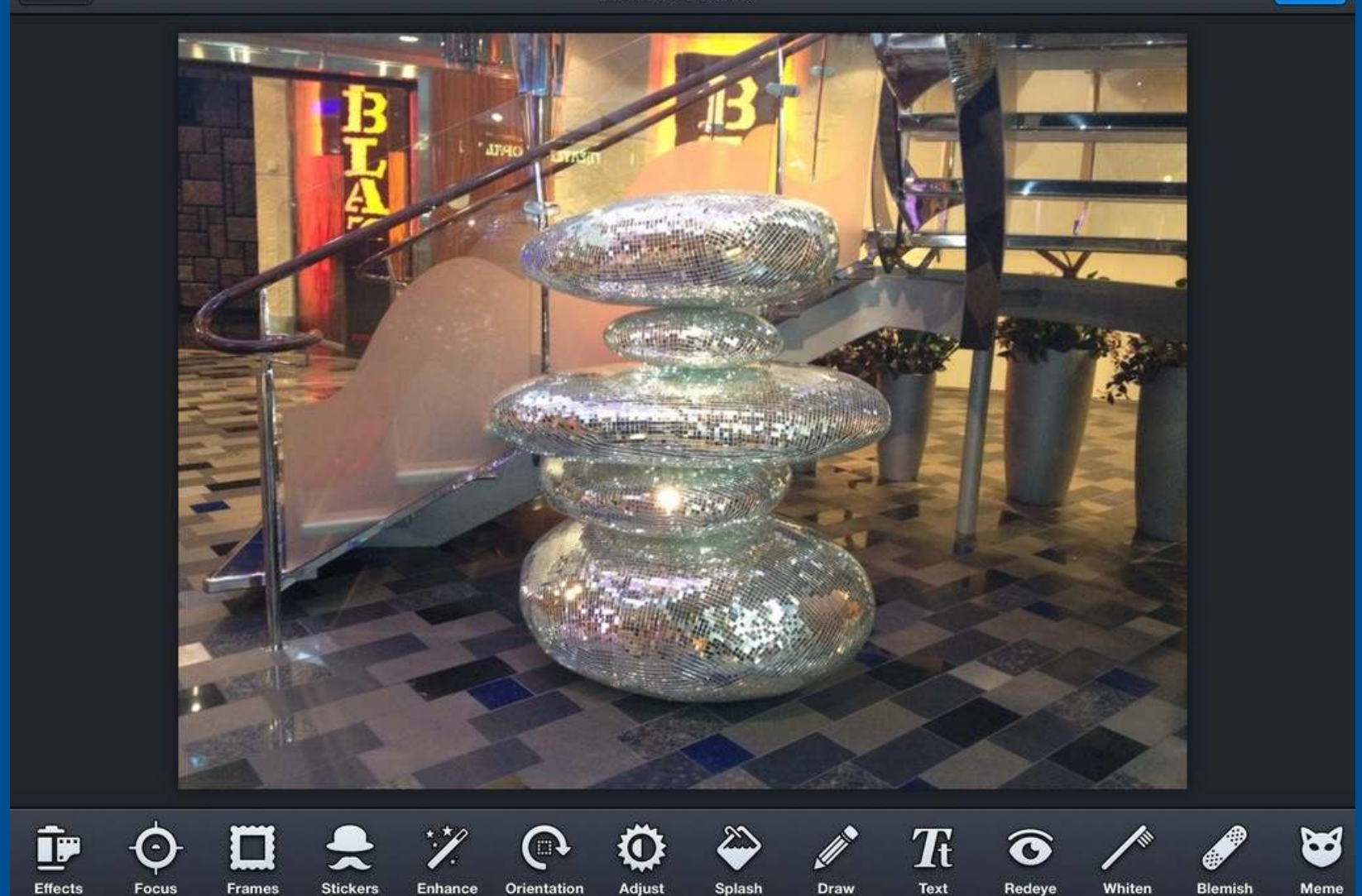

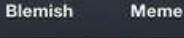

Done

Powered by **Quicky** 

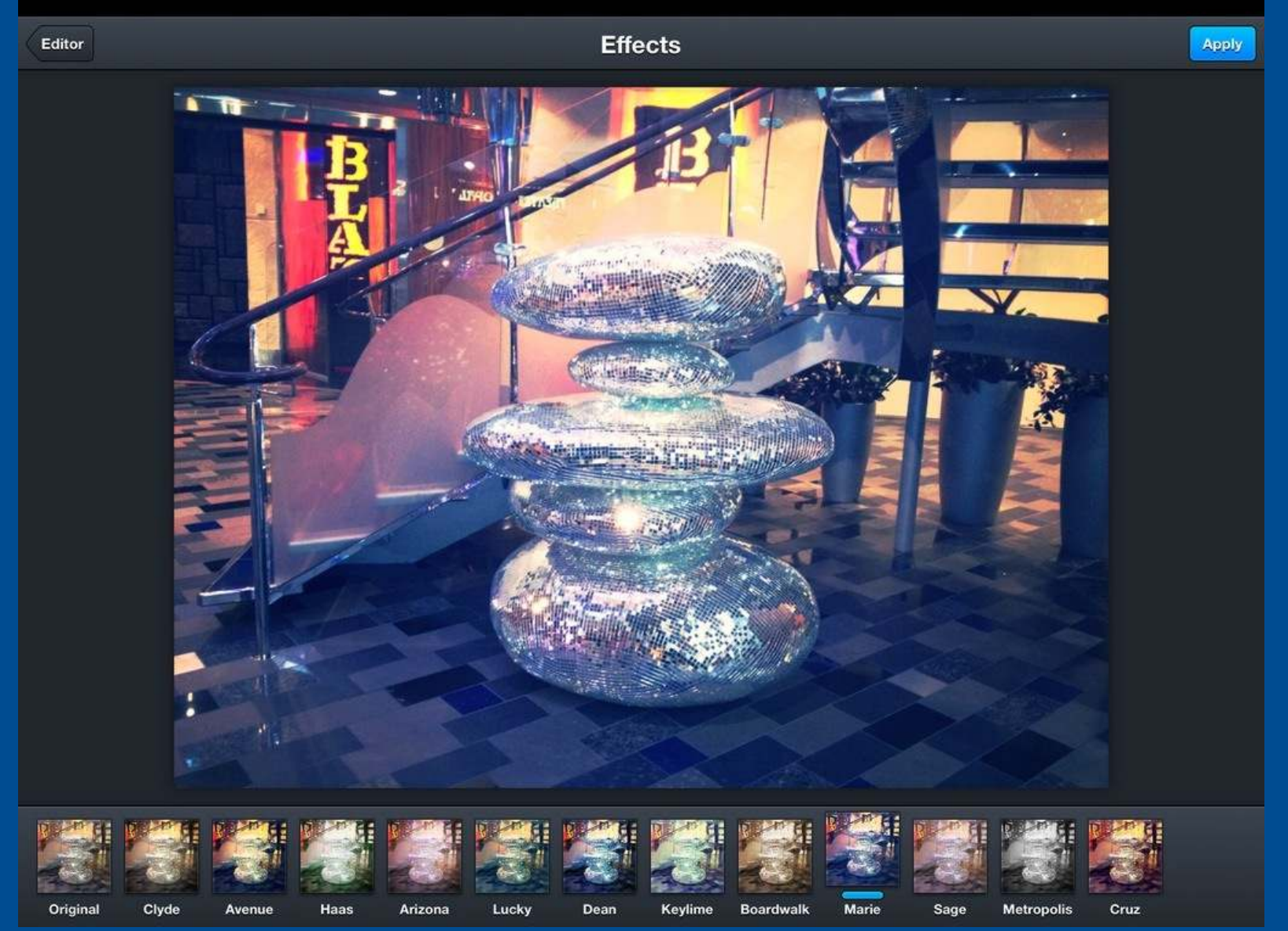

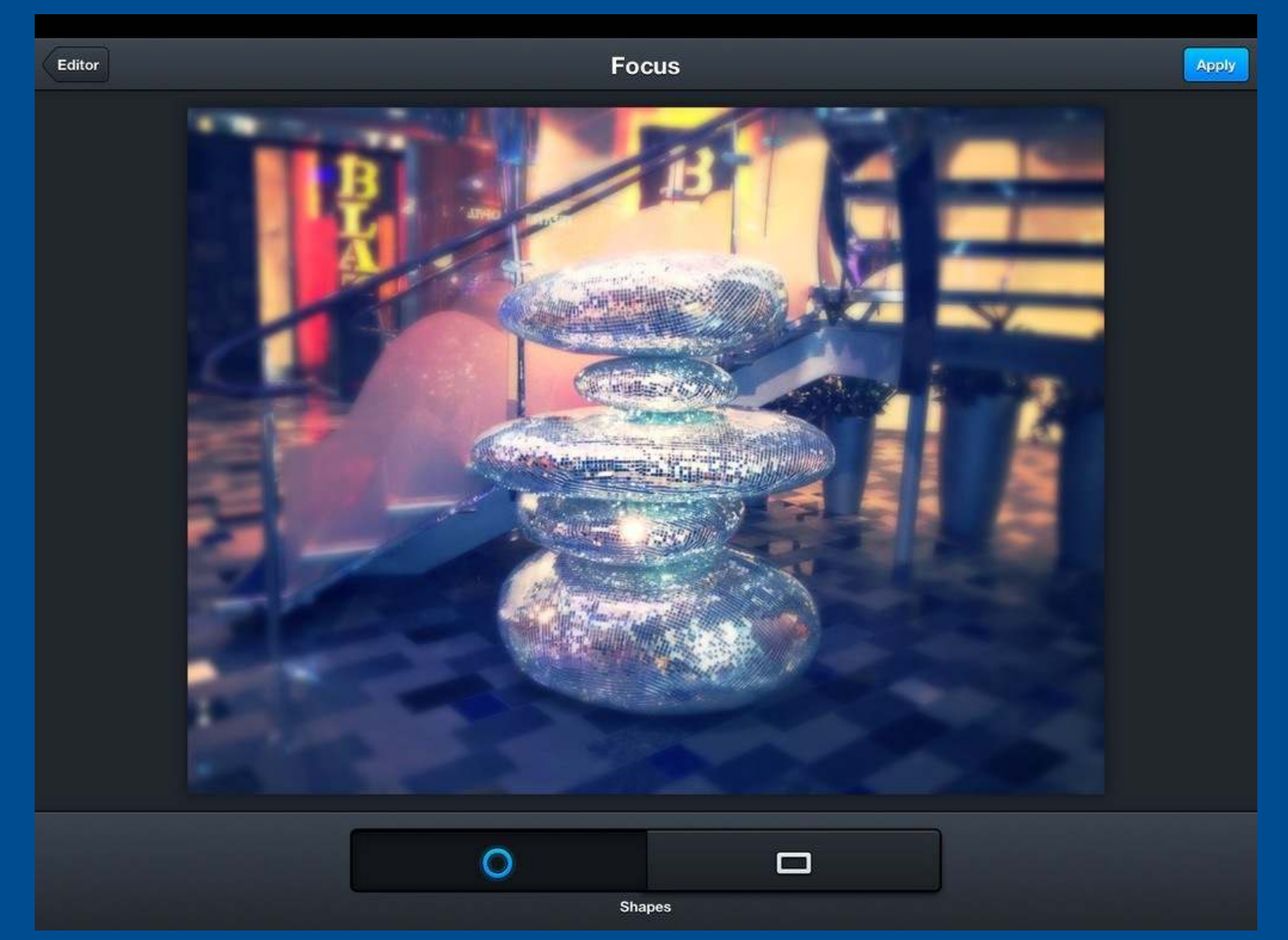

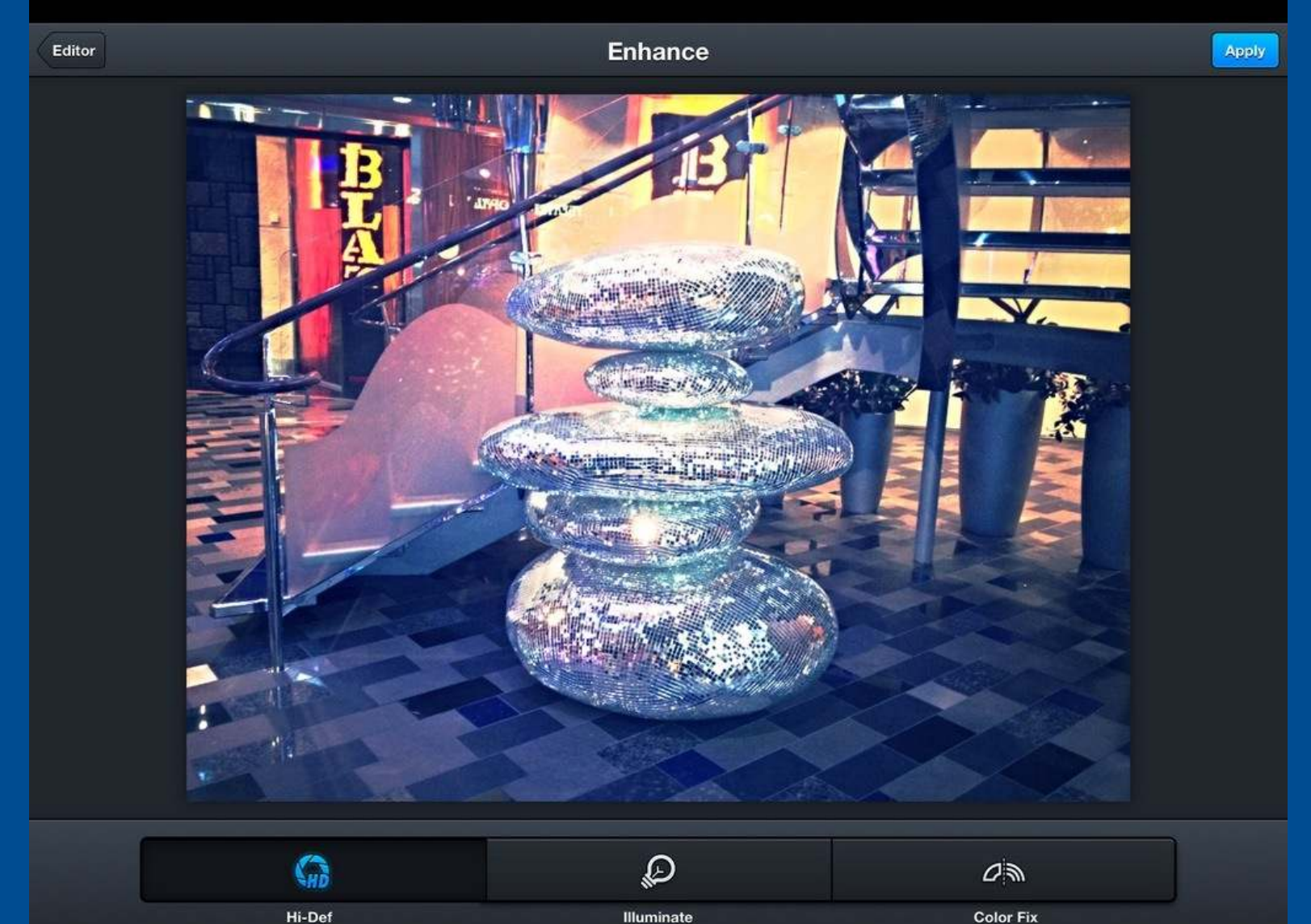

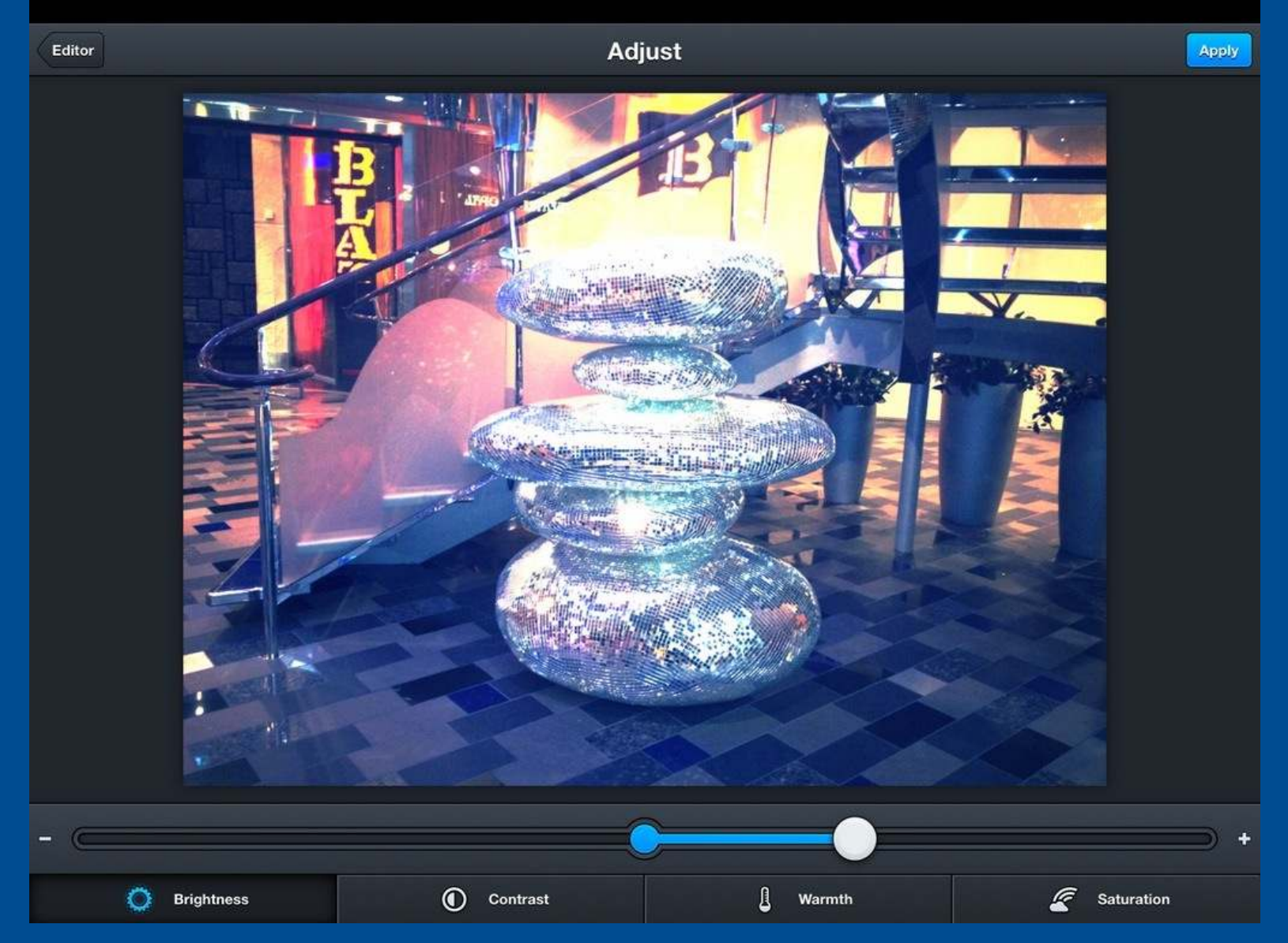

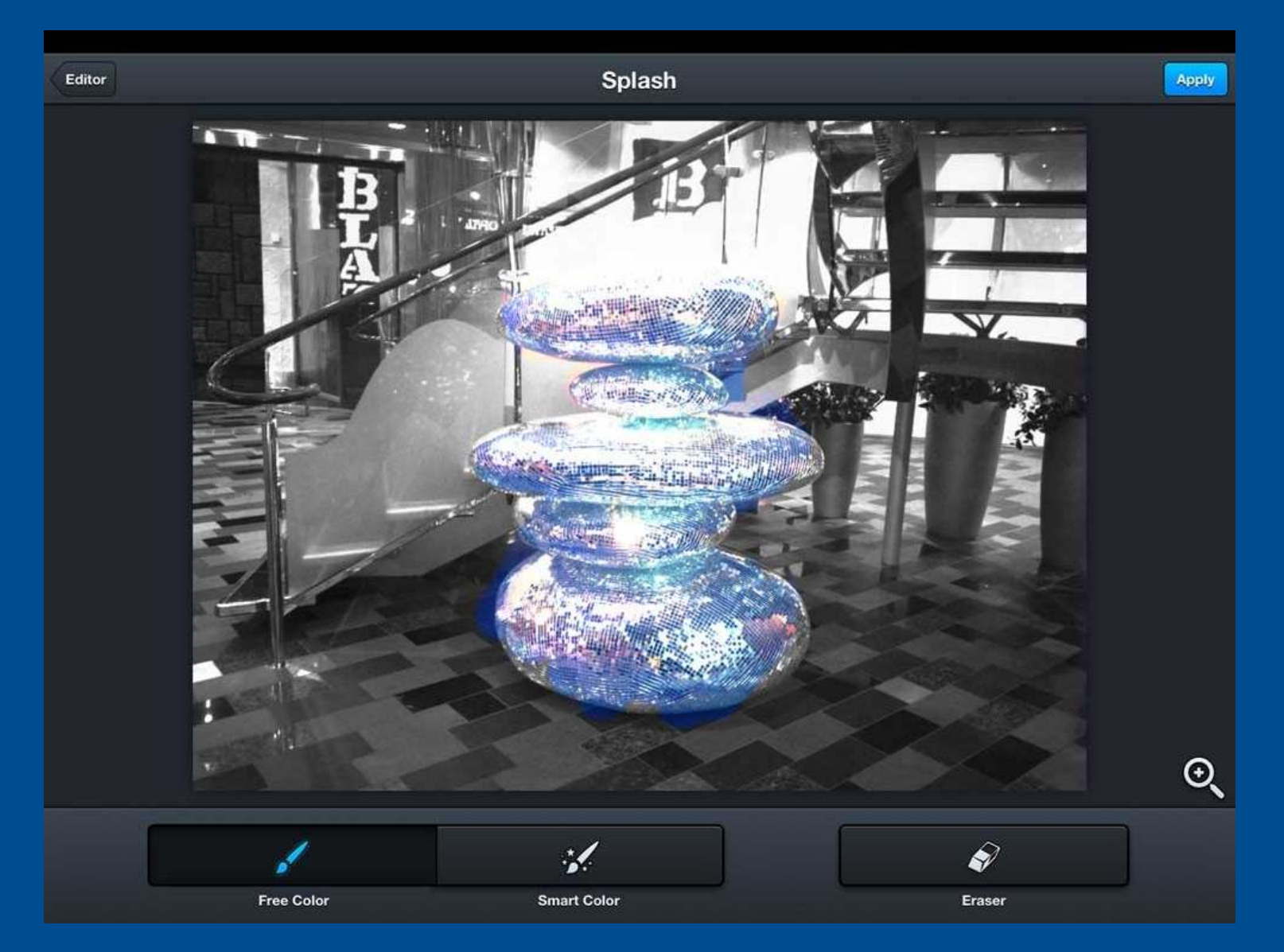

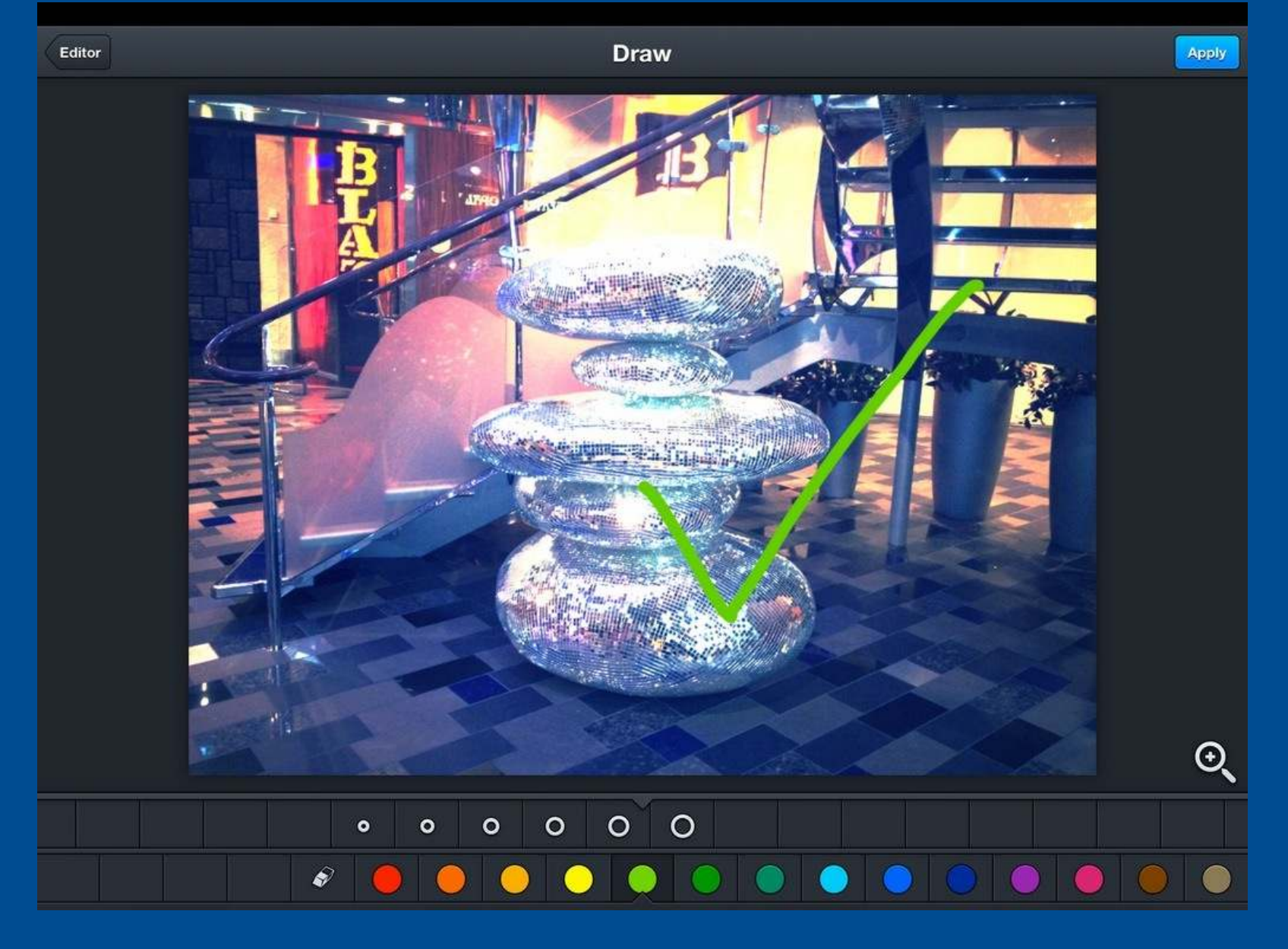

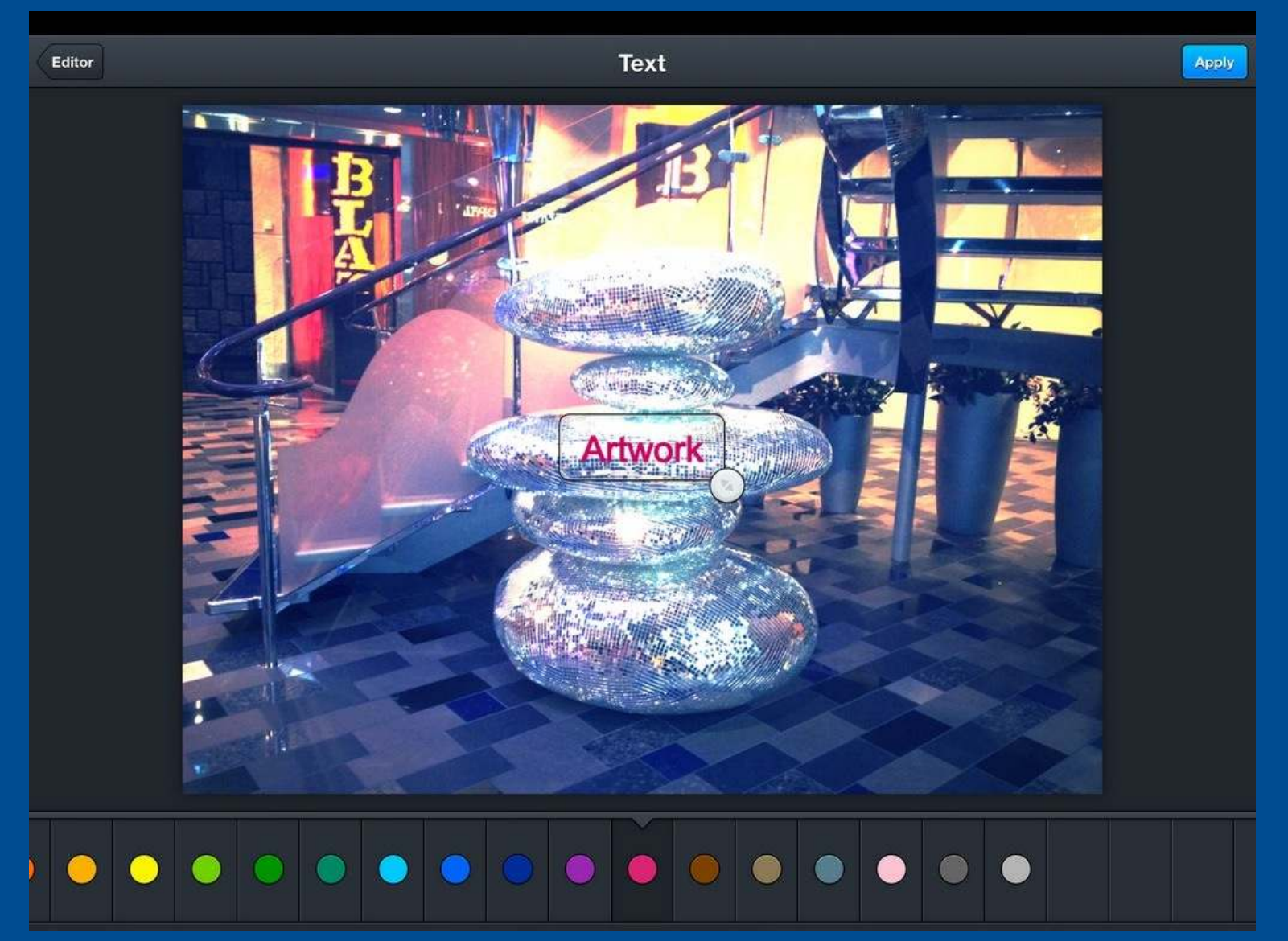

## Main screen

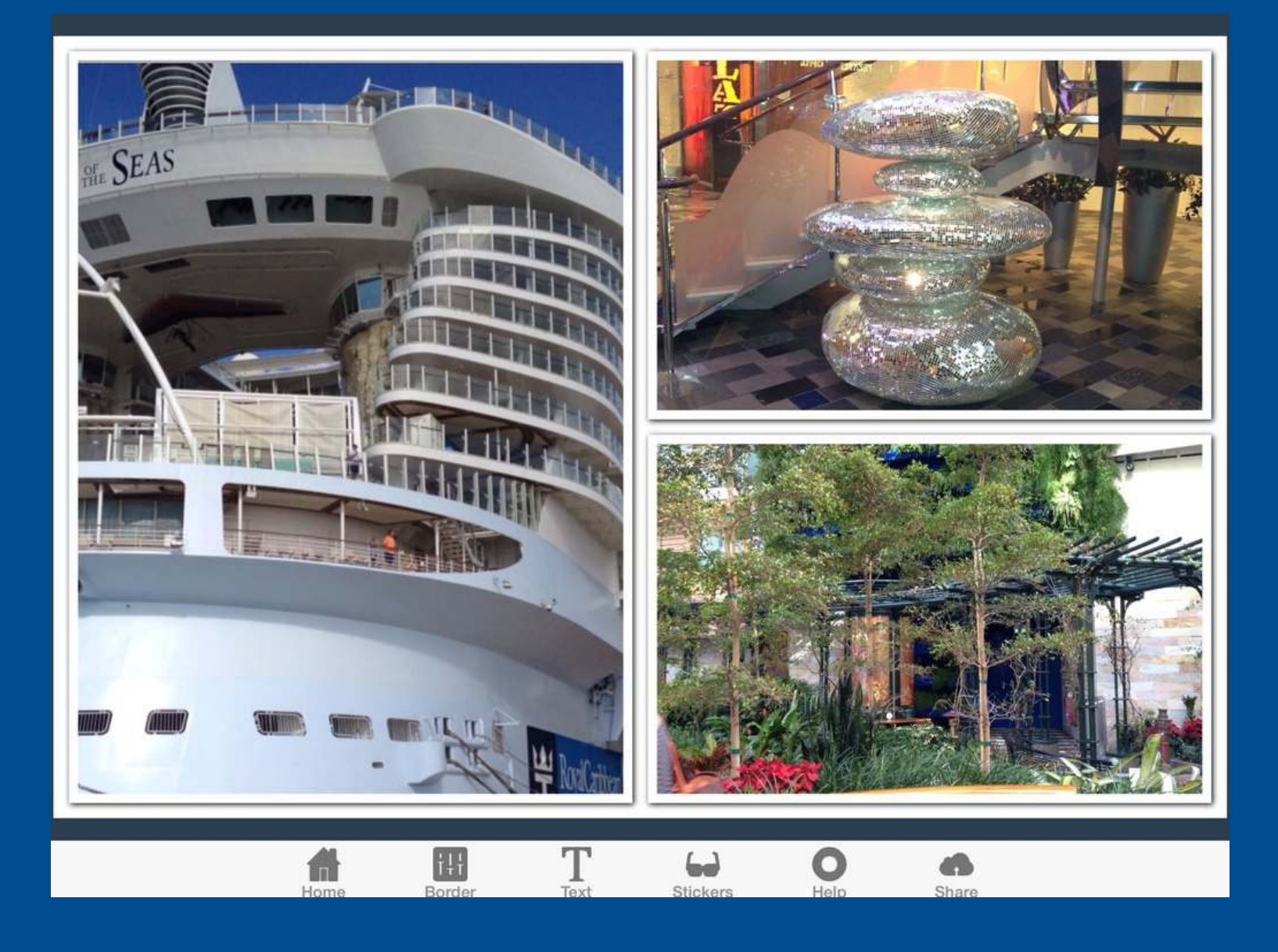

#### **Borders**

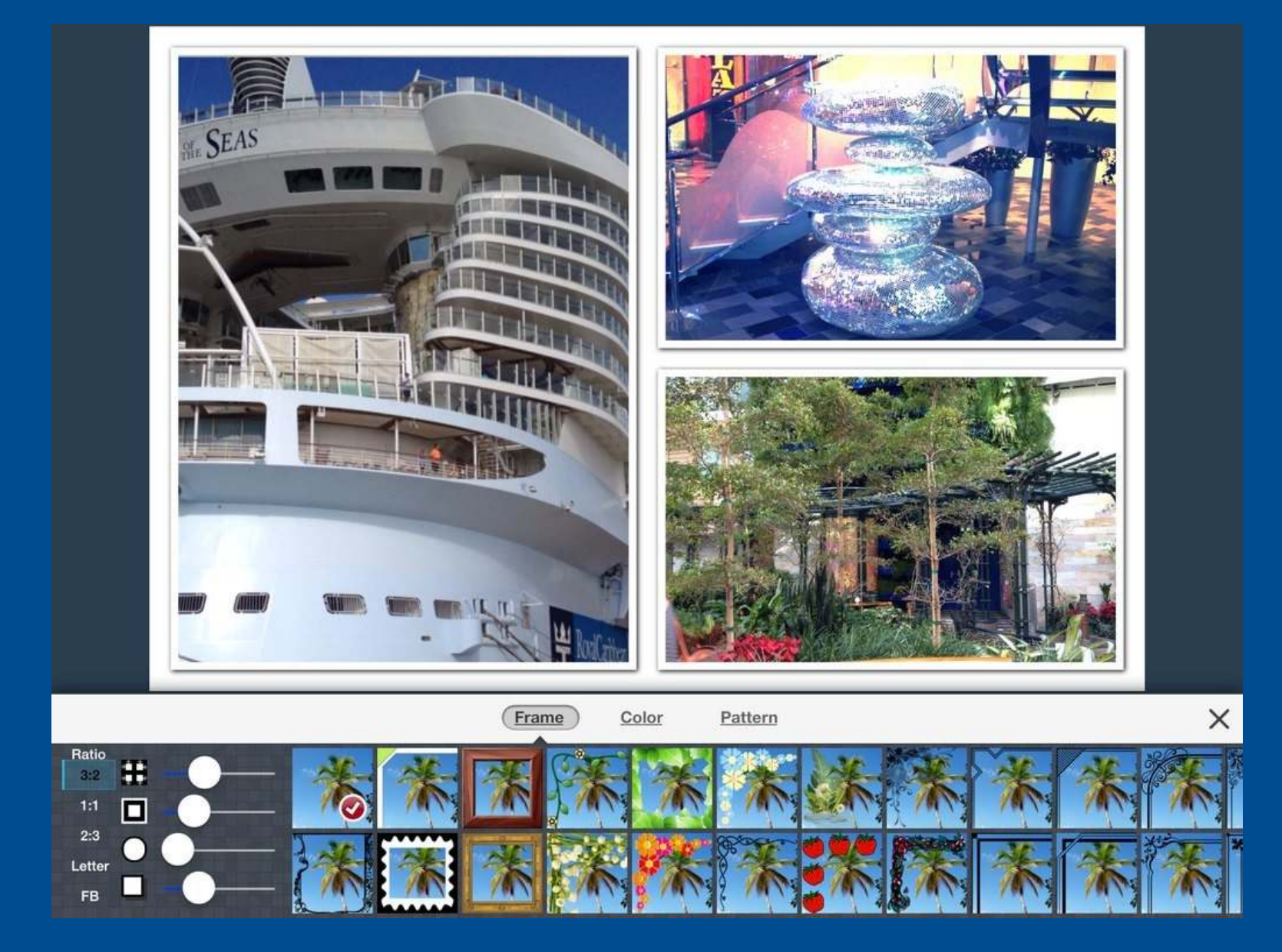

#### **Outer Borders**

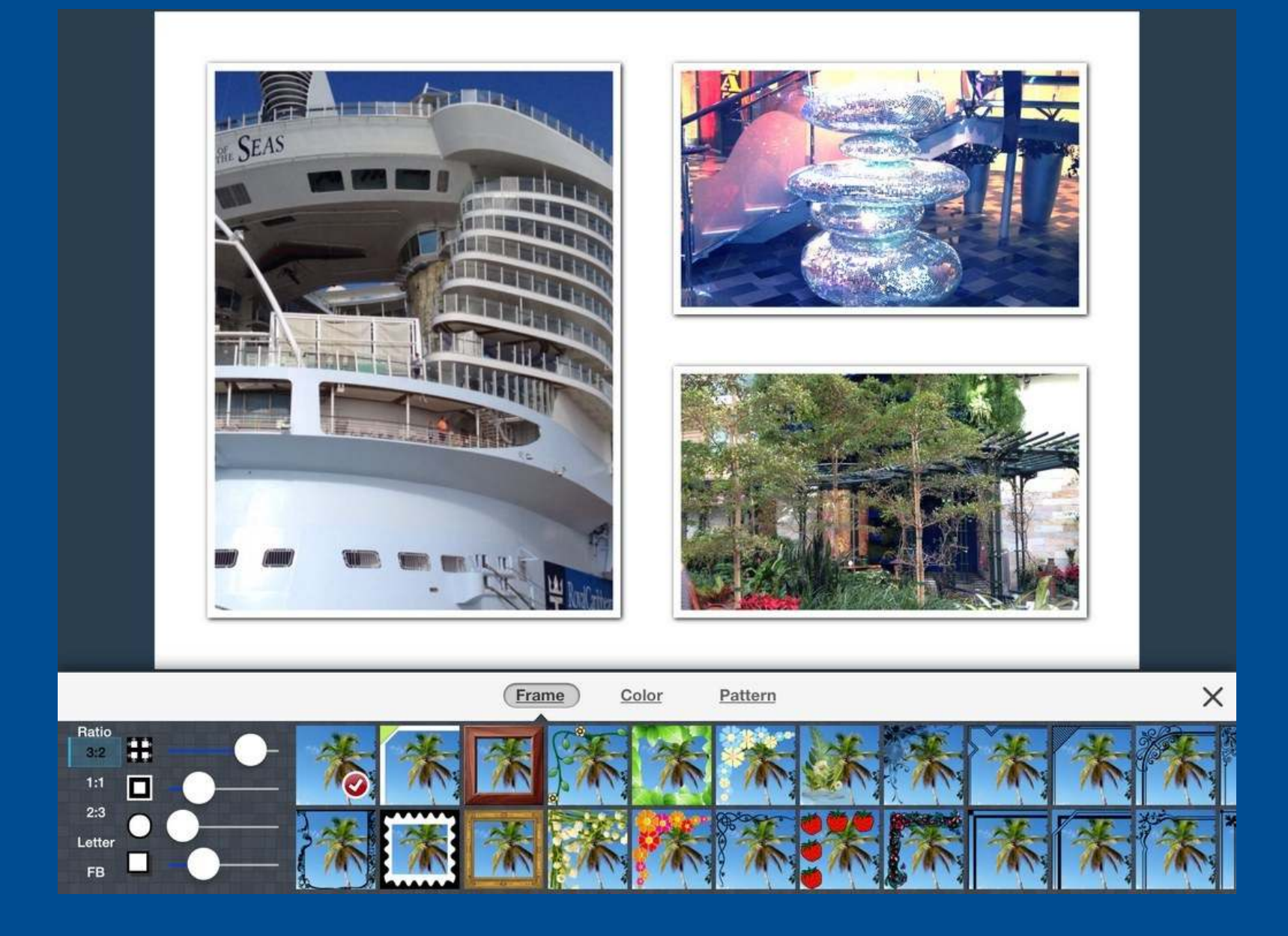

### **Individual Borders**

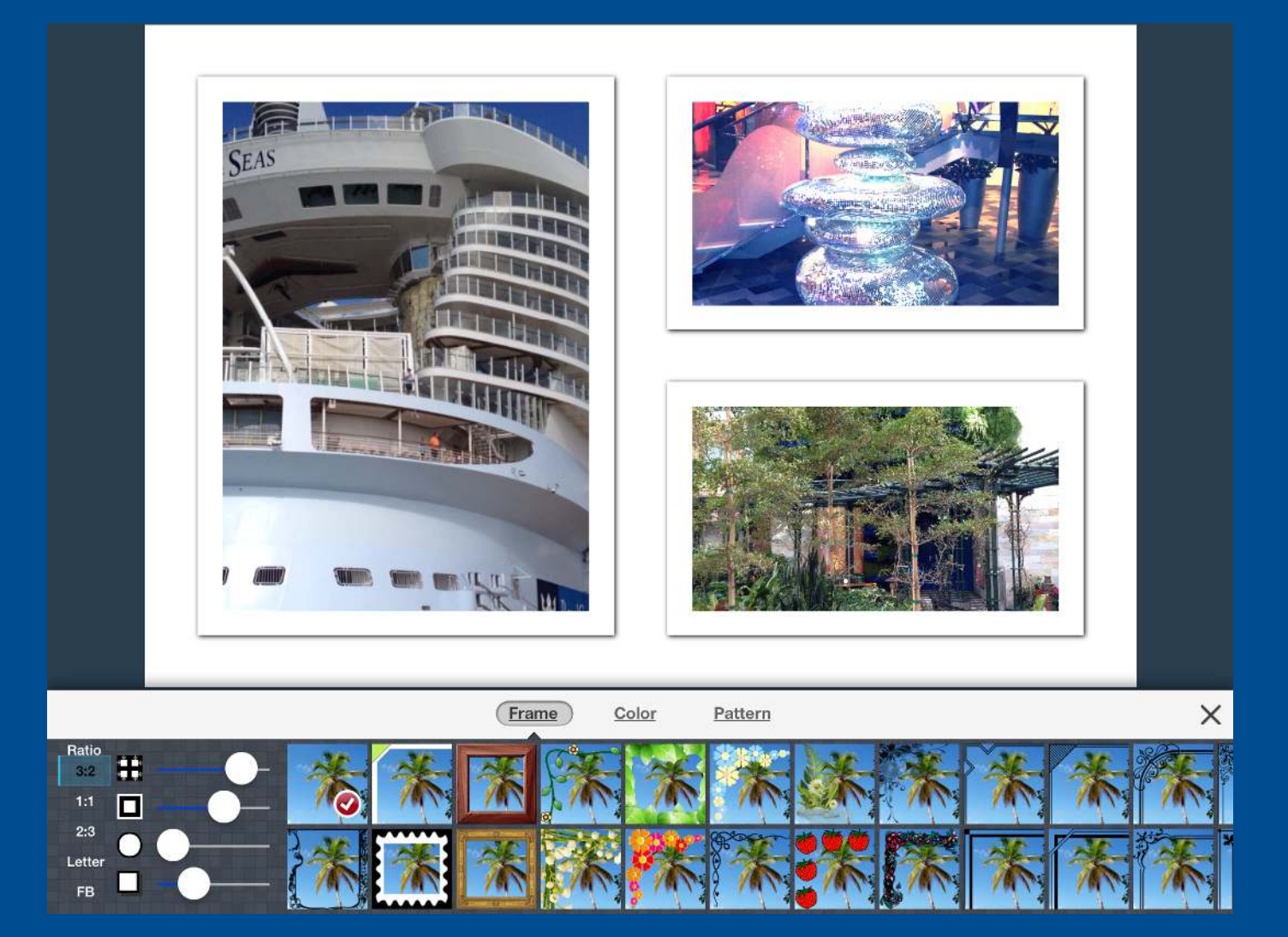

#### Rounded Corners

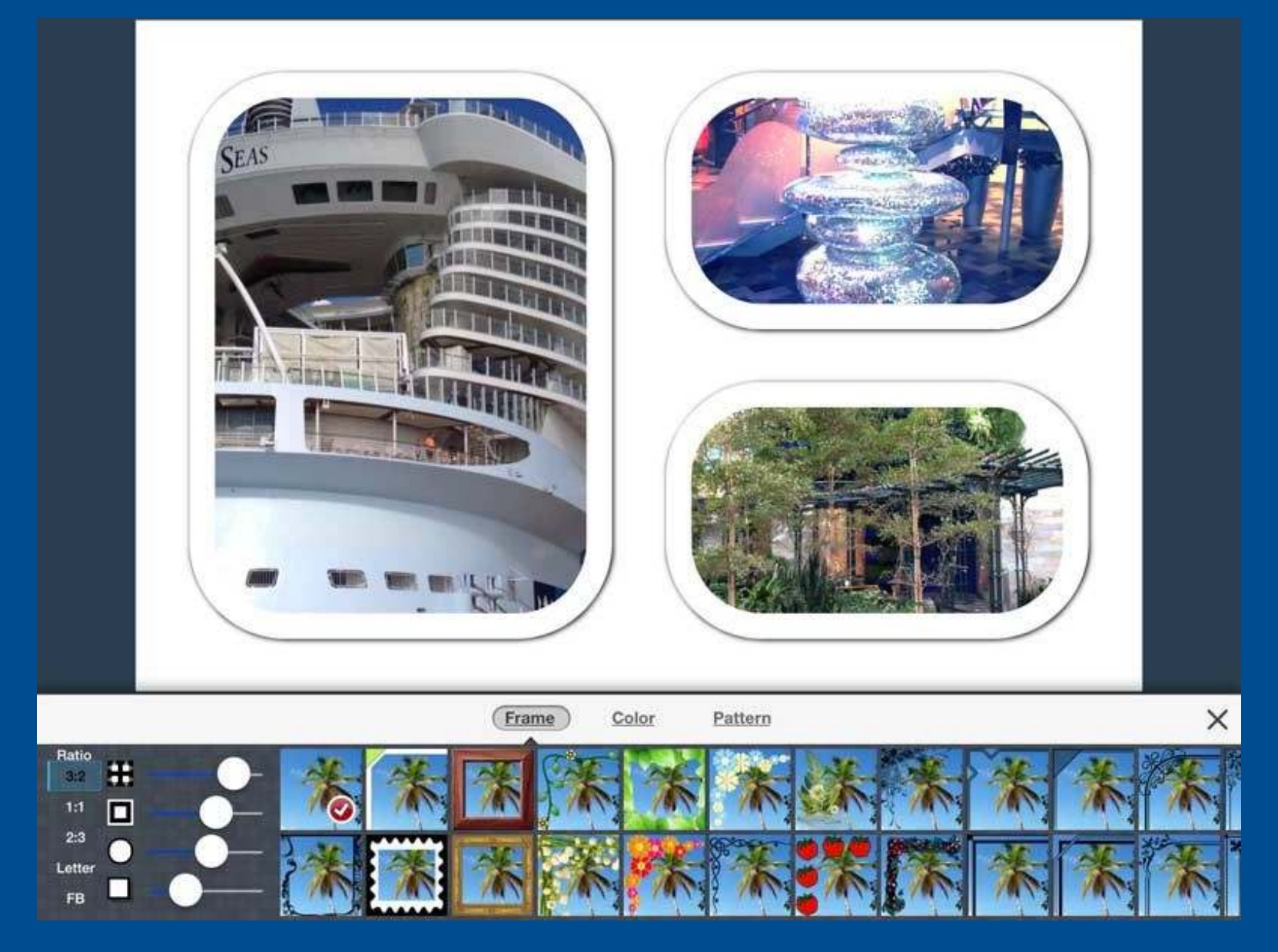

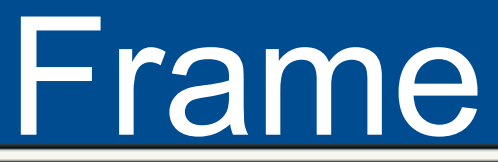

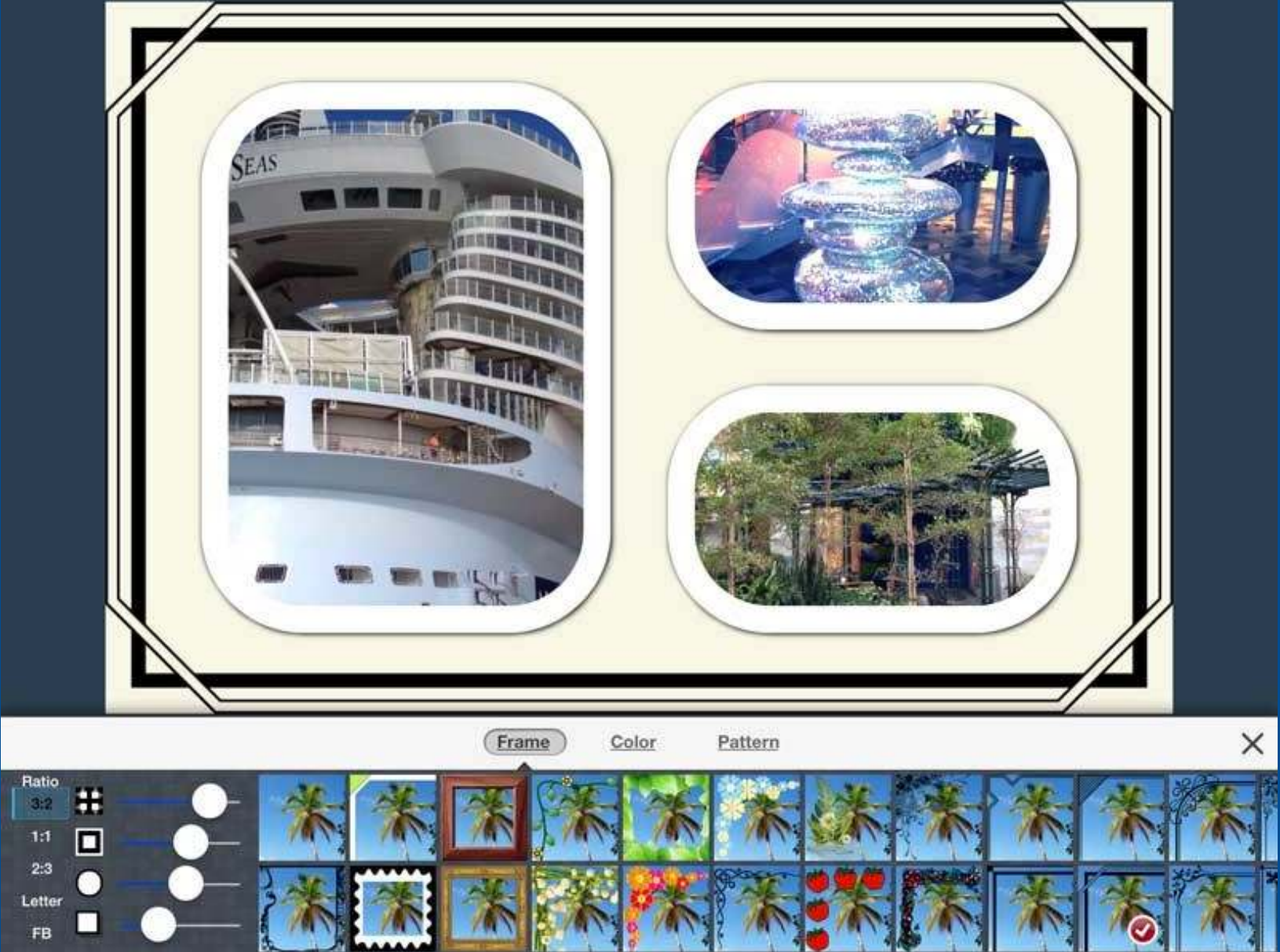

## Color Outside Border

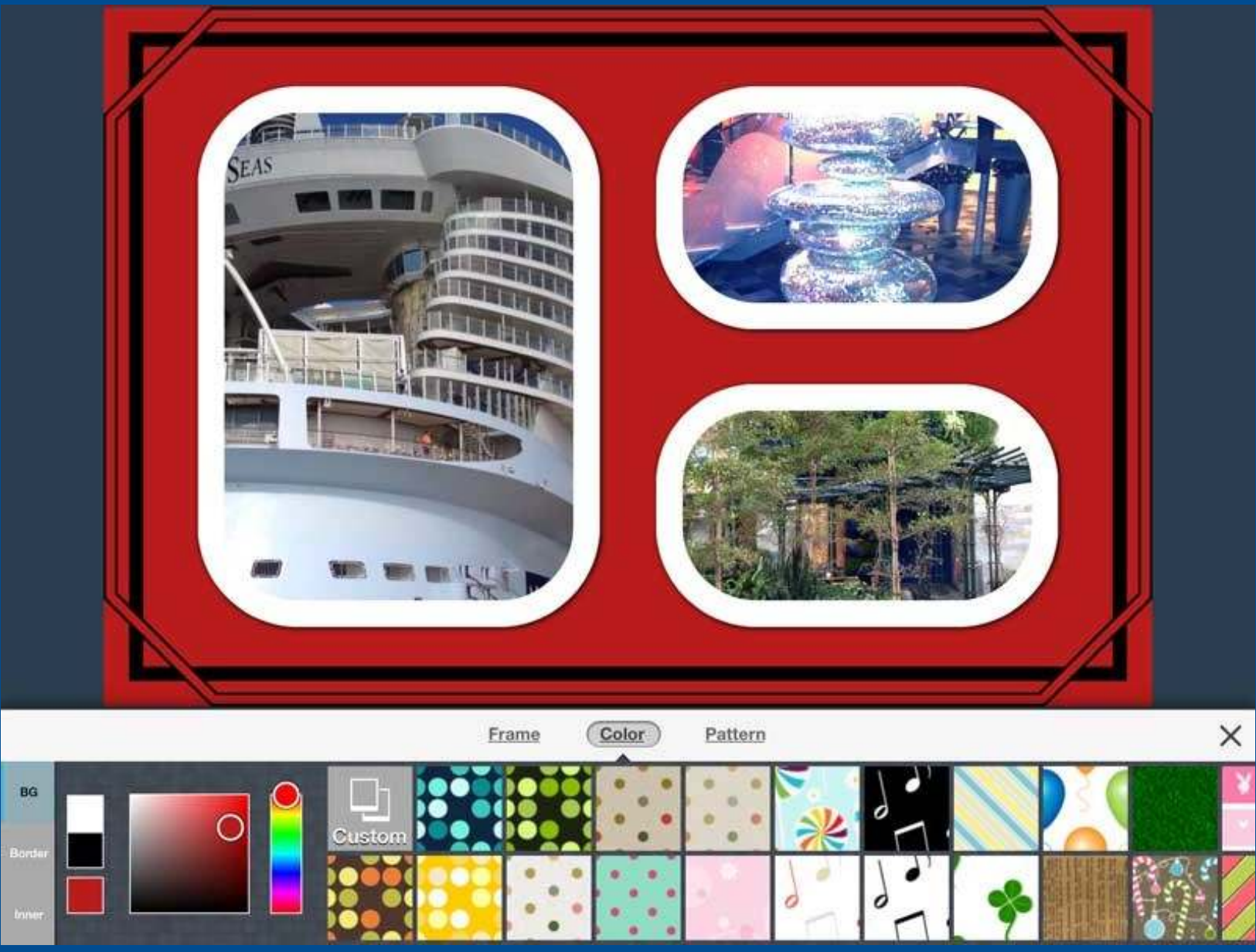

## **Pattern Outside Border**

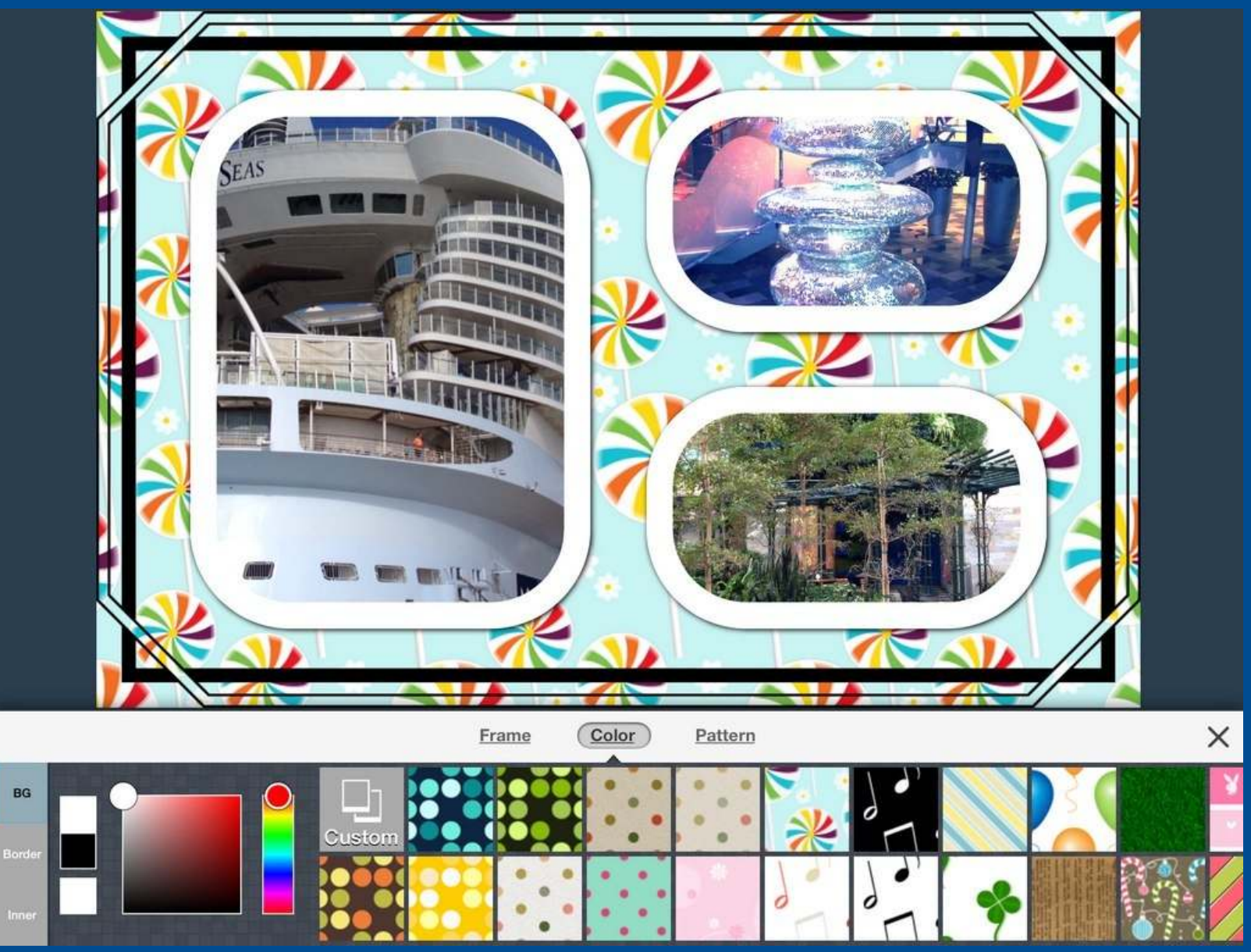

# **Color Individual Border**

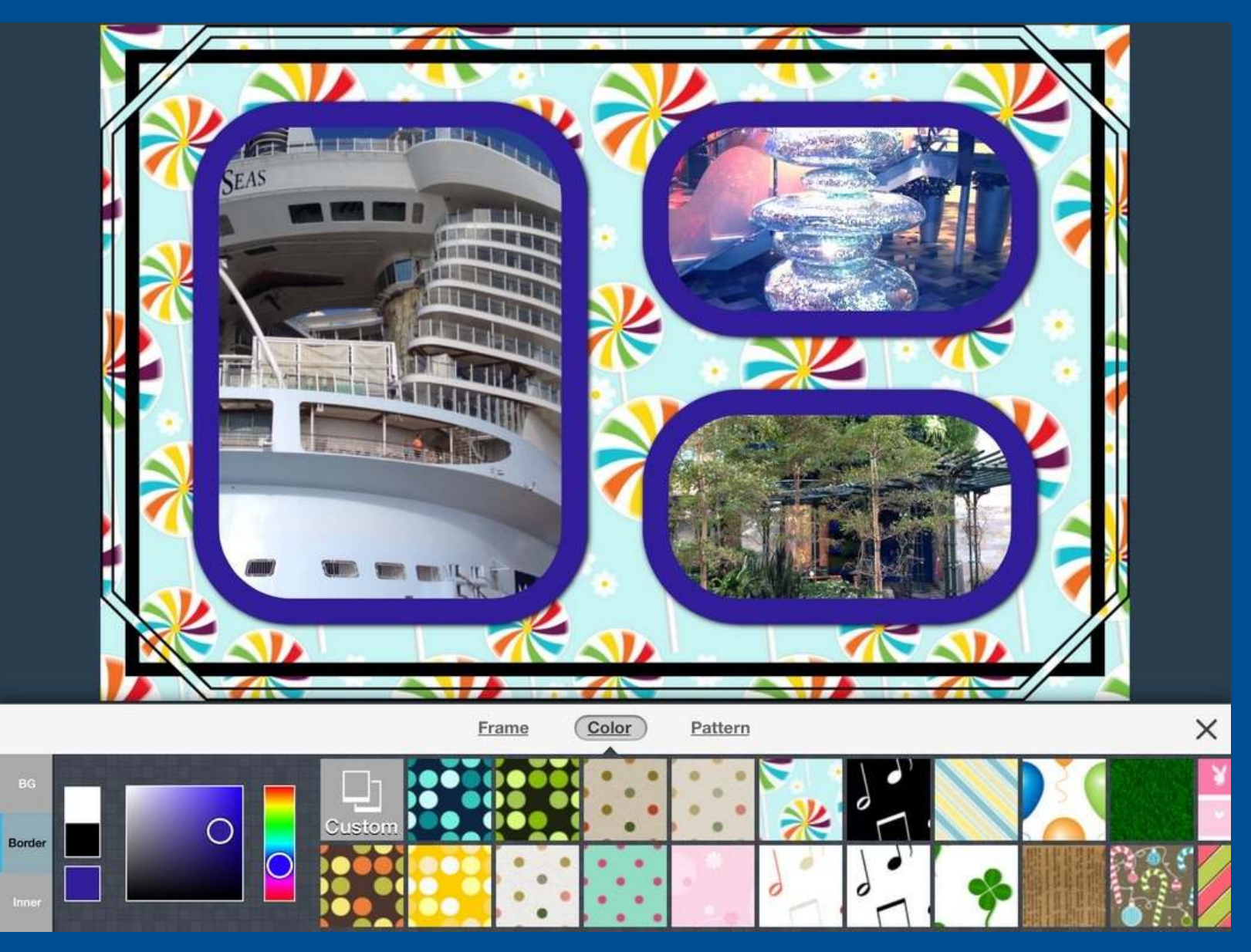

### Pattern Individual Border

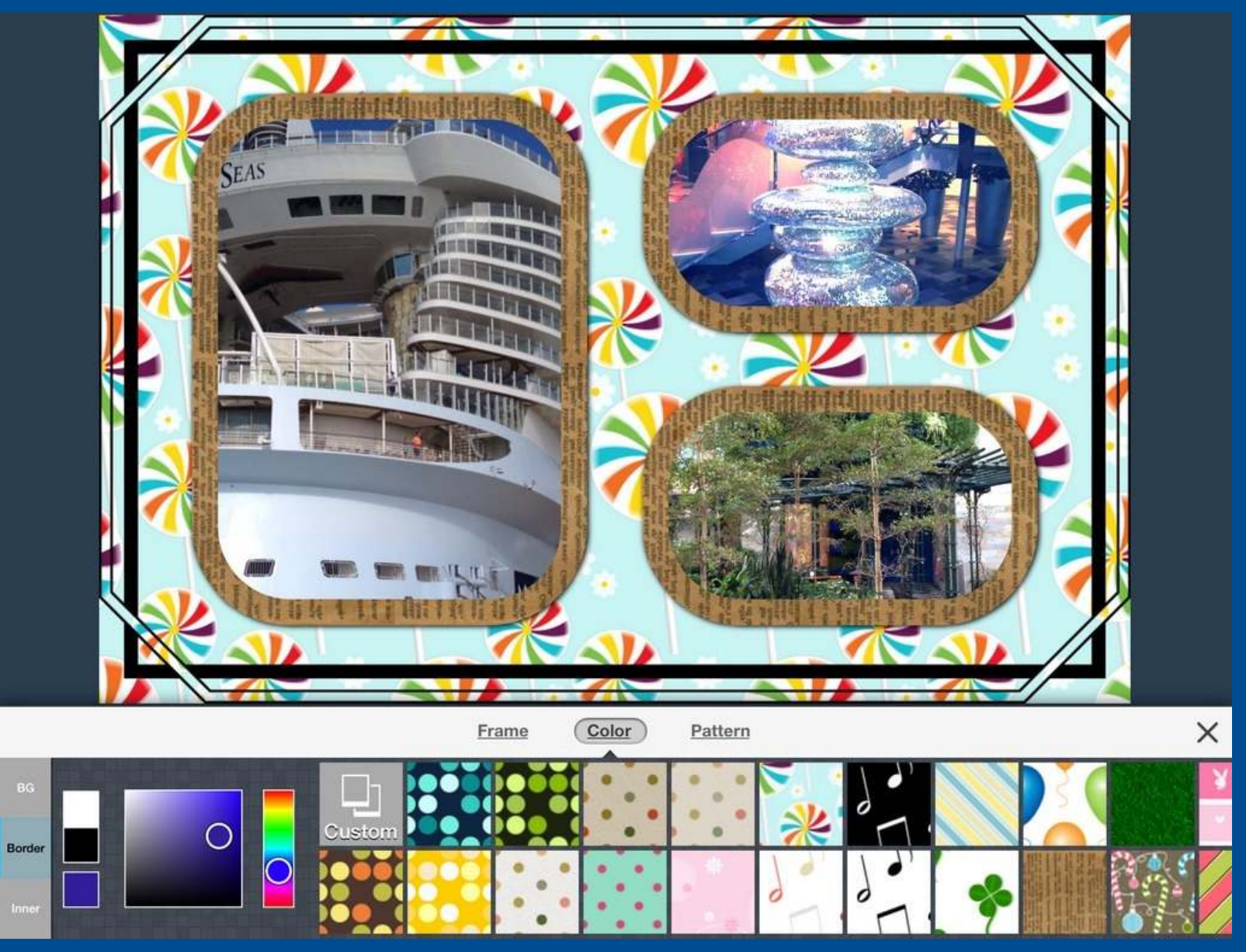

# **Change Pattern**

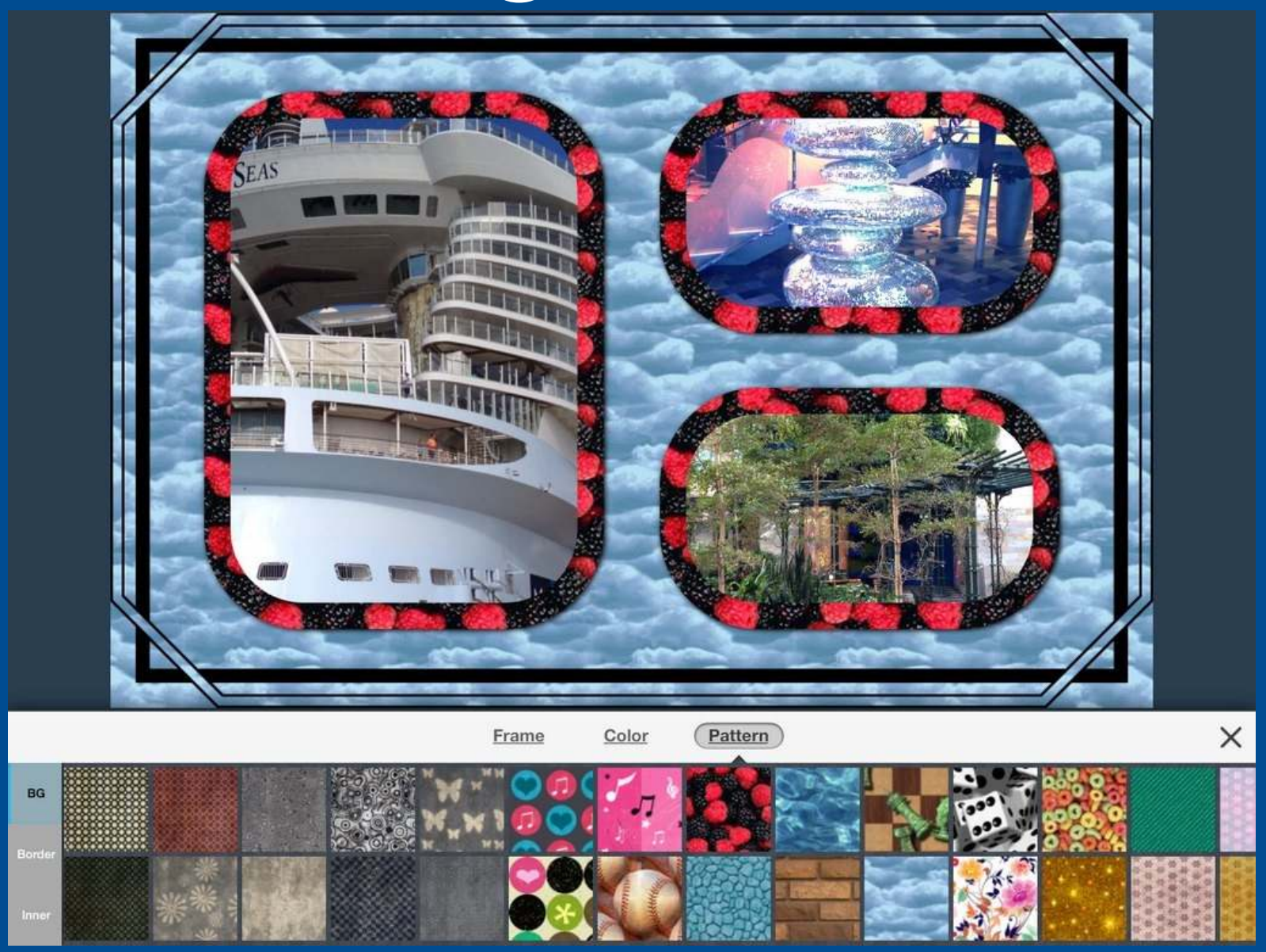

#### Main screen

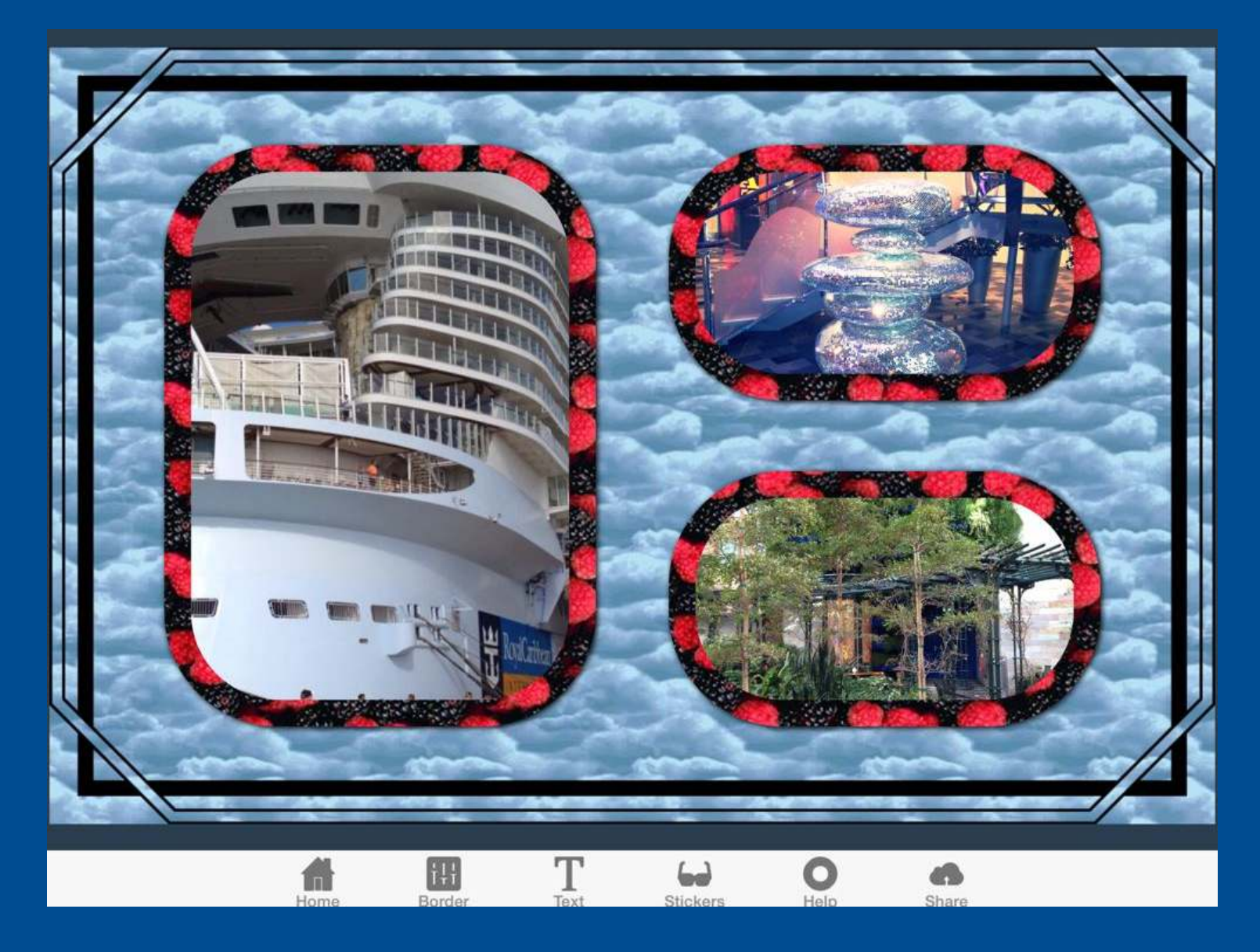

### **Enter Text**

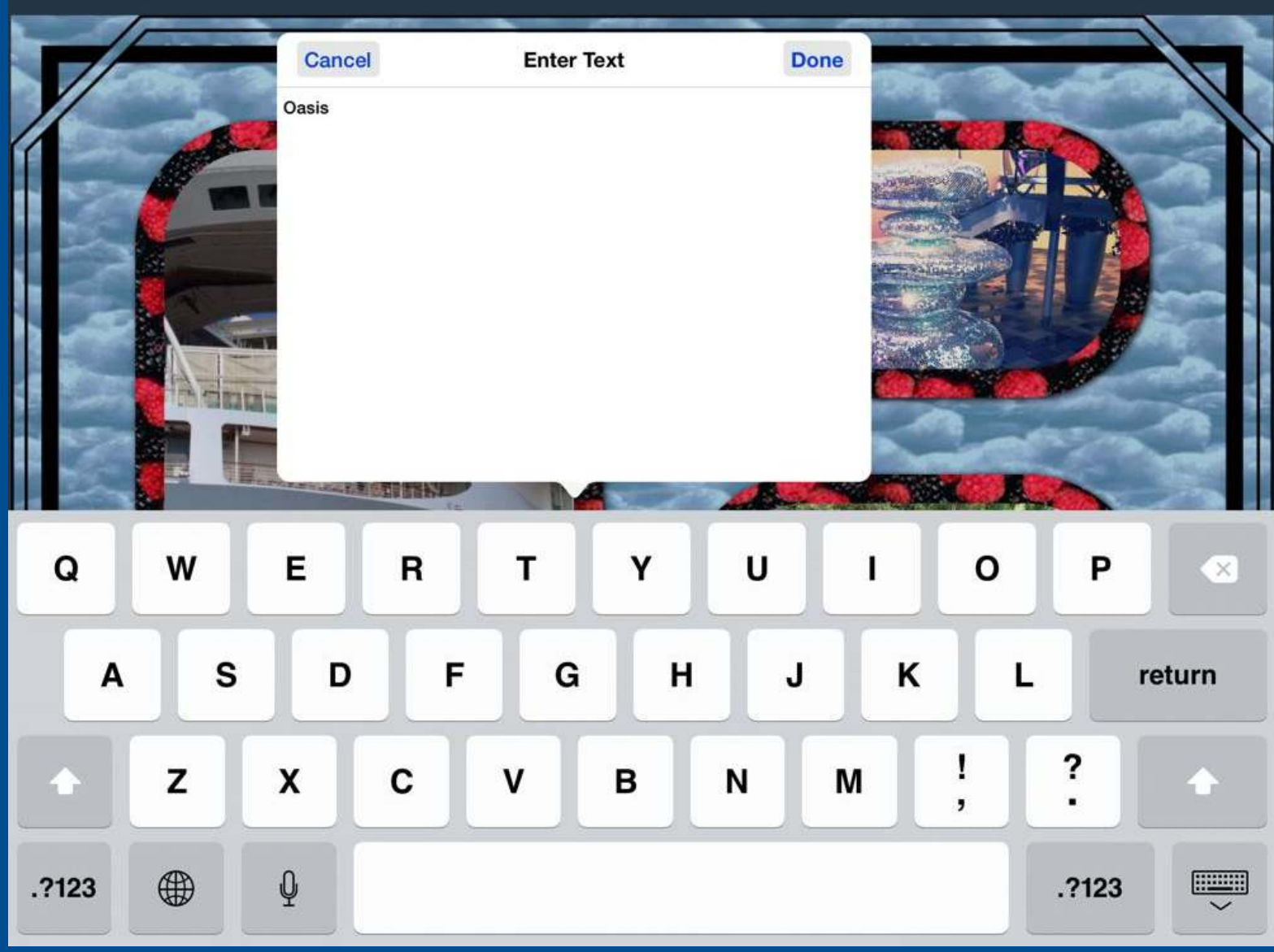

#### Text

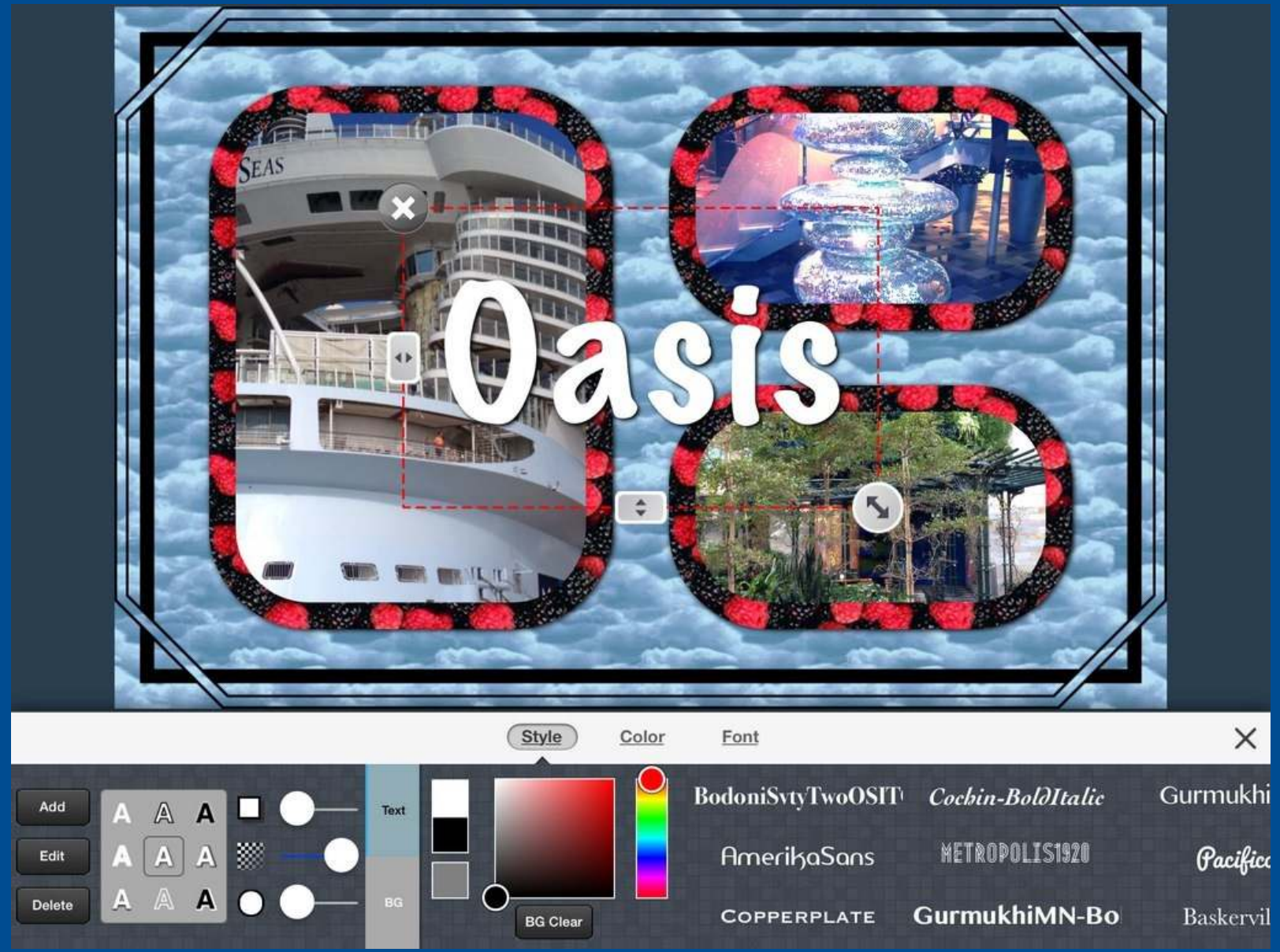

### **Text Modification**

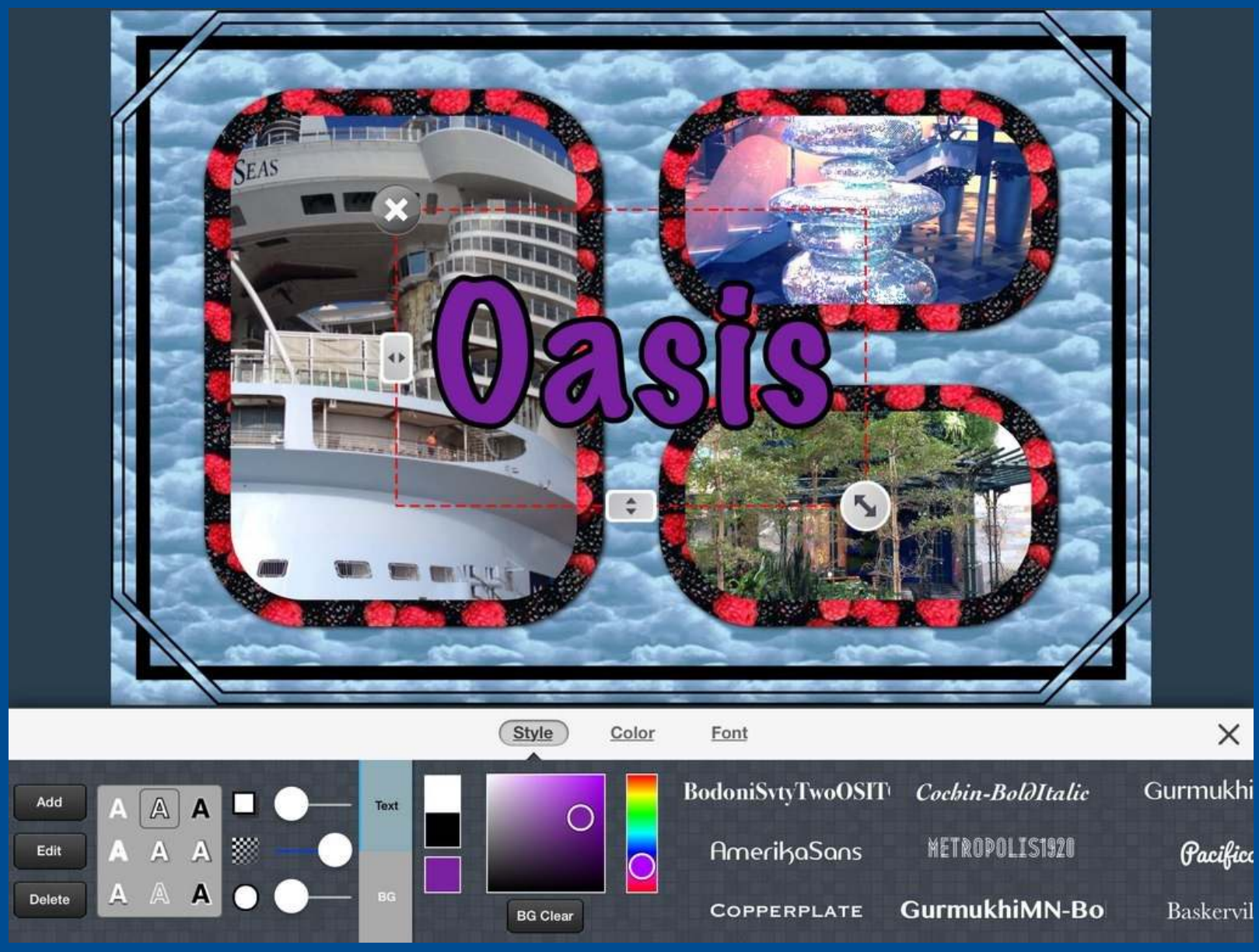

#### Stickers

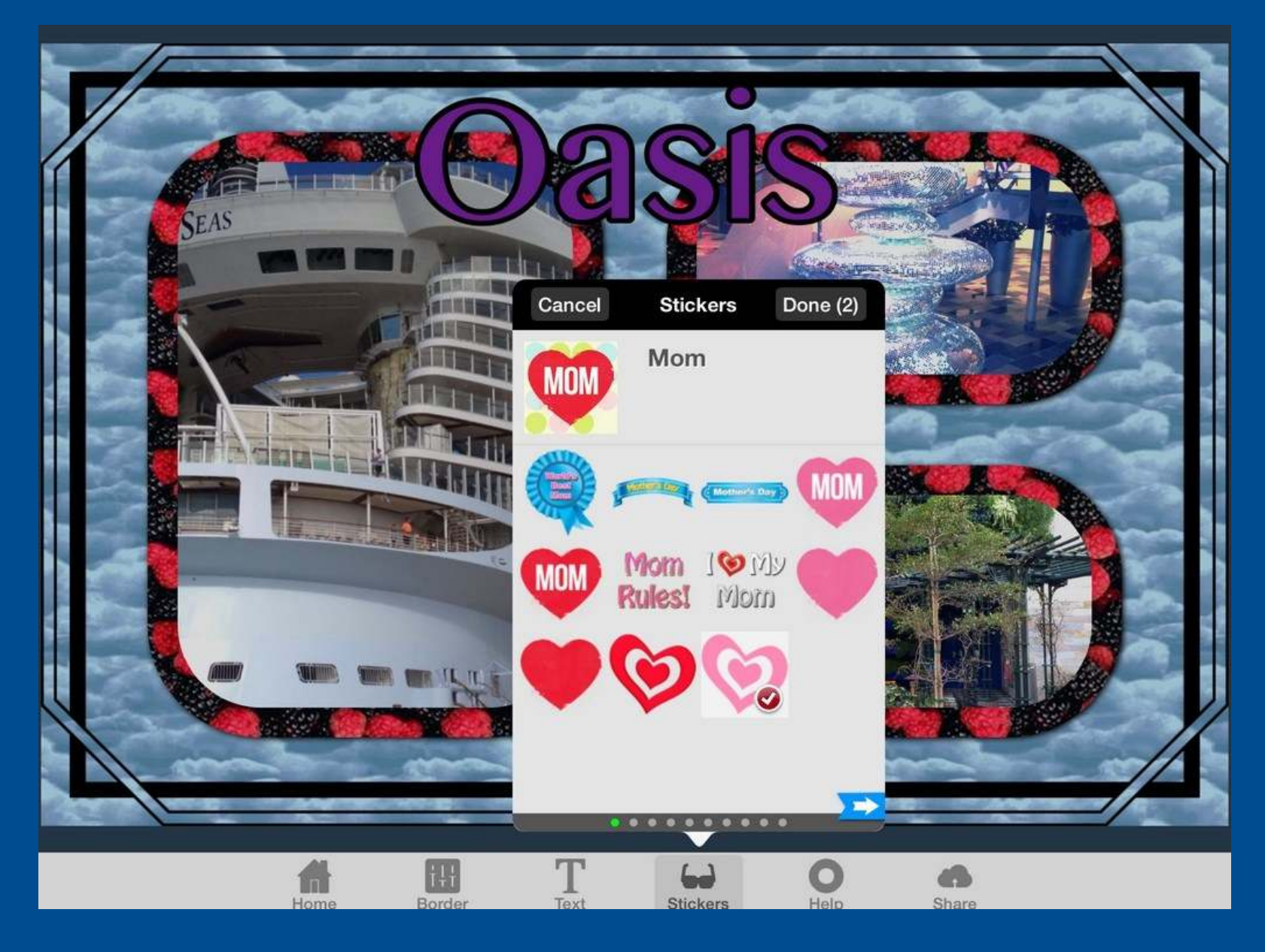

#### **Share**

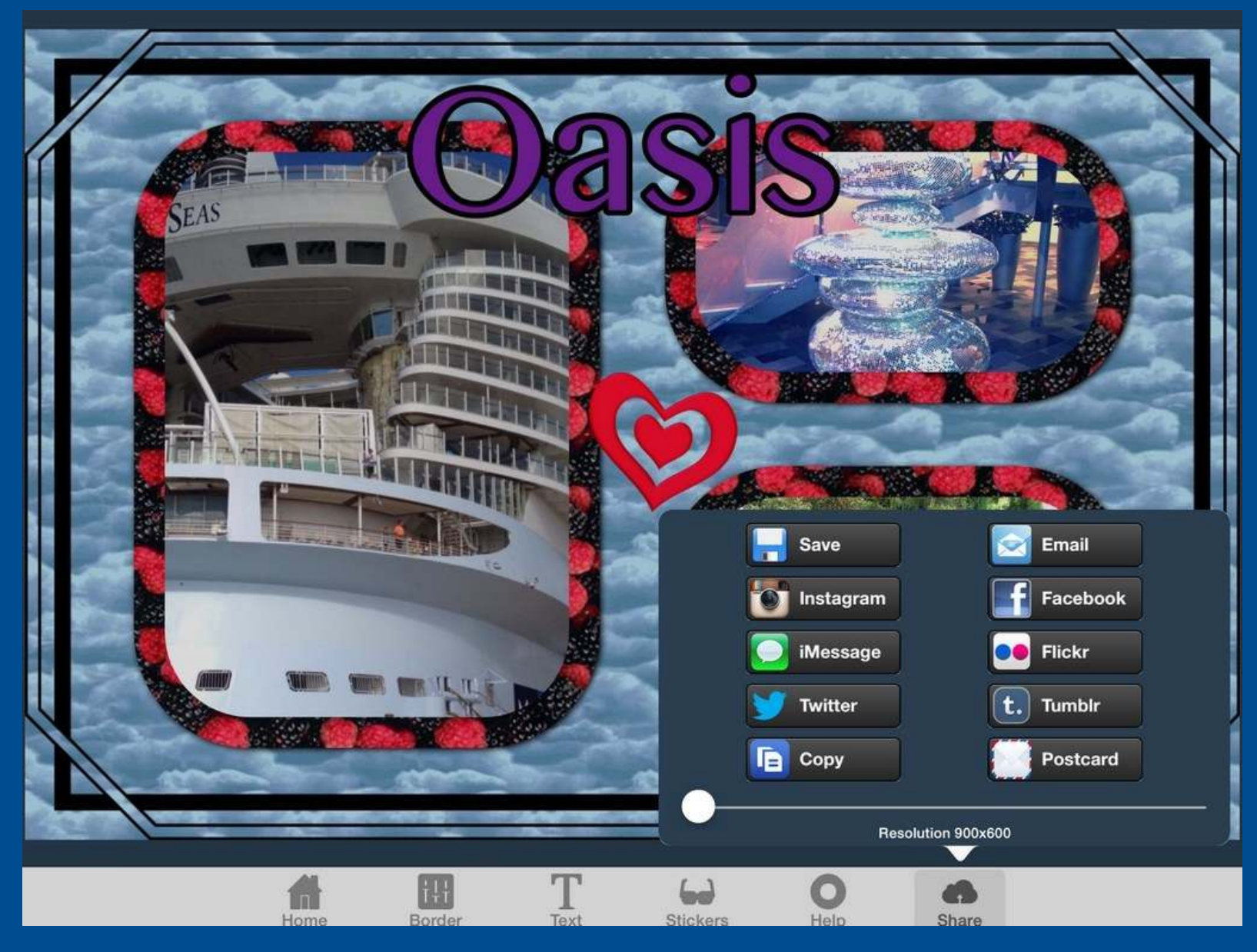

# Superimpose

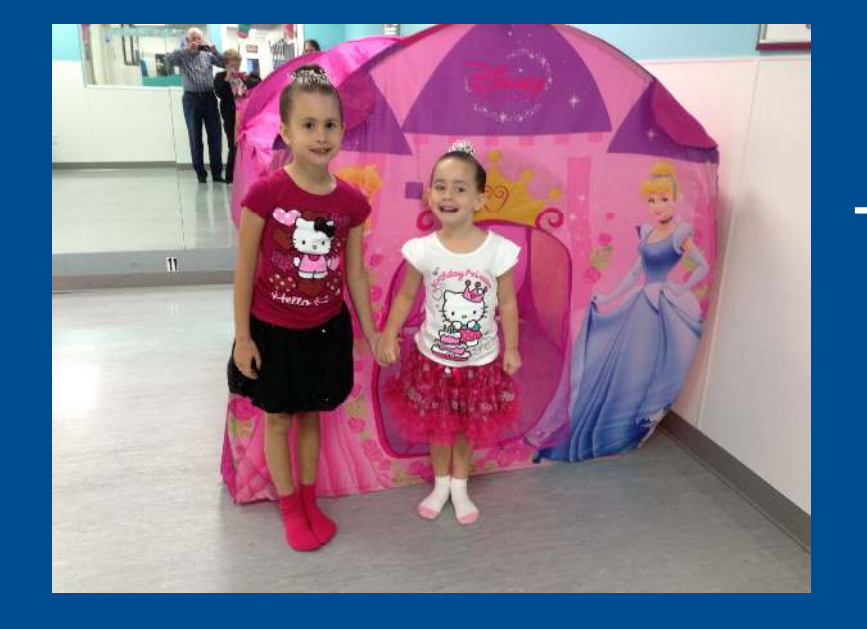

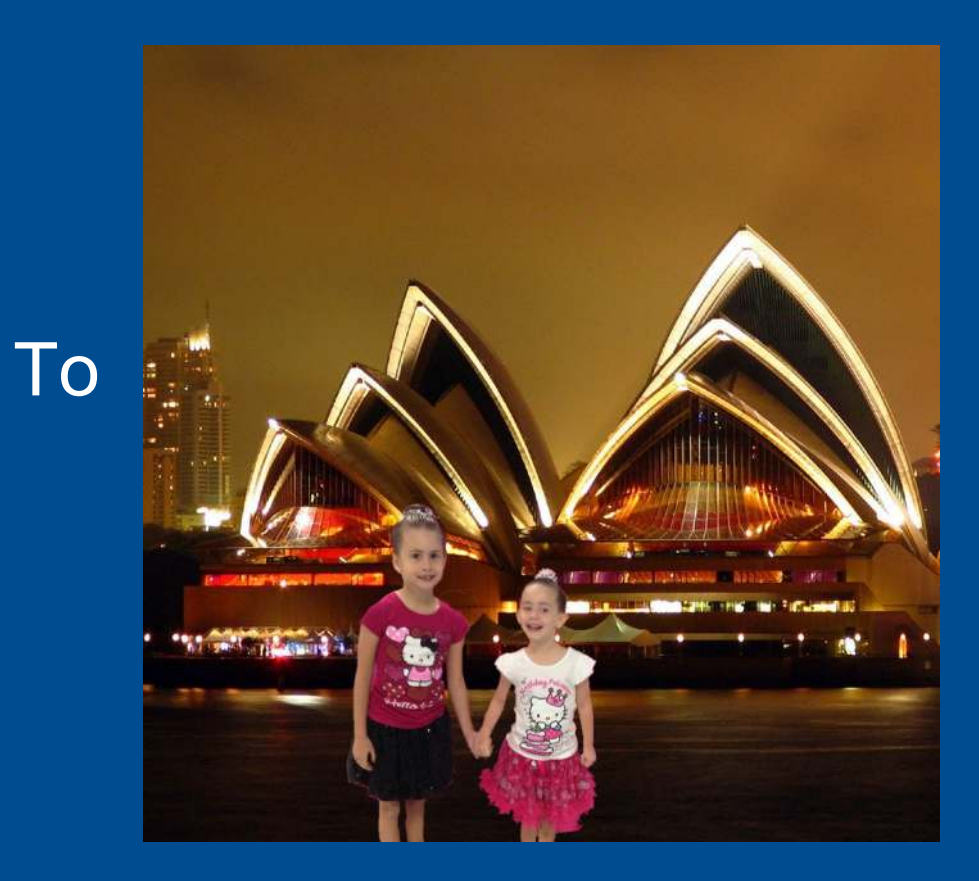

# Superimpose

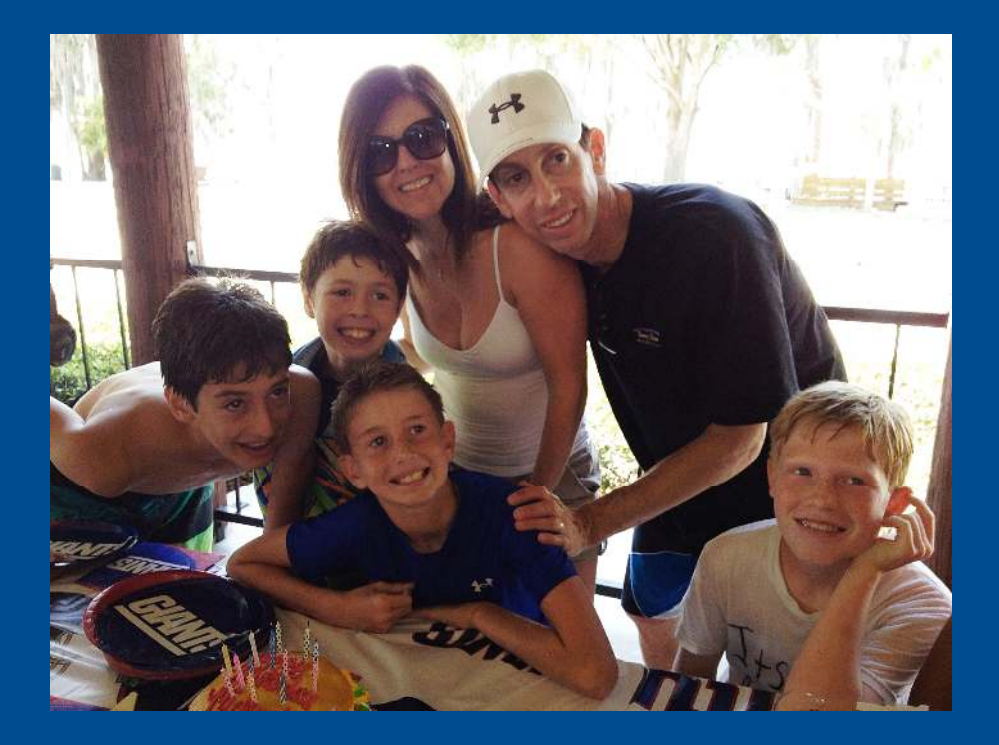

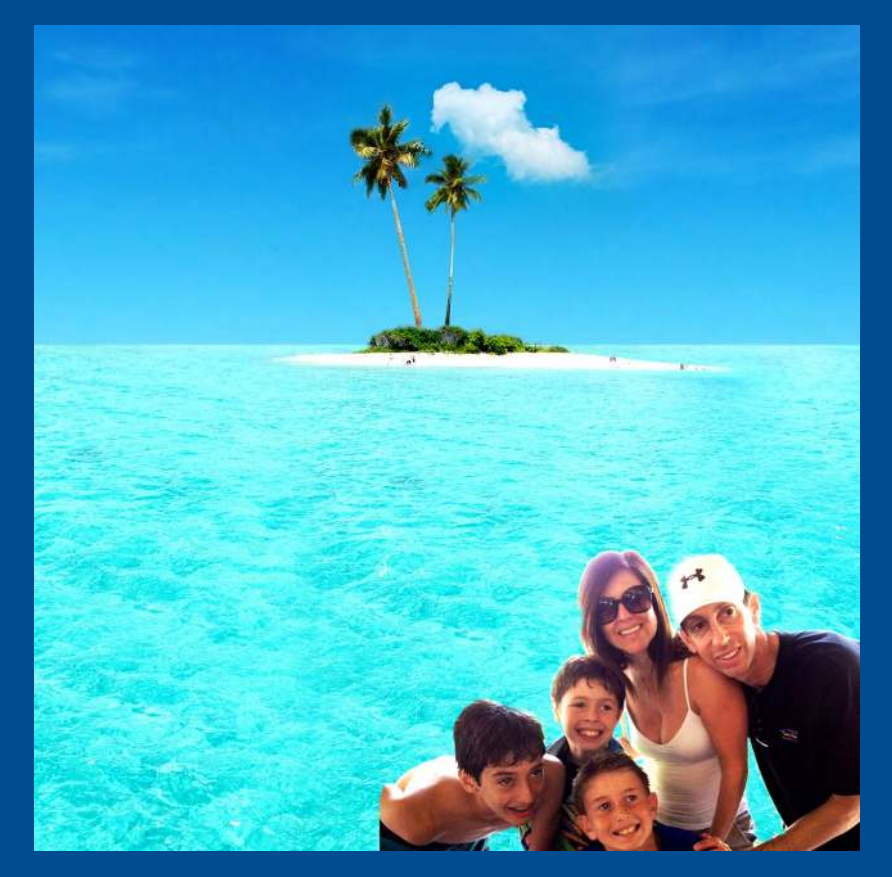

## SuperImpose

- Layer 2 photos
- • Create mask of foreground
	- Use magic wand
	- Use brush
	- Use eraser
- Save mask
	- Load new background
	- Position mask on background, resizing as needed

## Superimpose

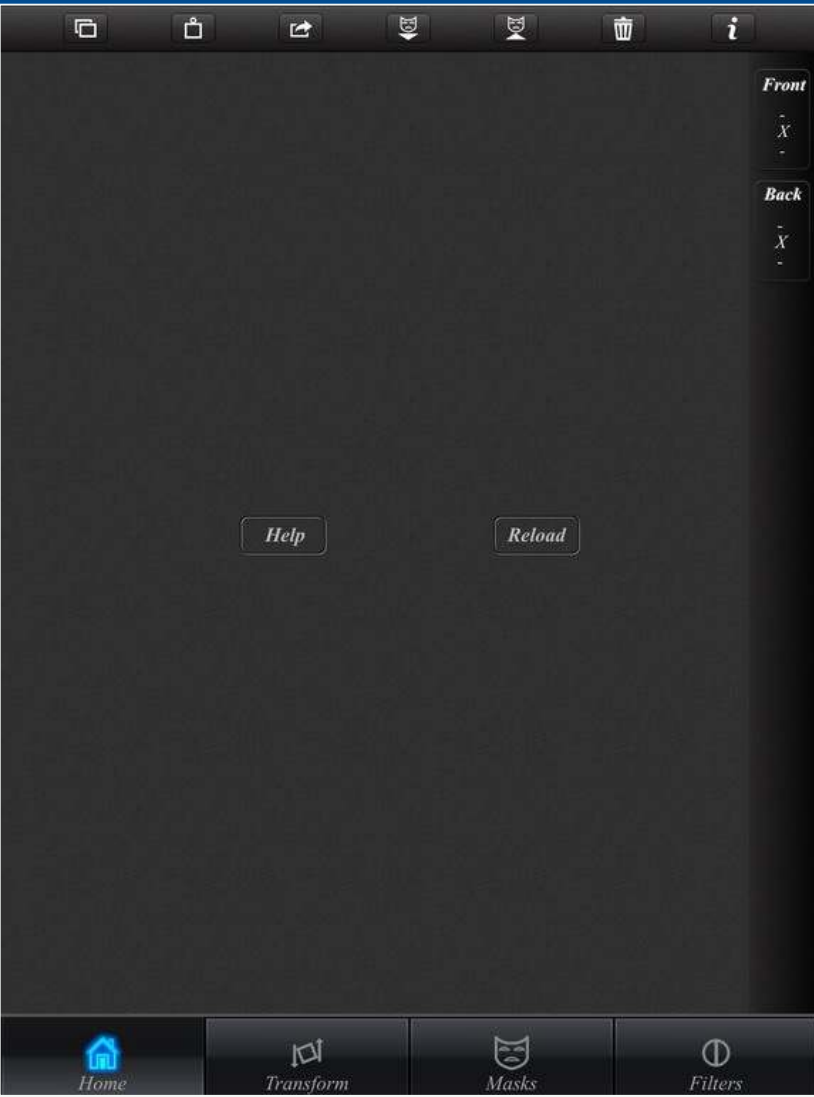

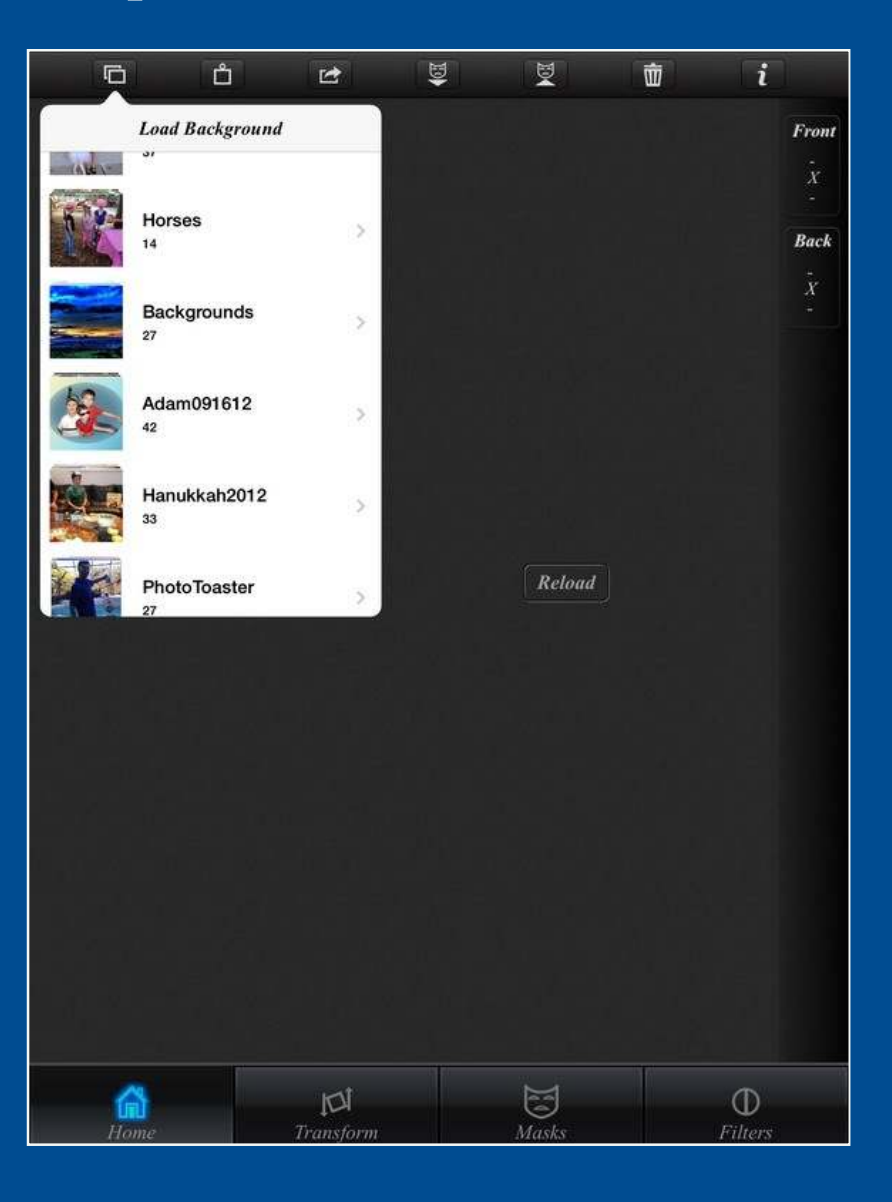

## Load background

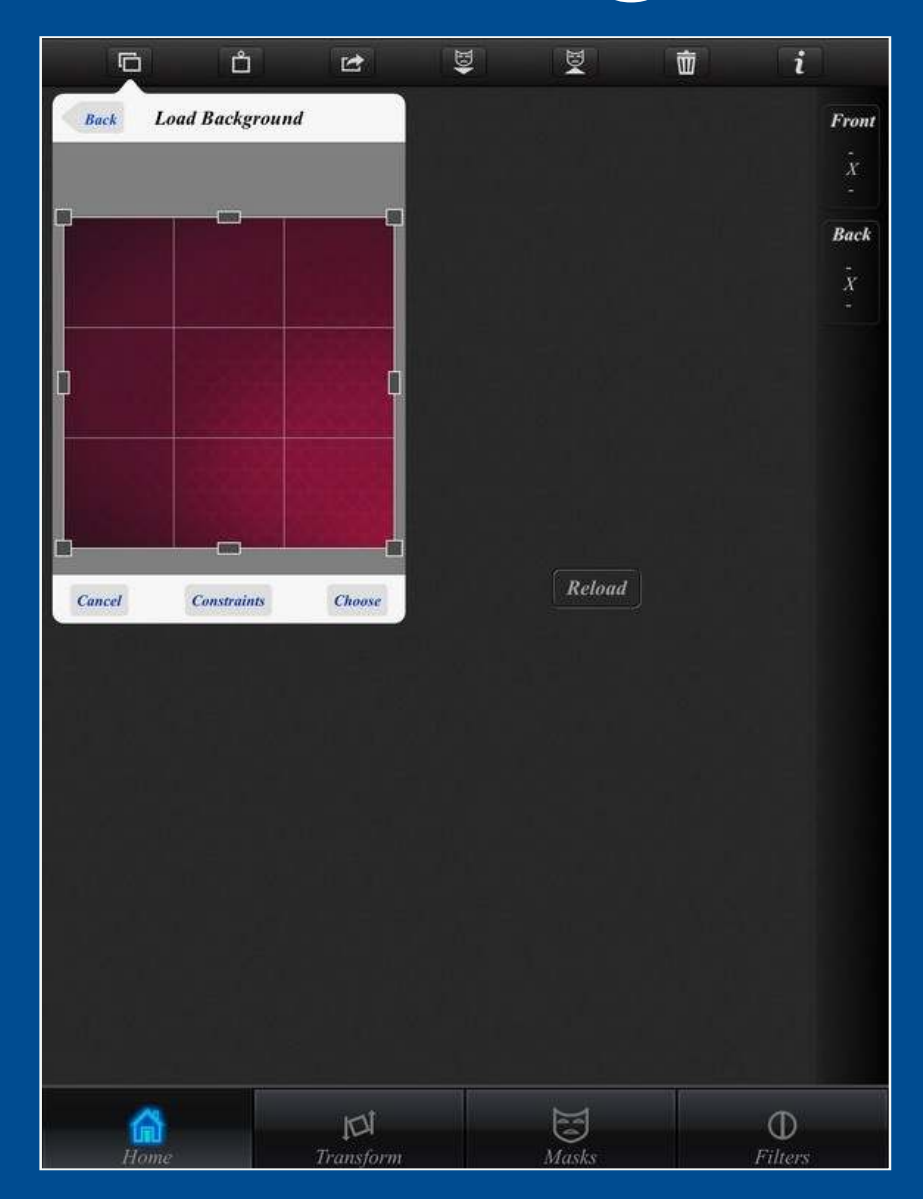

# Load foreground

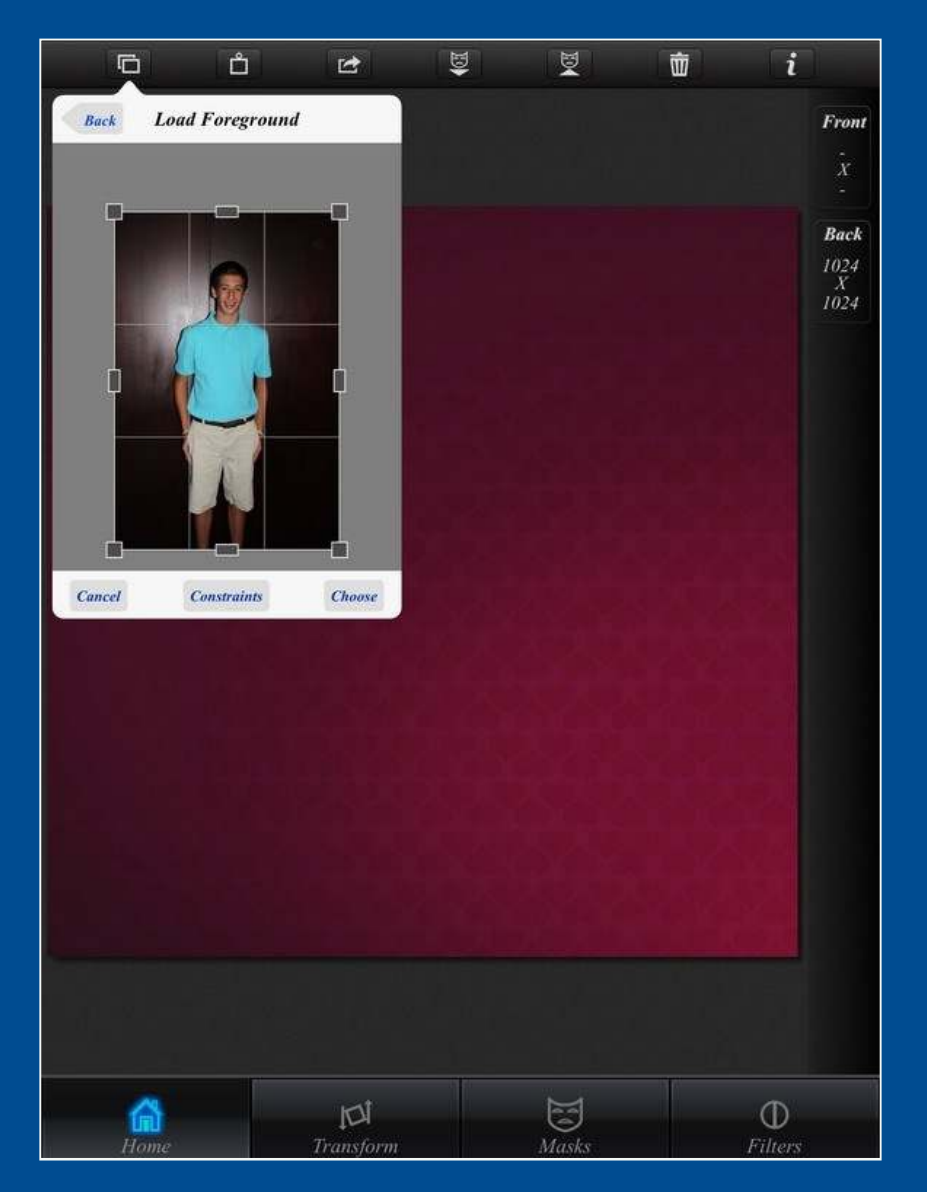
## Ready to create mask

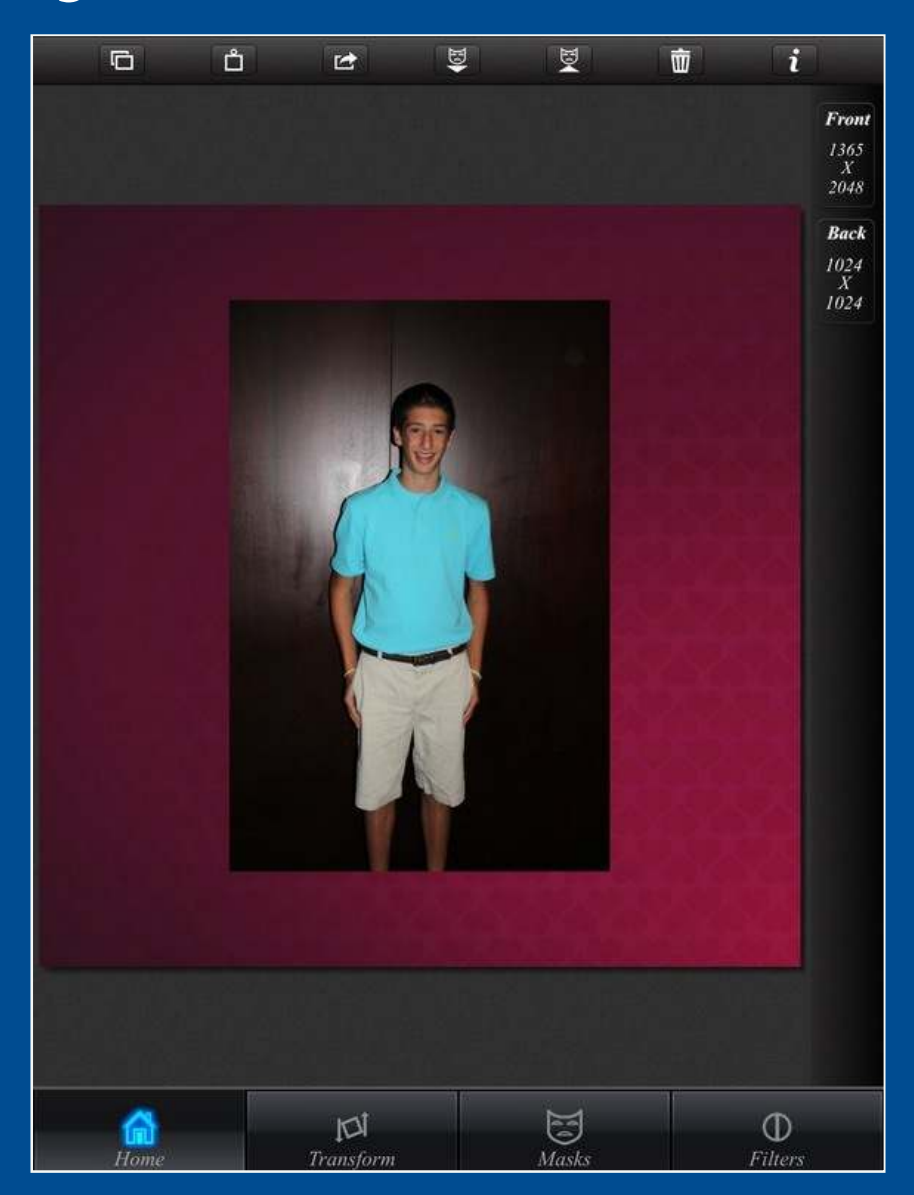

#### Select magic wand threshold

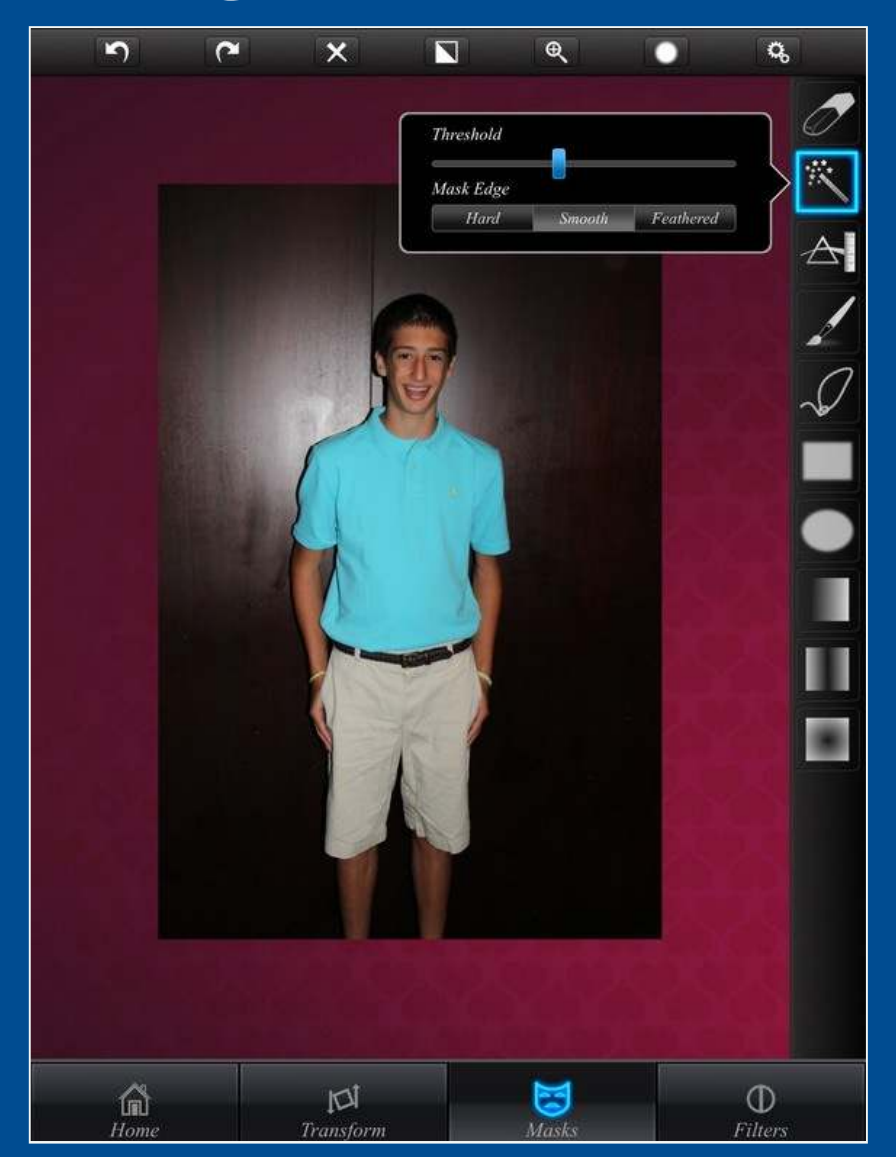

## First cut with magic wand

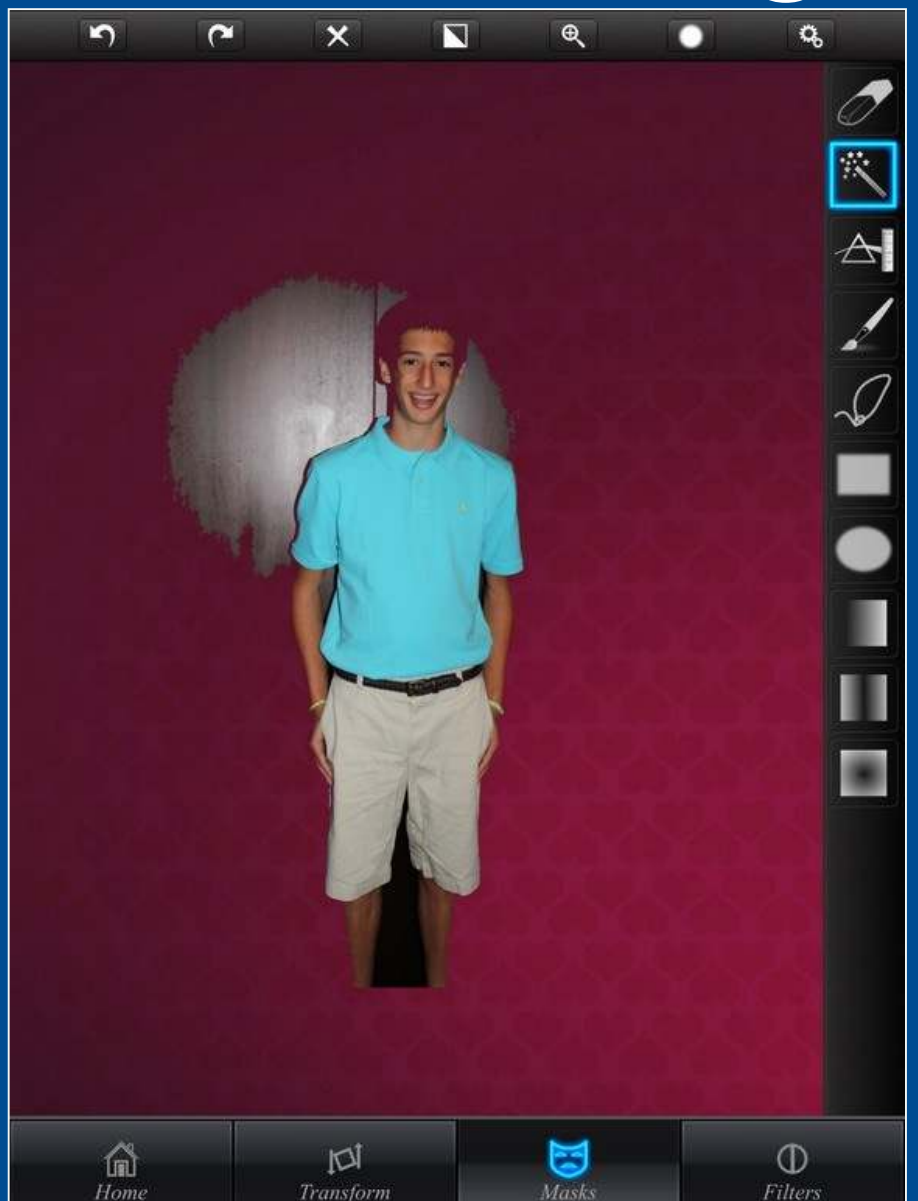

## Zoom in to fix

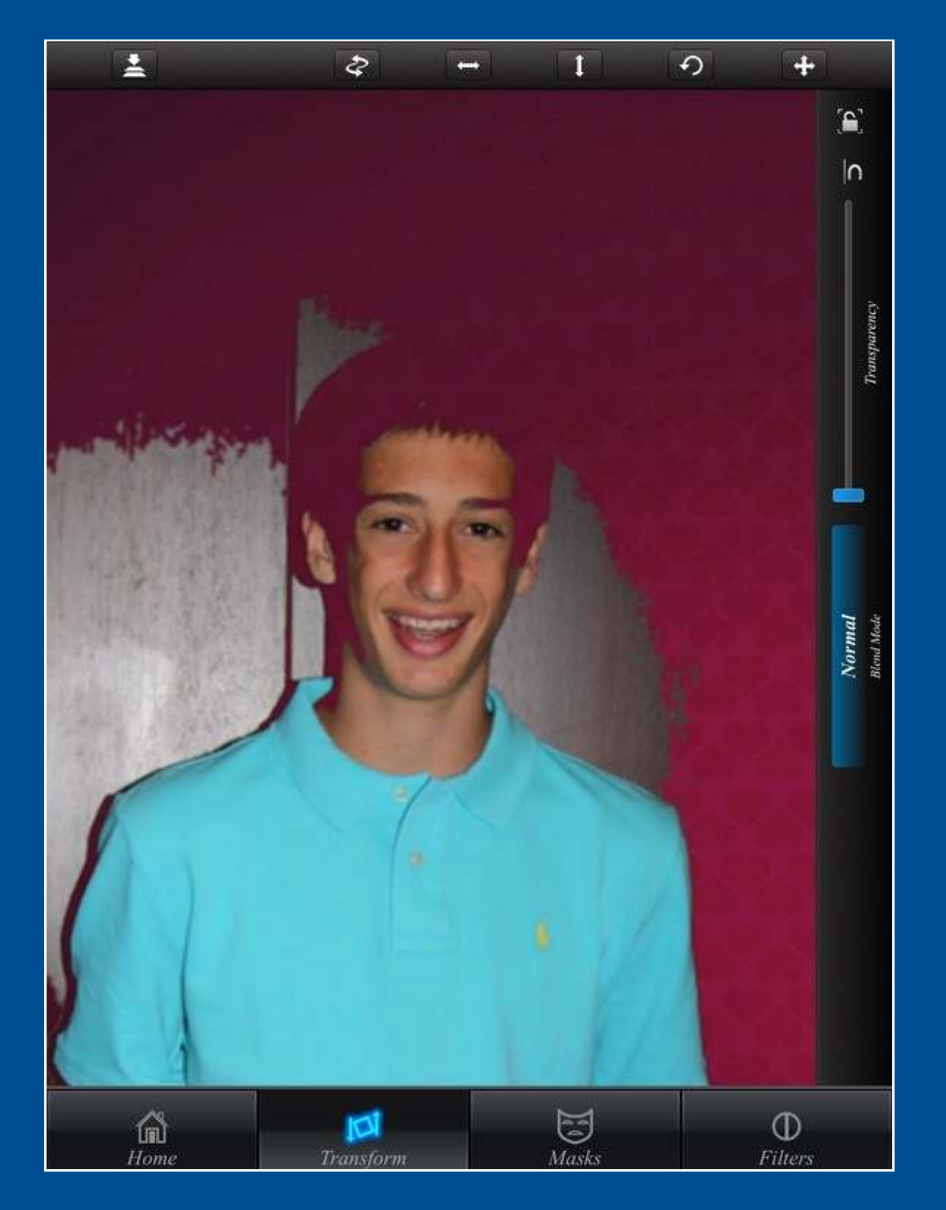

#### Fix with brush and eraser

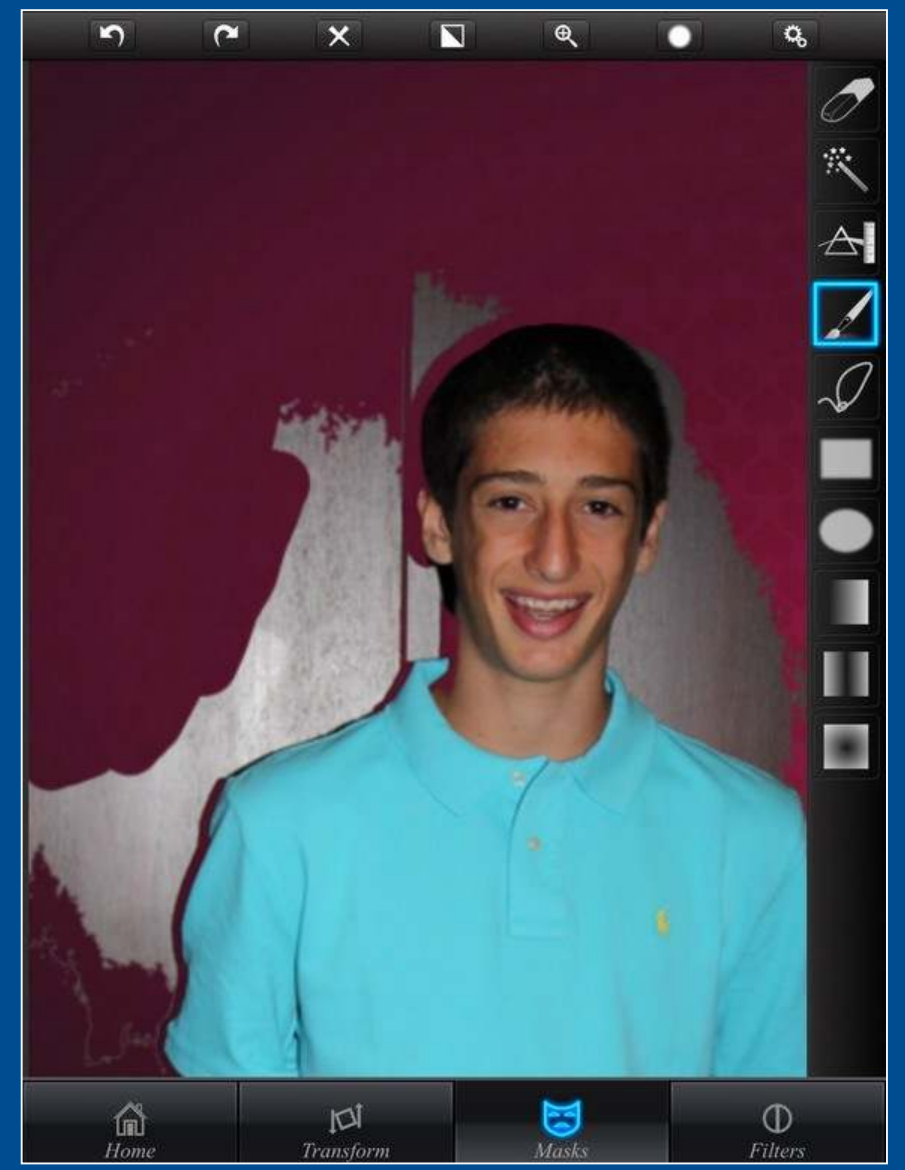

#### Work on other areas

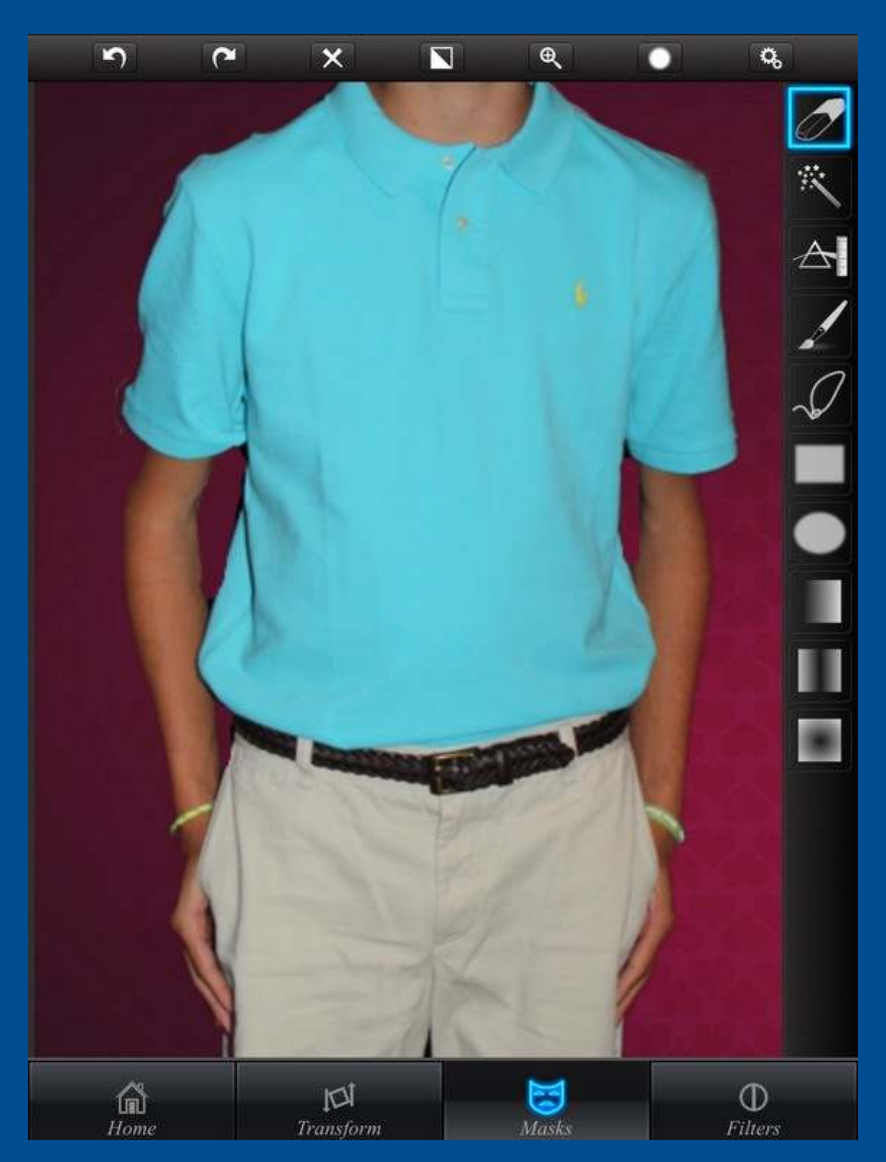

#### Save mask

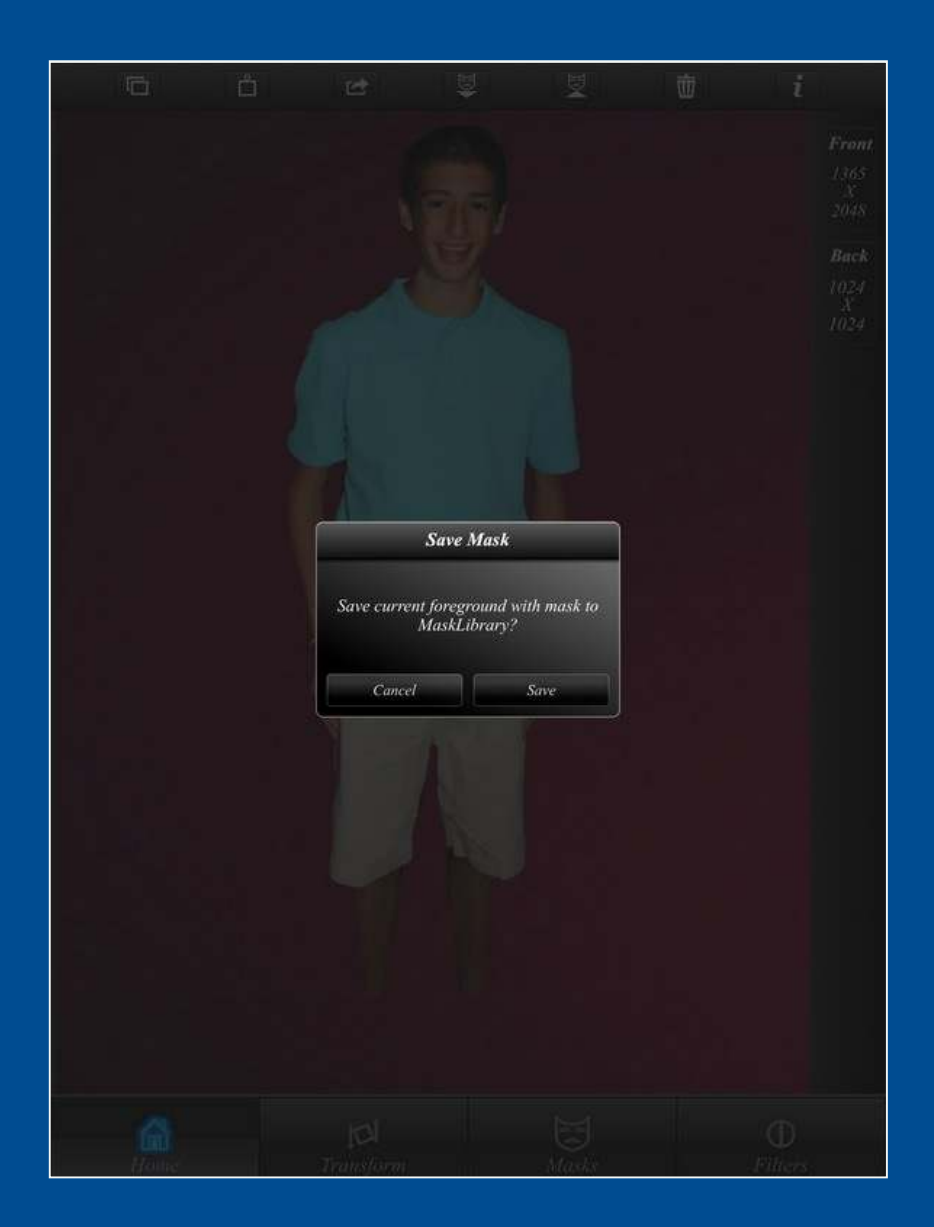

## You can load new mask

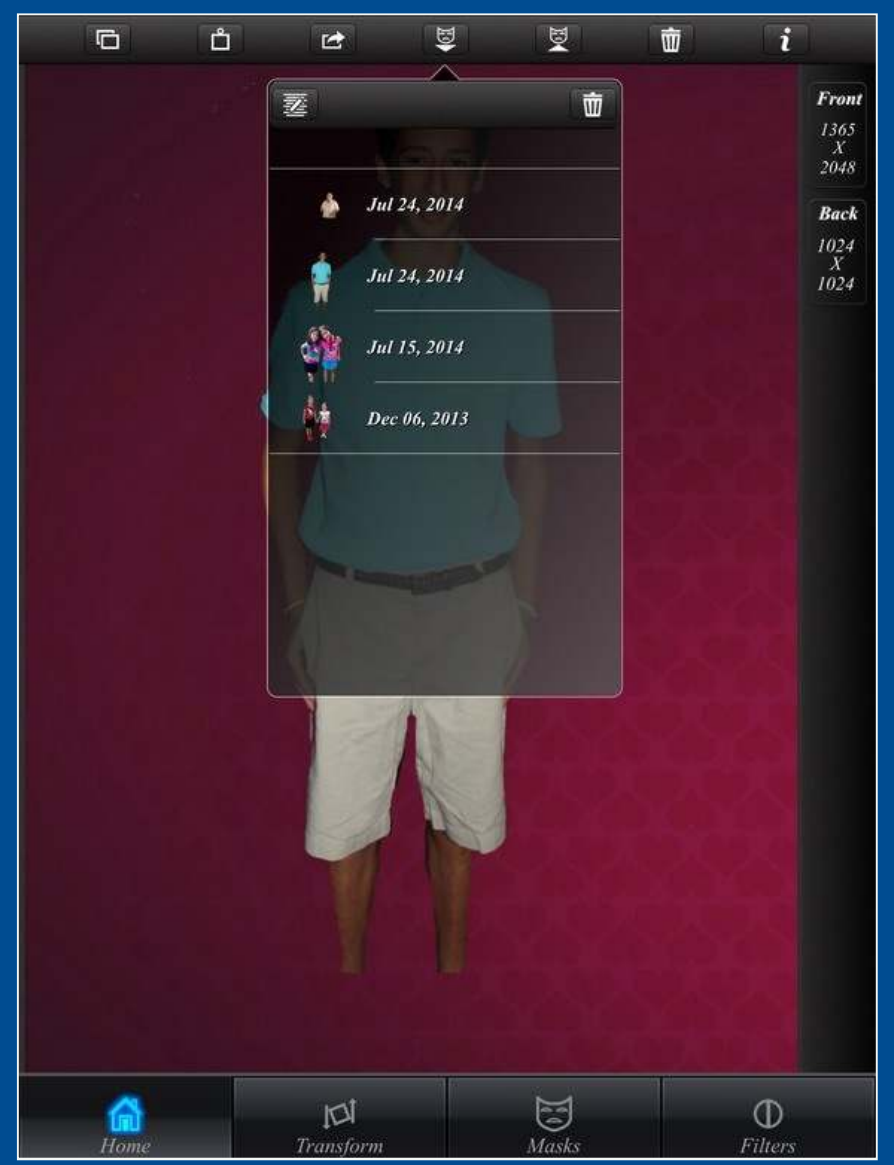

## Load new background

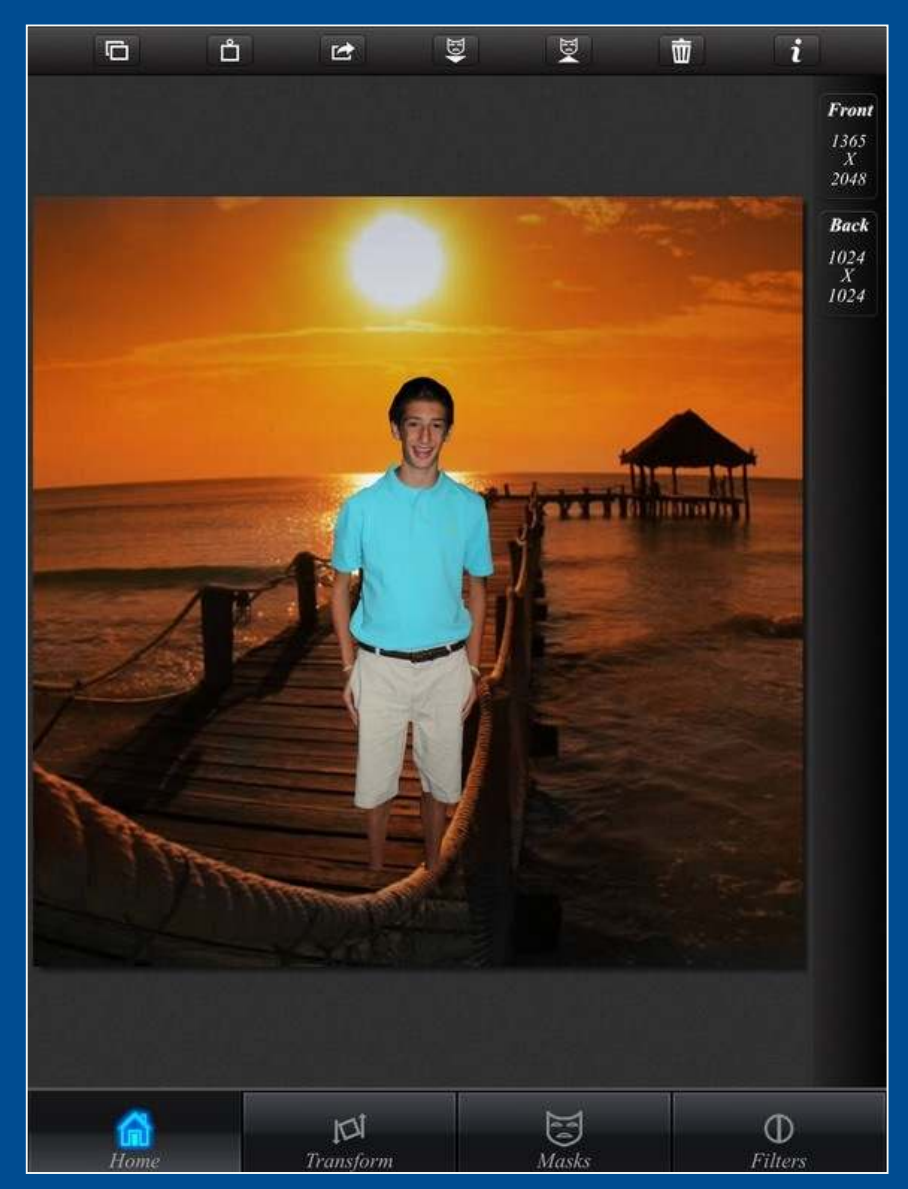

## Position mask

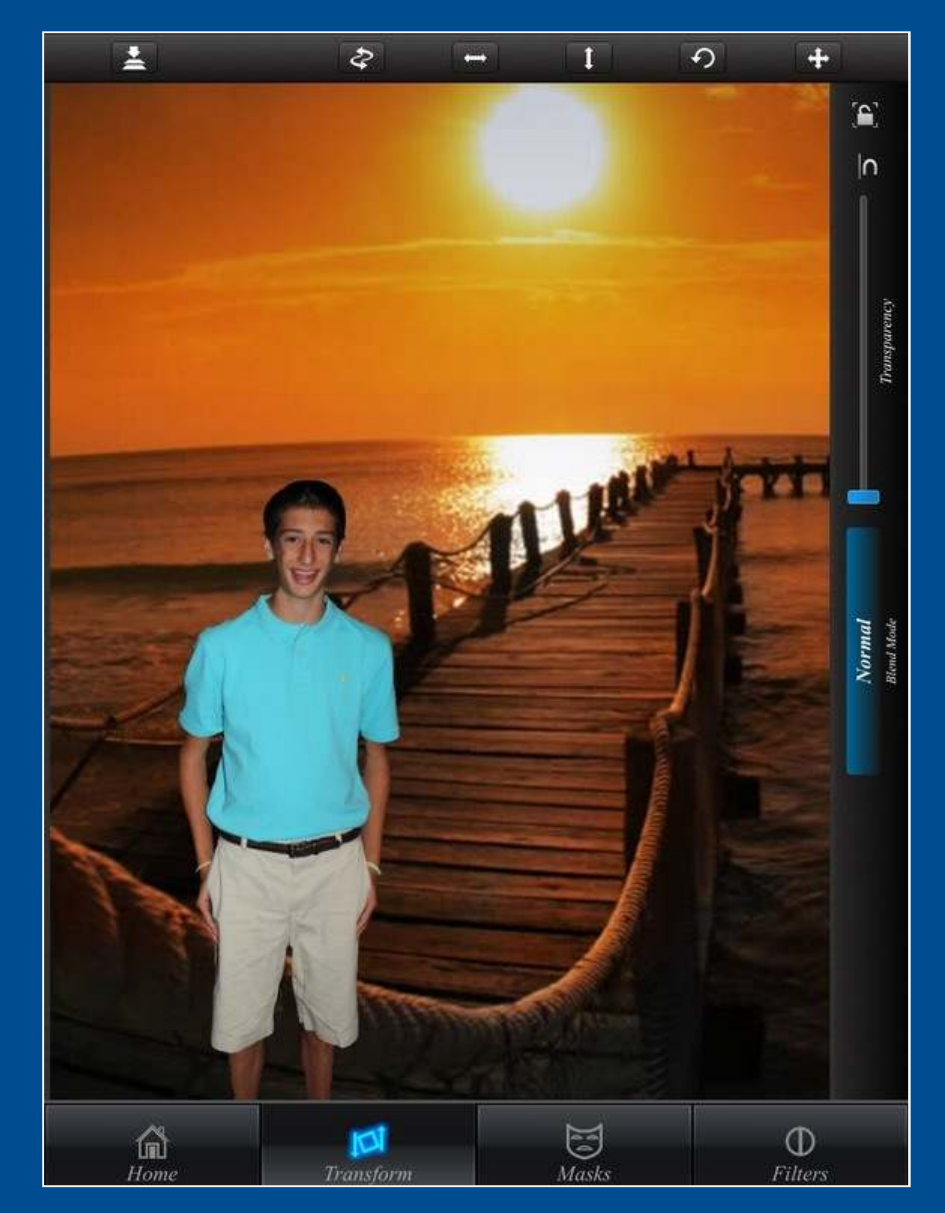

## Change background

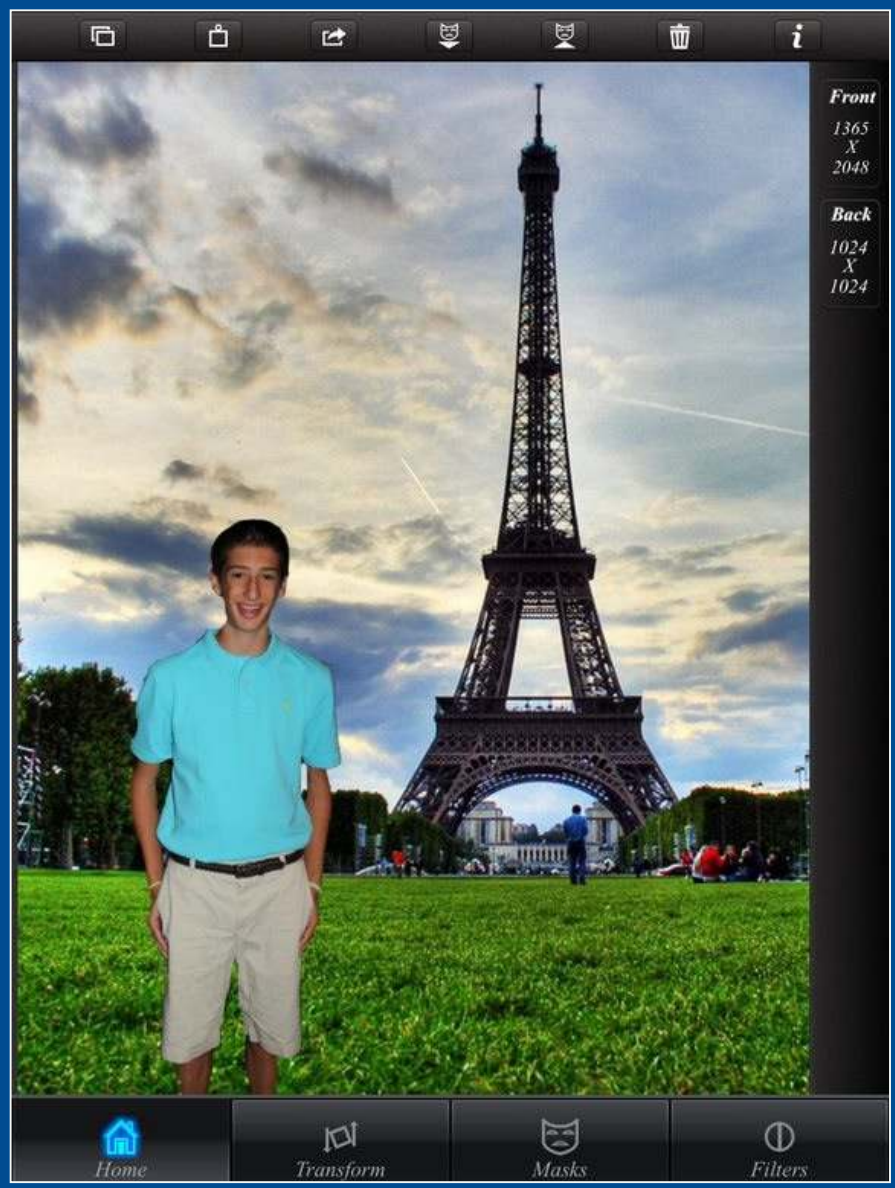

## Change mask

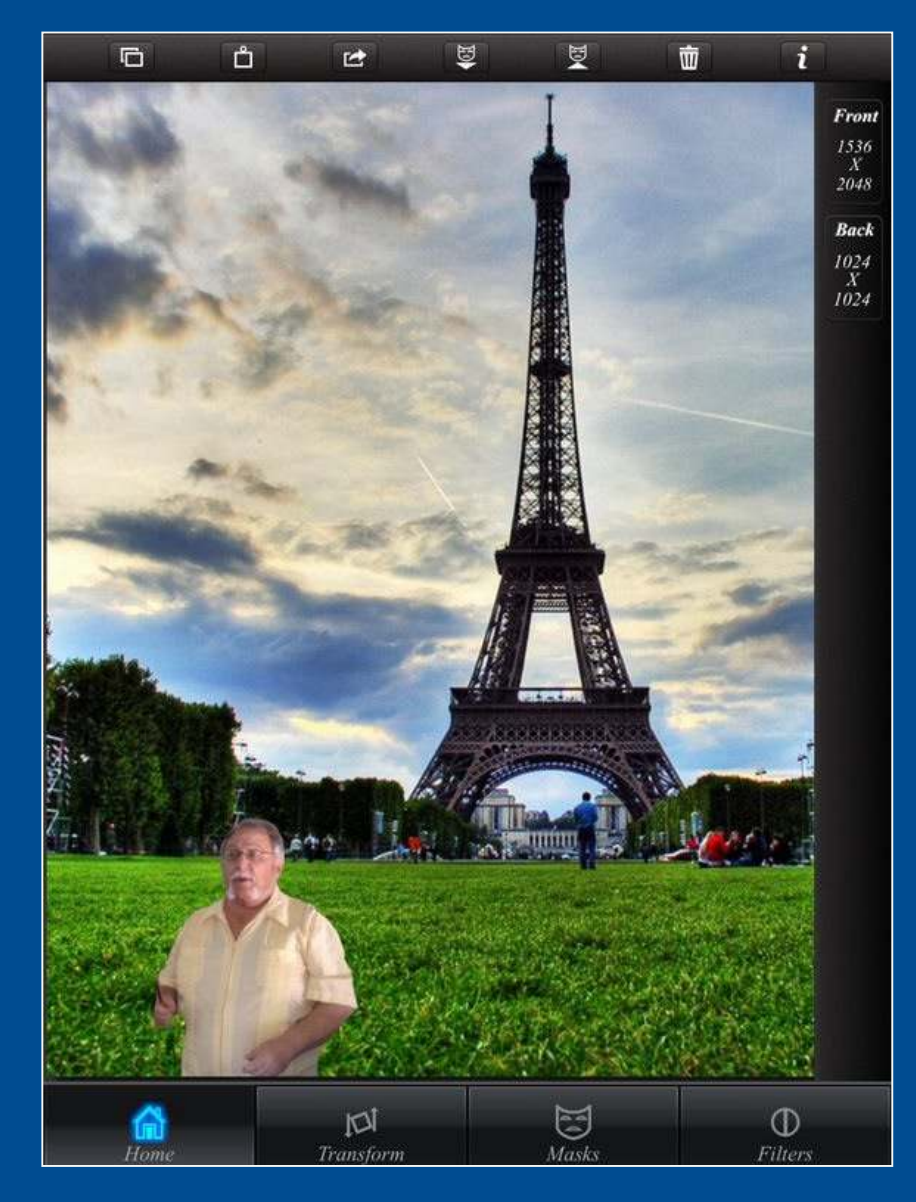

#### Filters - Blur

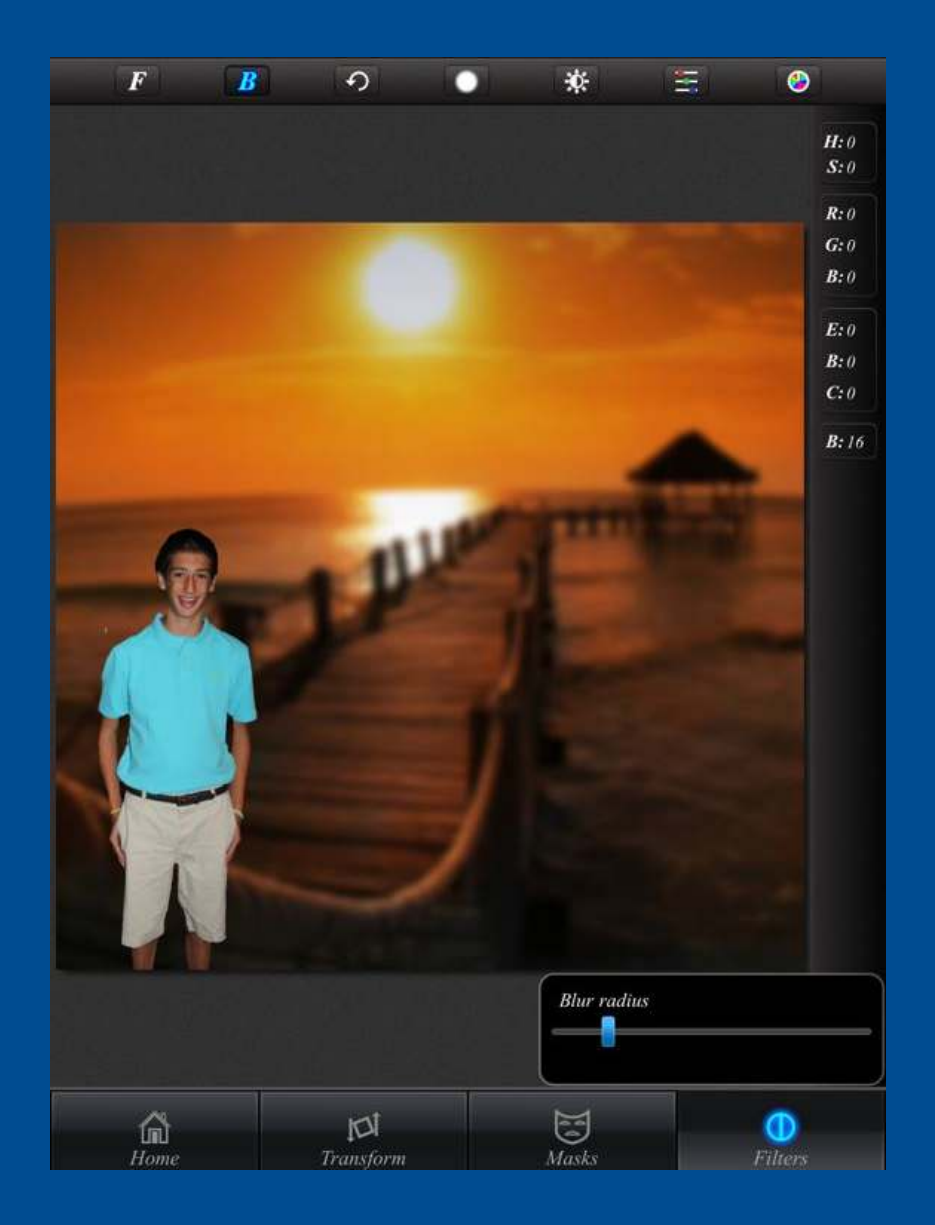

## Adjust Lighting

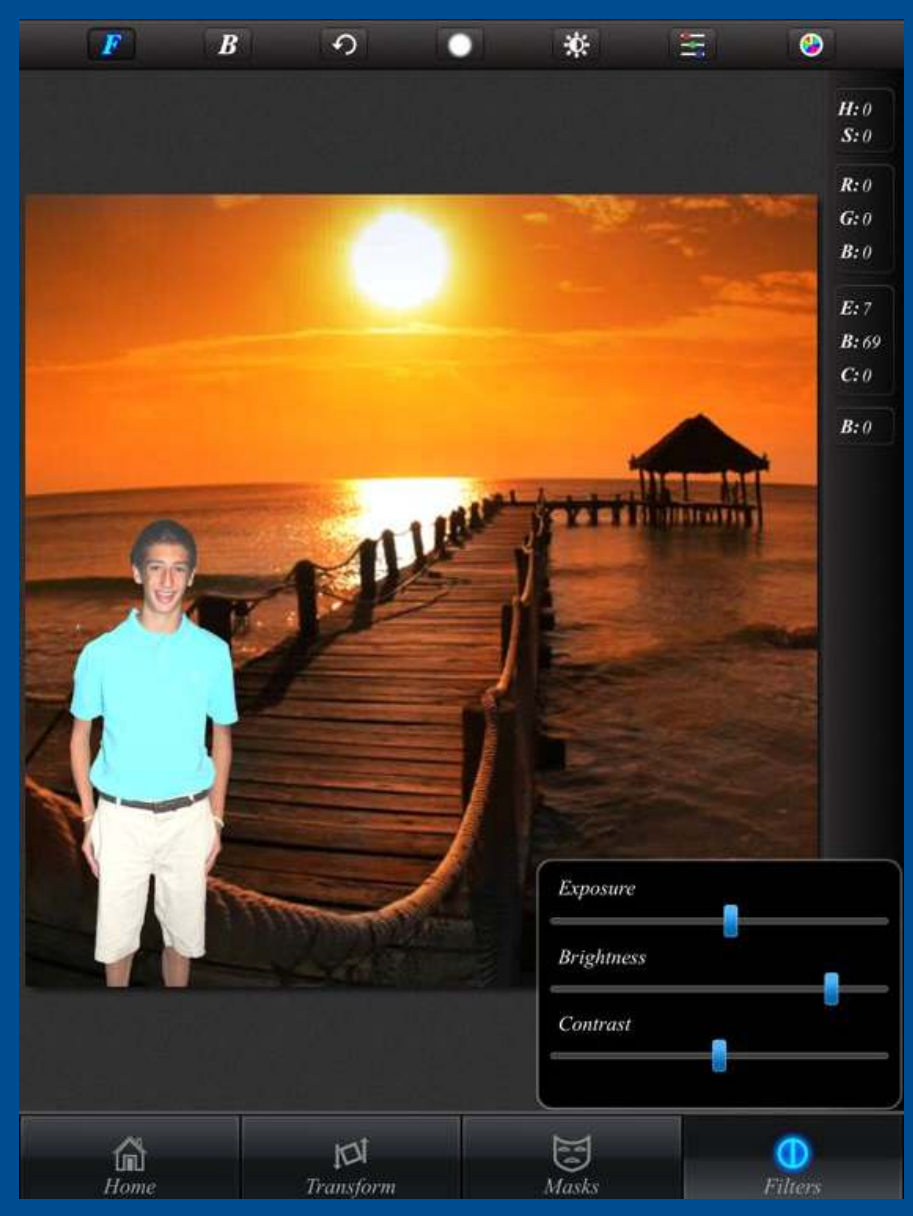

## Adjust Colors

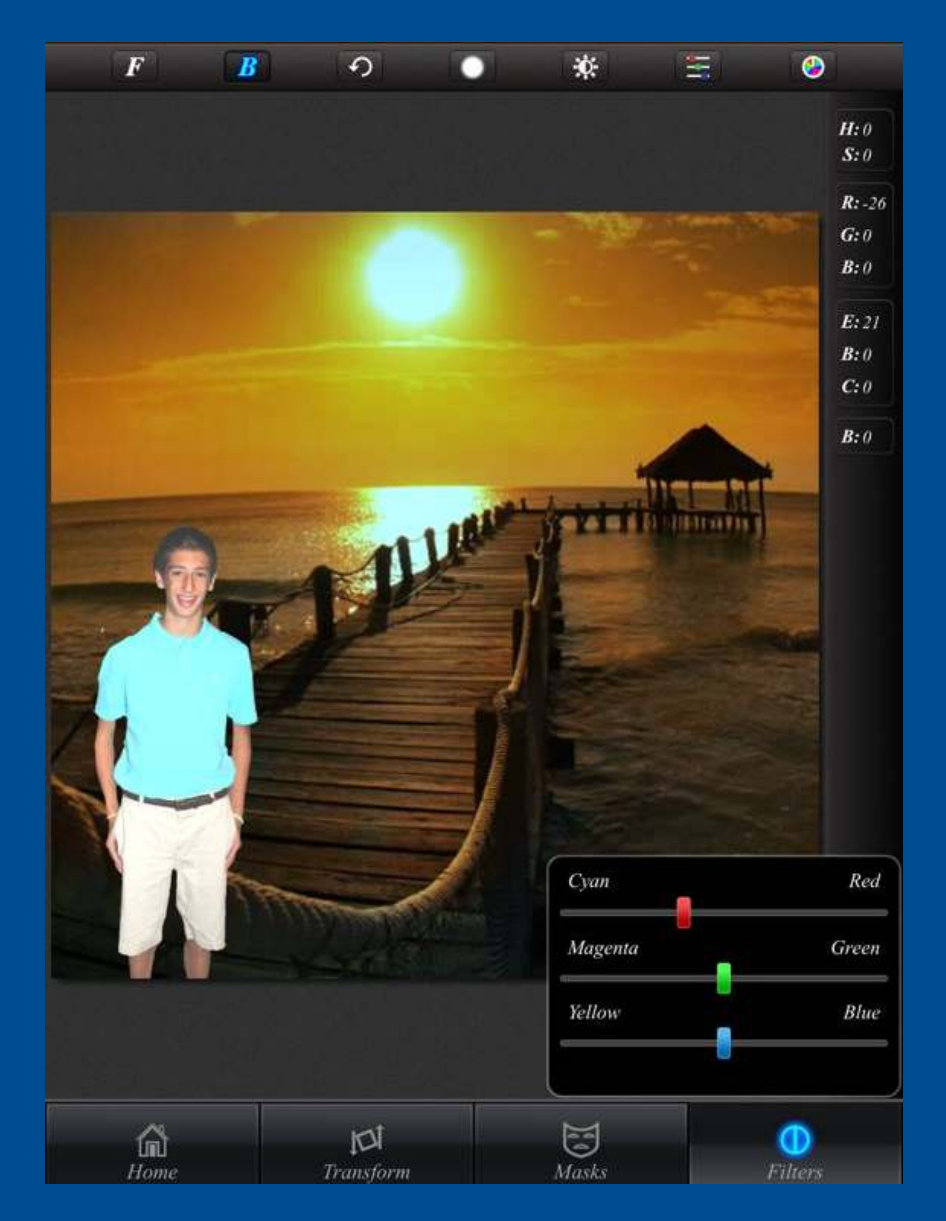

### Hue, Saturation

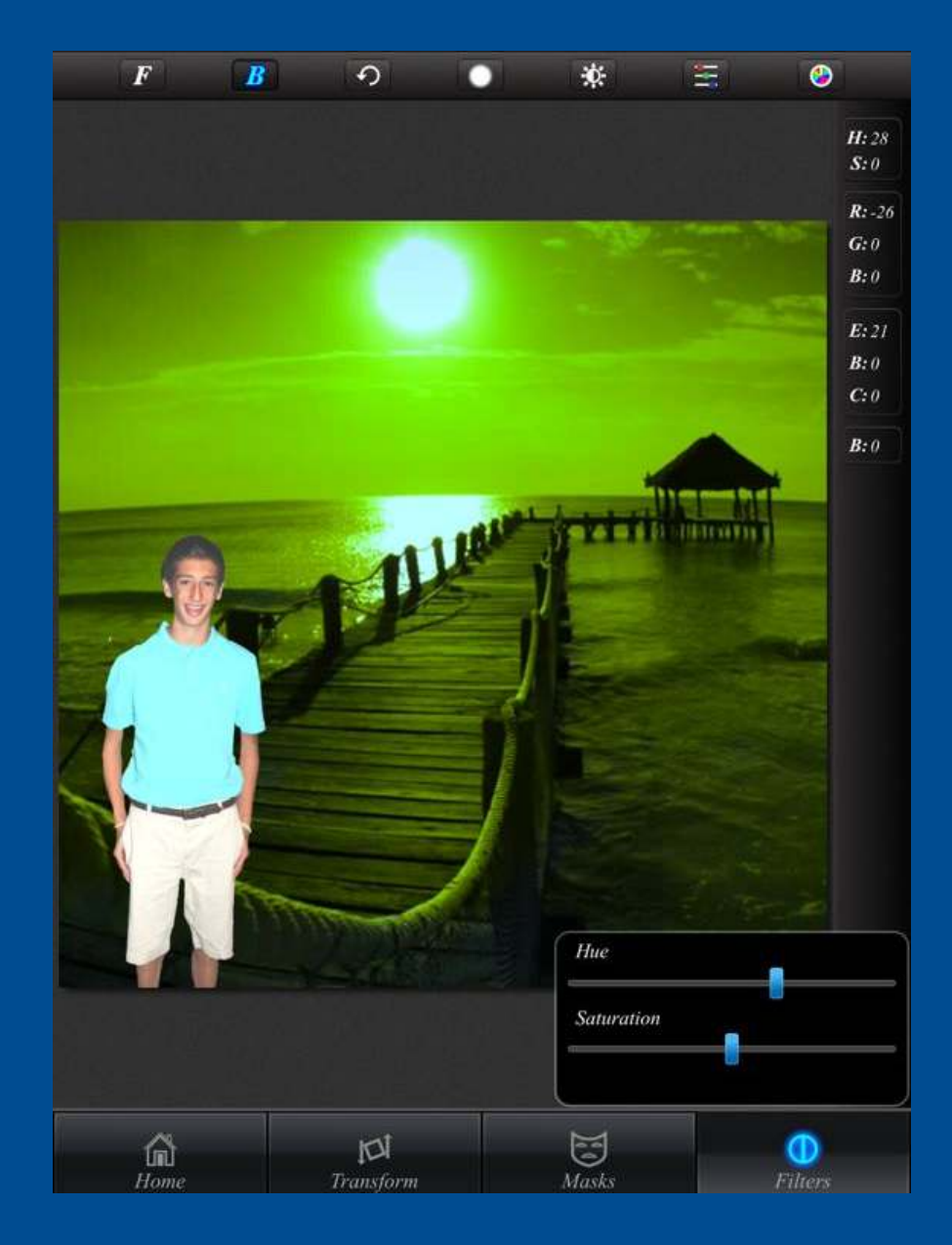

## Adobe Photo Mix

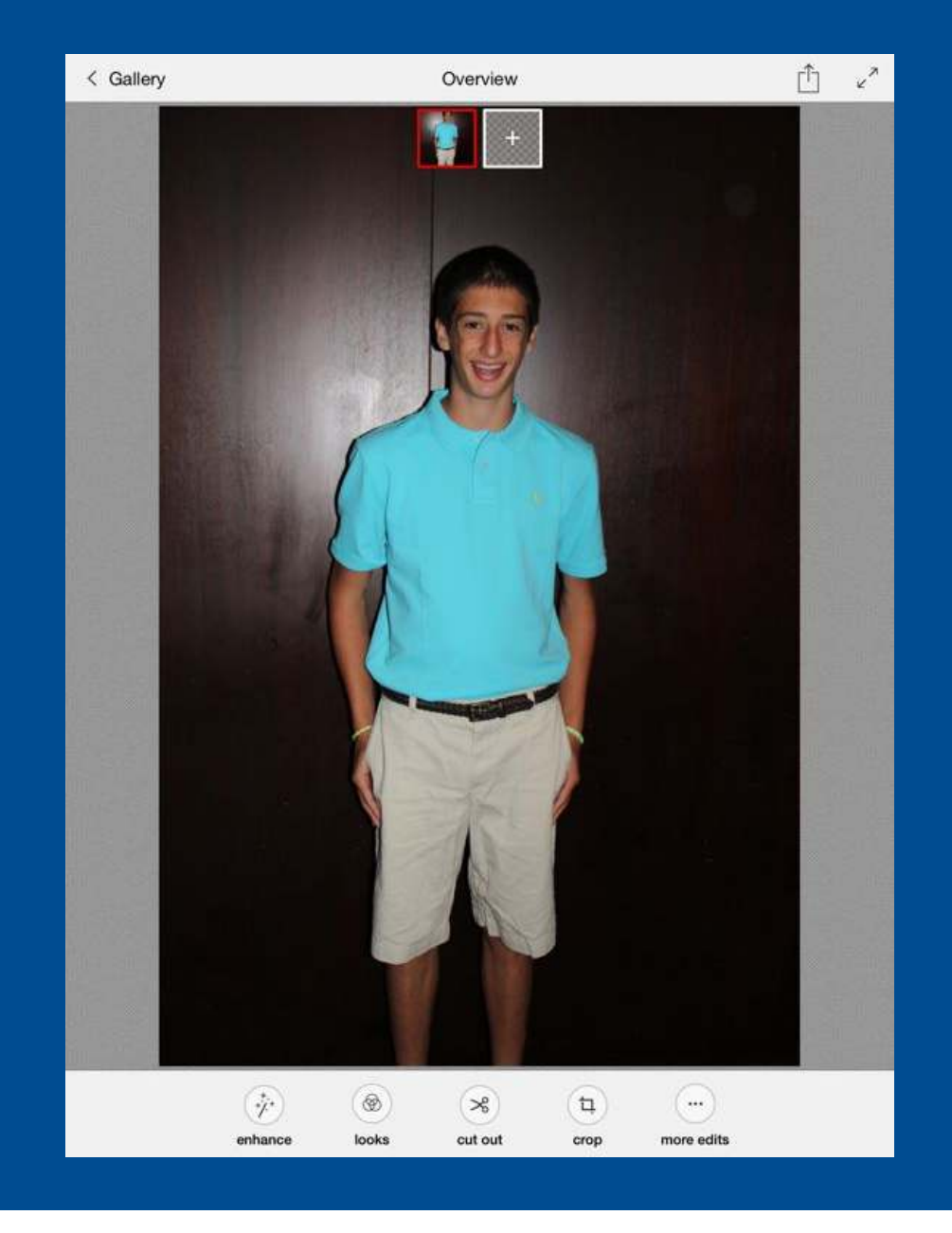

## Cut Out

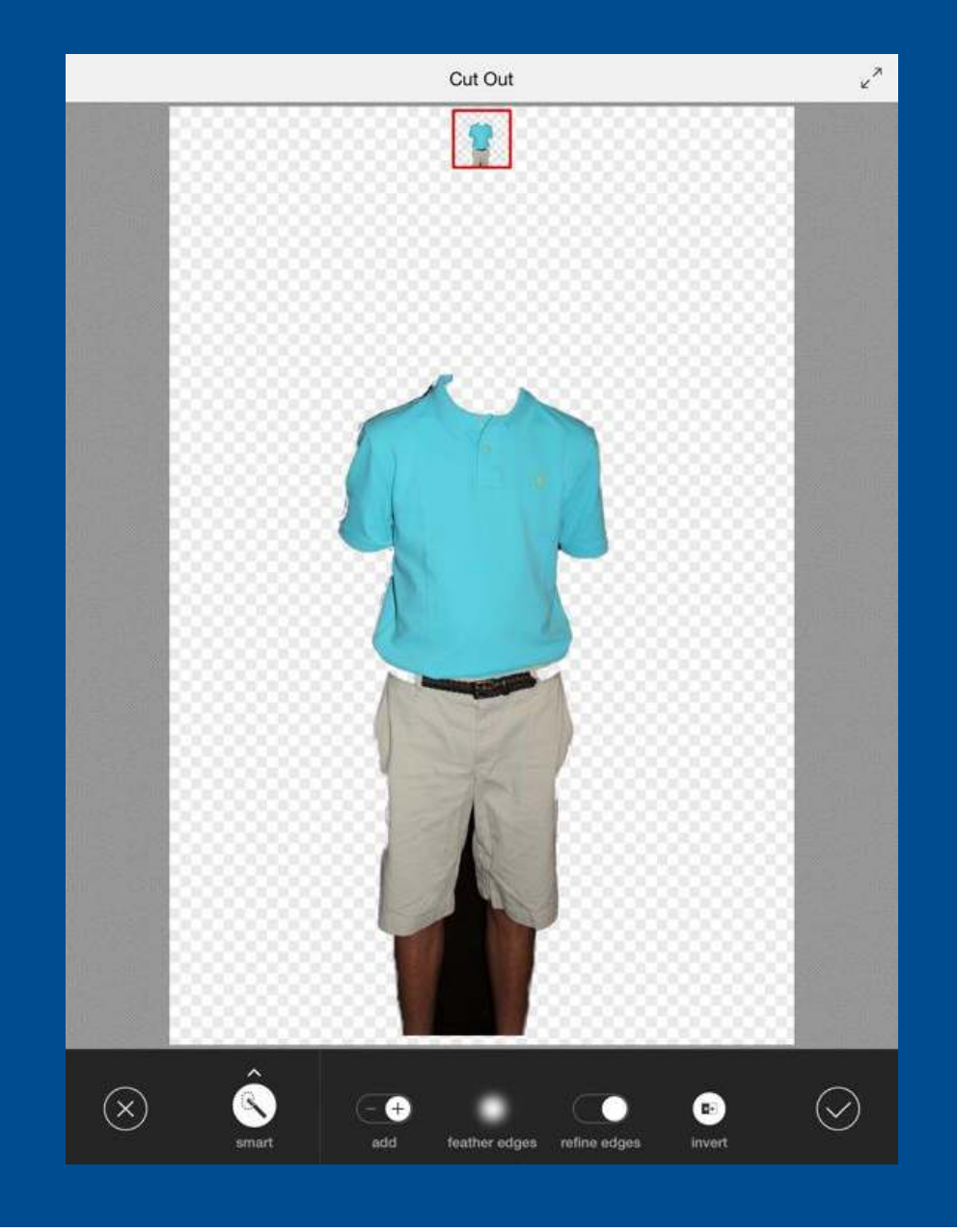

### Add back

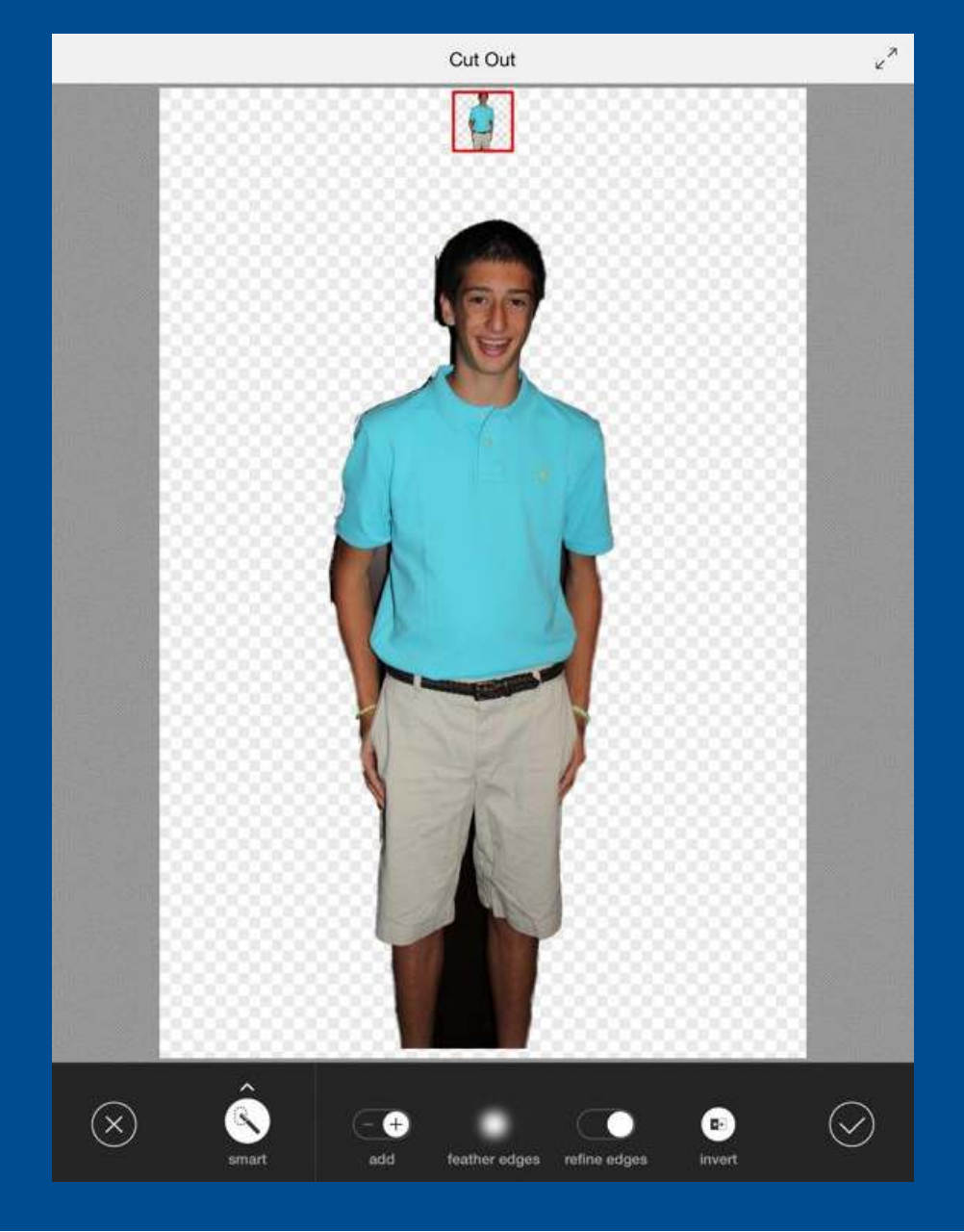

# **Help Tips**

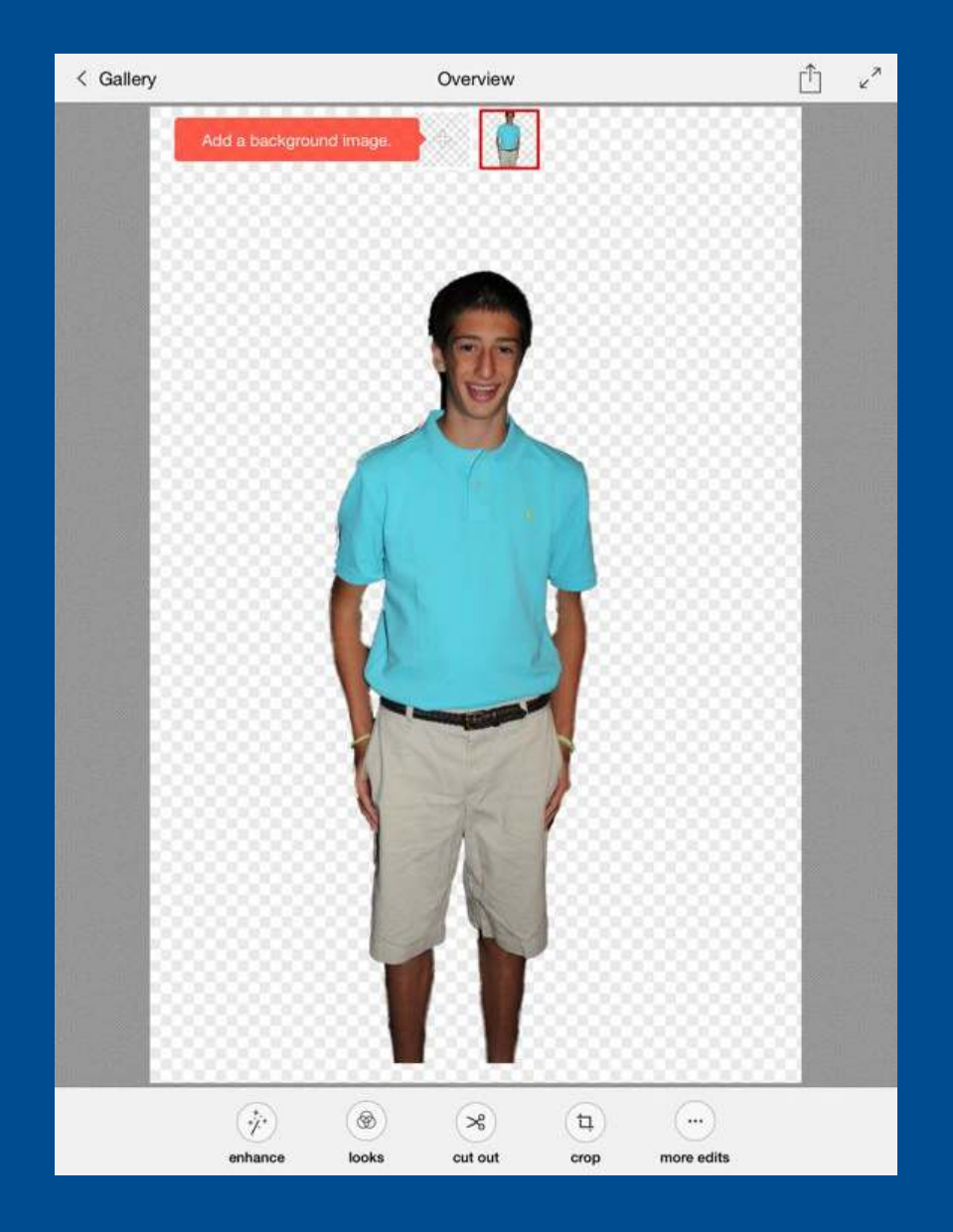

## Add background and position cutout

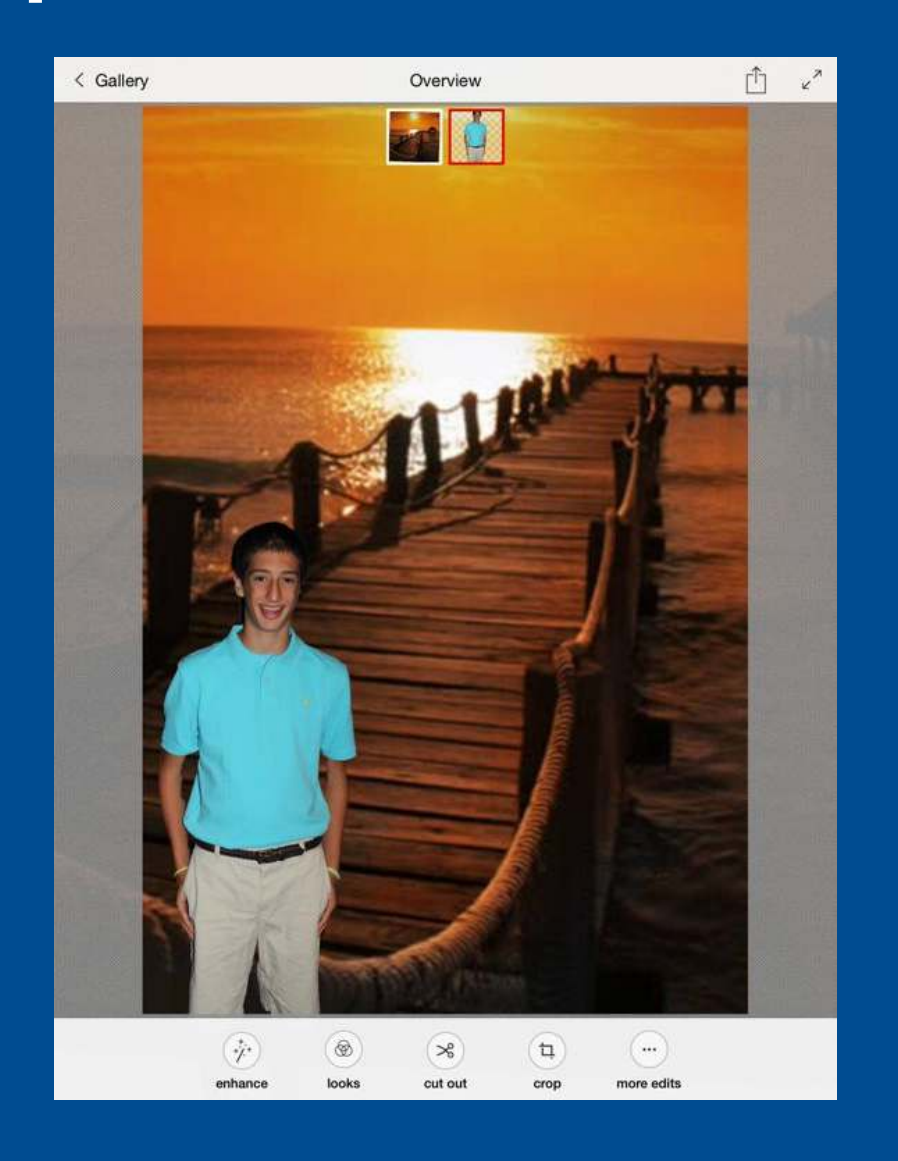

- •<sup>P</sup>re-installed Photos app - free
- $\bullet$ <sup>P</sup>hotoToaster - \$2.99
- •• Snapseed - free
- •• Snap Collage - free
- •Touch RetouchHD - \$.99 and free version
- •• Superimpose - \$.99
- •<sup>A</sup>dobe Photo Mix - free

sbigel@gmail.com